# GOMORDERFLOW PRO

# **DOCUMENTATION OF SETTINGS**

Version 2.5

Copyright Gomex 2022

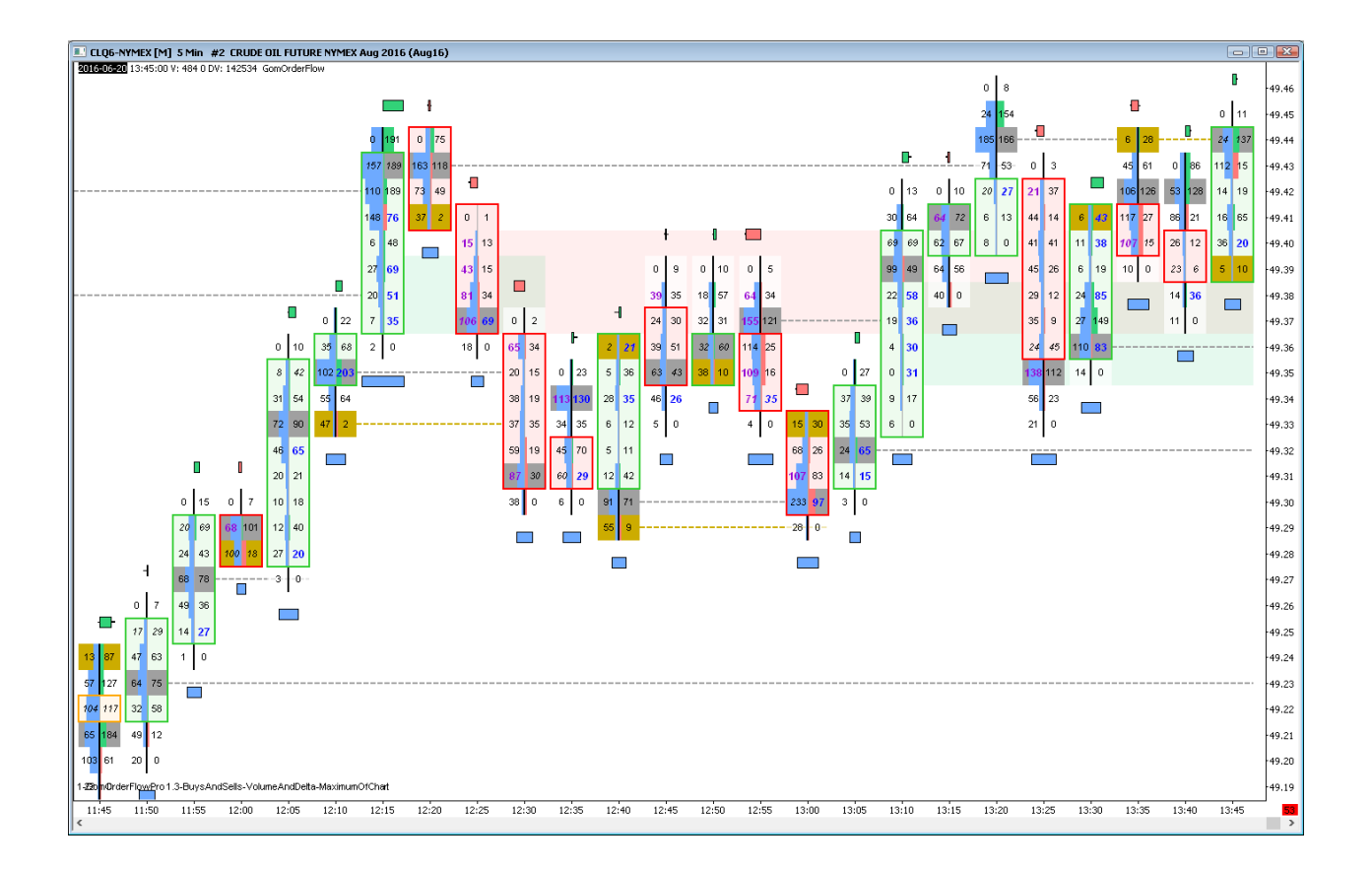

# **BASE NINJATRADER SETTINGS**

## NINJATRADER 7

If you use UpDownTick delta mode to allow the use of the Ninja tick files, please enable recording of the files in Tools/Options/Data

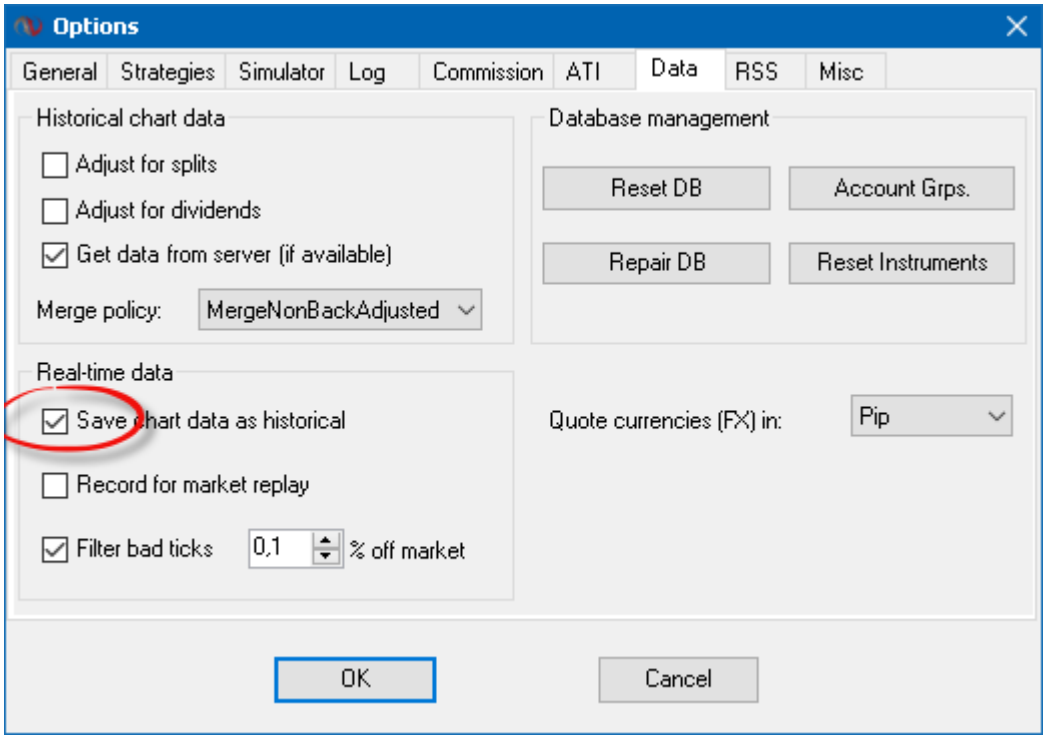

Please keep in mind that for NinjaTrader to download tick data, you must always have a tick-based chart open. A tickbased chart is any kind of chart that is based on ticks, and not on minutes or days. So Volume, Ticks , Range, Renko etc are tick-based files.

If you only use minute /daily charts, NinjaTrader will only use its minute OHLC feed, and the tick won't be present, unless you add a tick chart to any of your opened workspaces.

## NINJATRADER 8

You will need to use Tick Replay mode on the charts

Tick Replay needs to be enabled in Tools/Options/MarketData

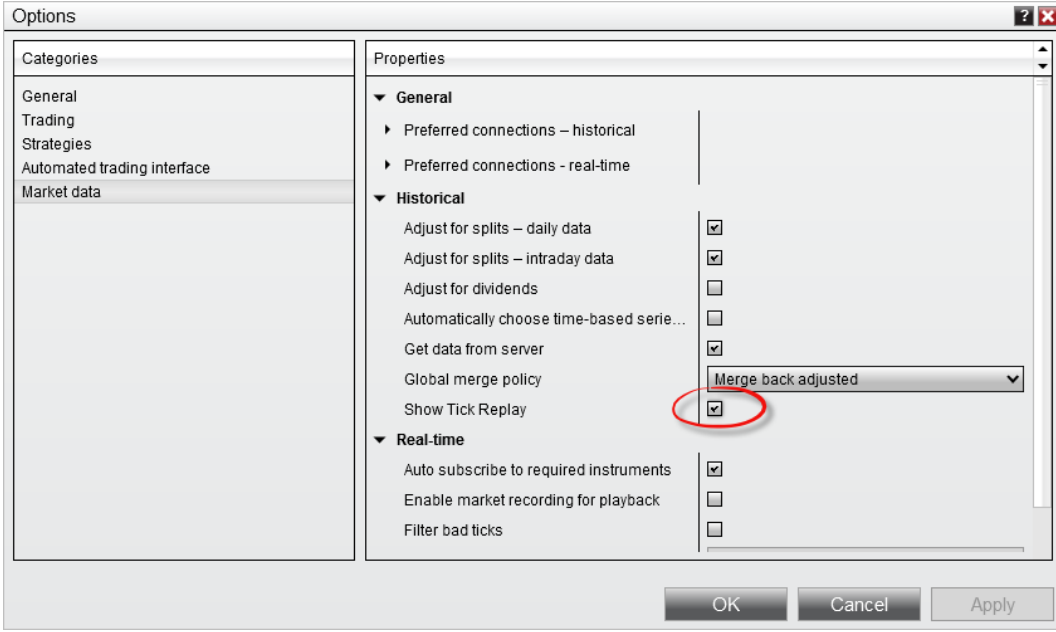

And then it needs to be set on all the charts Data Series

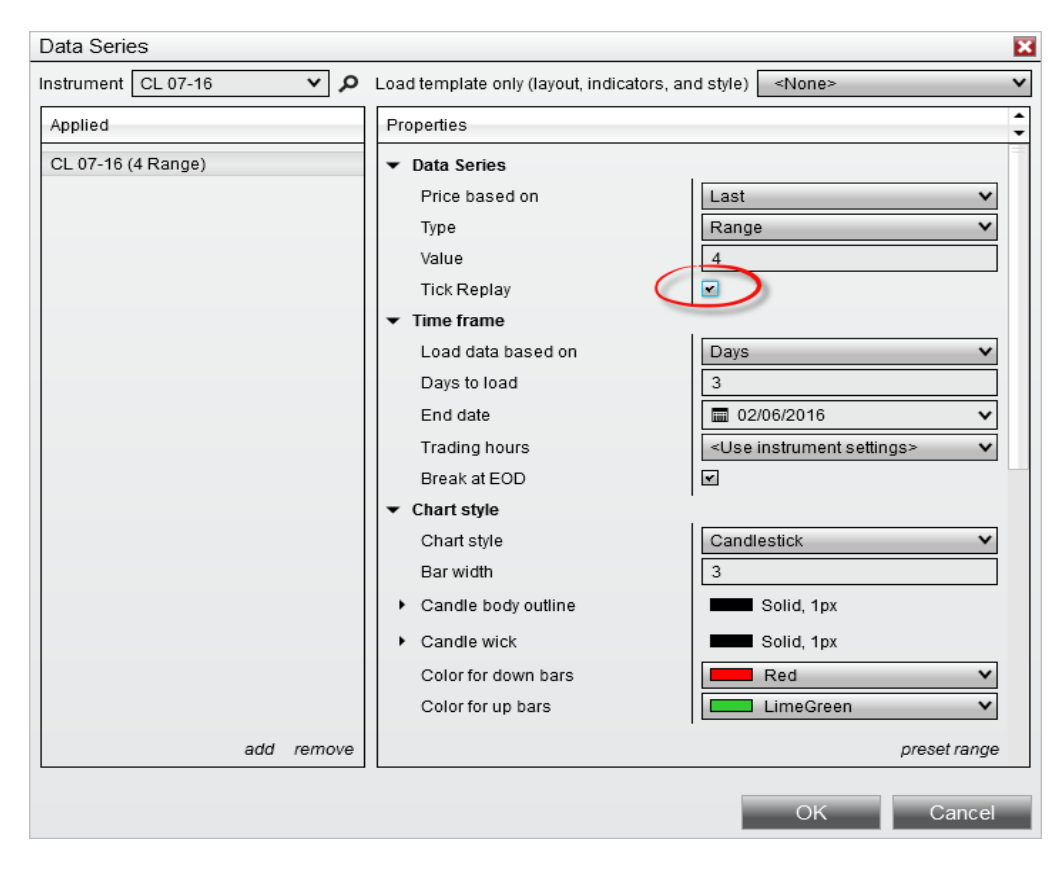

## **DATA SETTINGS**

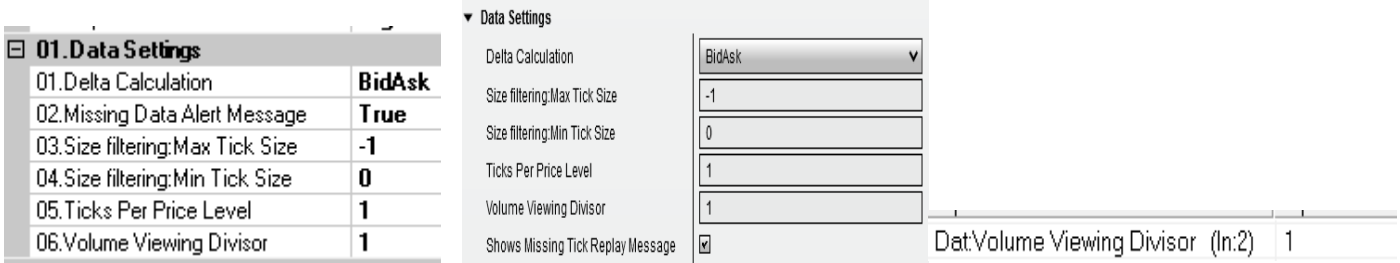

#### **Delta Calculation (NINJATRADER ONLY)**

On Sierra, only BidAsk is available.

*BidAsk* **:** BidAsk will use bid / ask data information.

On NT7, it will automatically record the bid/ask files in the Documents\GomProFiles folder. However, backfill is not easily available unless manually running Market replays, or downloading files from sharing threads on the futures.io forum.

On NT8, historical bid/ask info is provided by NinjaTrader servers.

*UpDownTick* **:** when price goes up, it's considered buying, and all the future ticks are considered buying, unless we find a down tick, i.e. price goes down, in which case we have a sell, and all future ticks are considered a sell, unless we find an up tick, etc..

On NT7, it uses the Ninja tick files.

On NT8, data is provided by Ninja Files

#### **Missing data alert message (NINJATRADER ONLY)**

Allows activation of missing data alert.

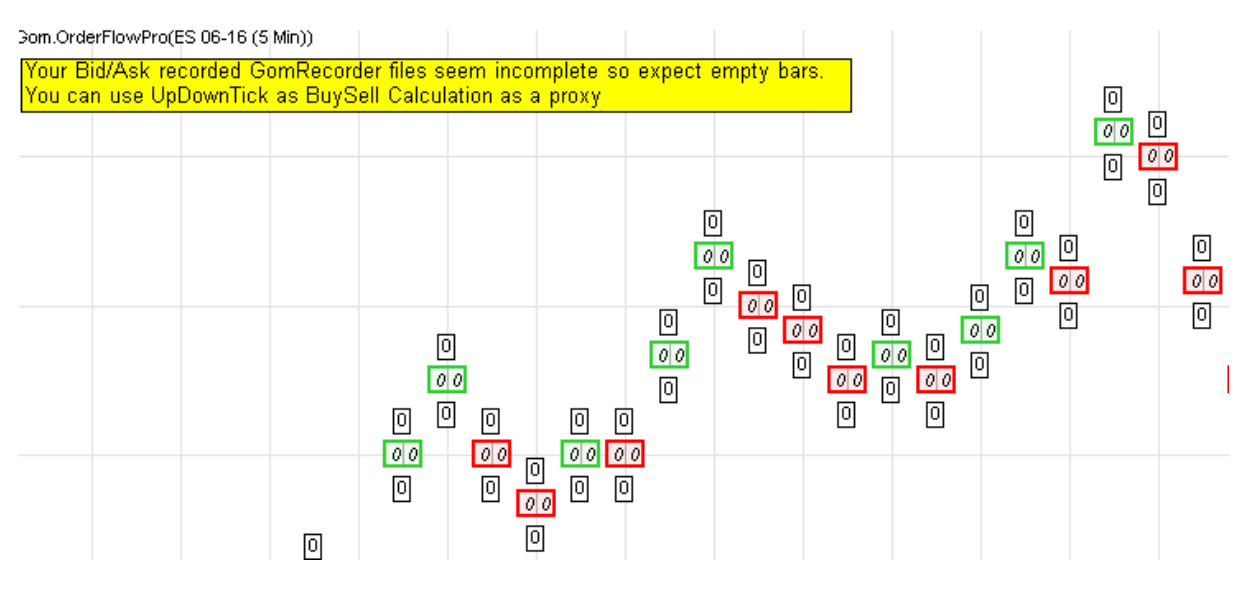

If you're using BidAsk, it means you have missing data in your BidAsk file.

If you're using UpDownTick, it means you're missing Tick Data, so please open a tick data chart an reload historical data.

## **Size Filtering (NEW IN 1.4)**

**Max Tick Size (only in NinjaTrader):** Maximum size of the shown ticks. Set to -1 for "no maximum" ie show all ticks **Min Tick Size (only in NinjaTrader):** Minimum size of the shown ticks

**On Sierracharts,** the chart Volume filter can be used.

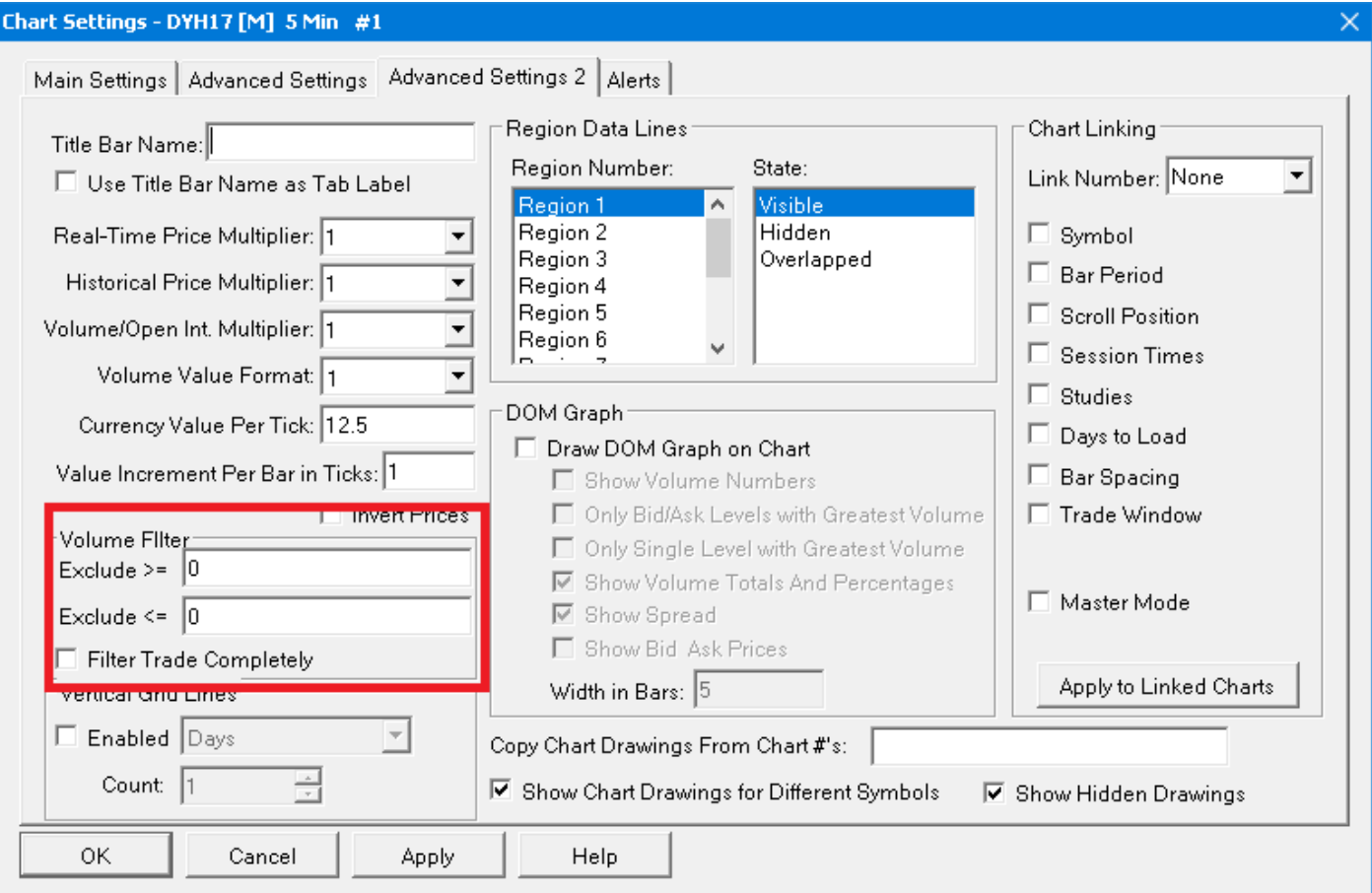

## **Ticks per Price level (NEW IN 1.4)**

(only in NinjaTrader):

If >1, incoming ticks will be aggregated on larger levels, ie if 10, then 1 level of the price ladder will contain 10 ticks. This setting is useful for instrument with extremely small tick size when compared to actual liquidity , ie NIFTY.

#### On SierraCharts, the tick size dropdown can be used

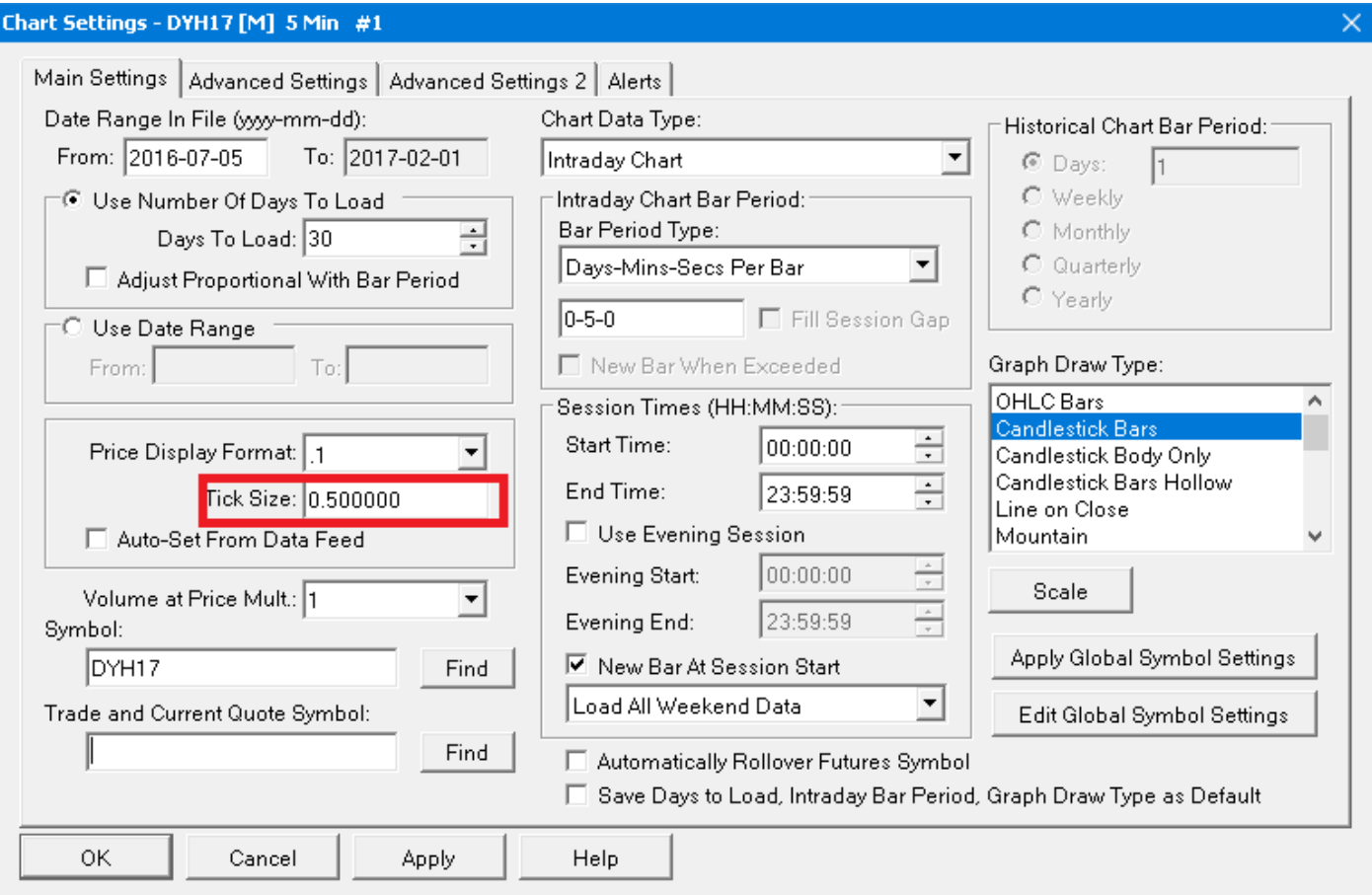

#### Here is an example view :

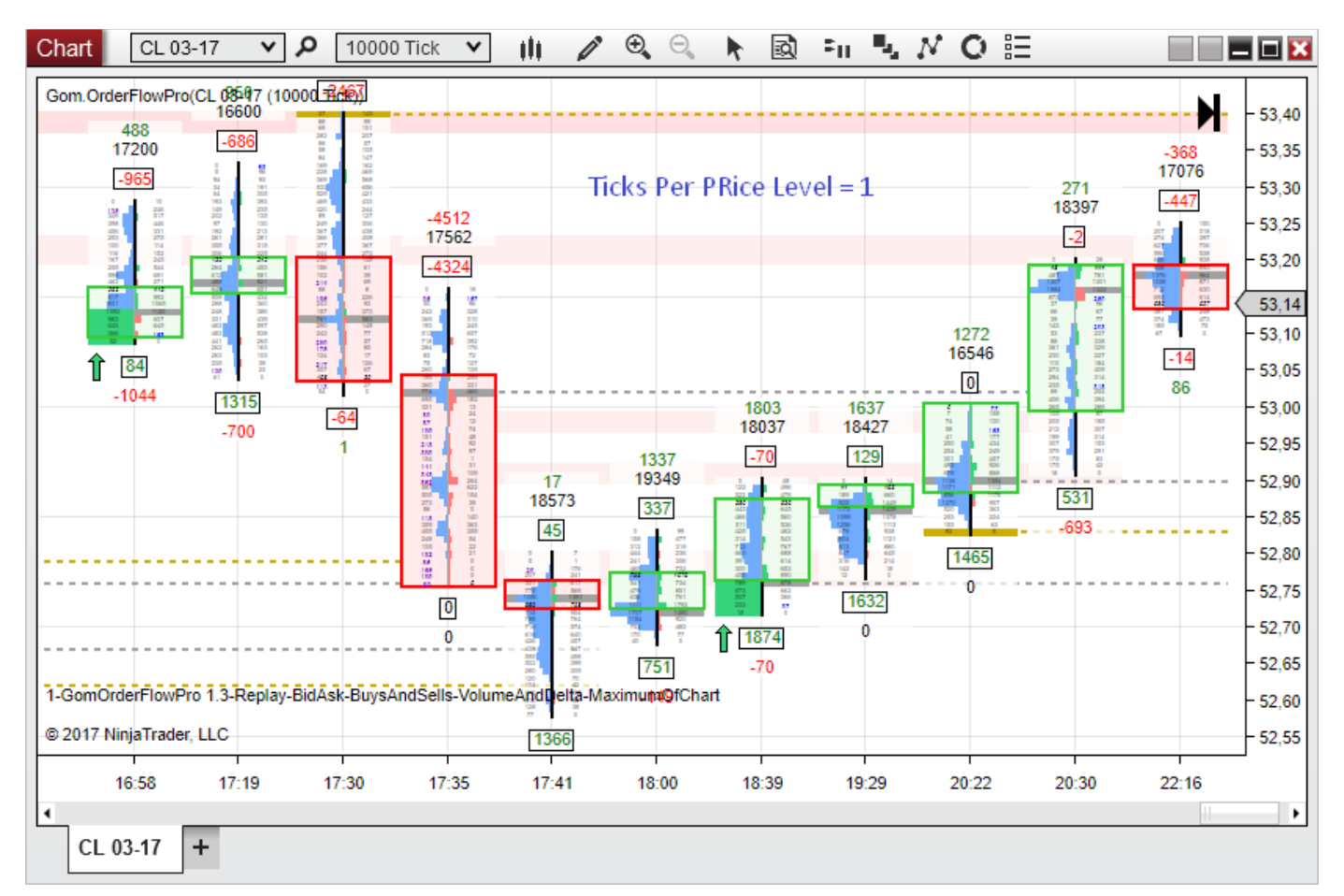

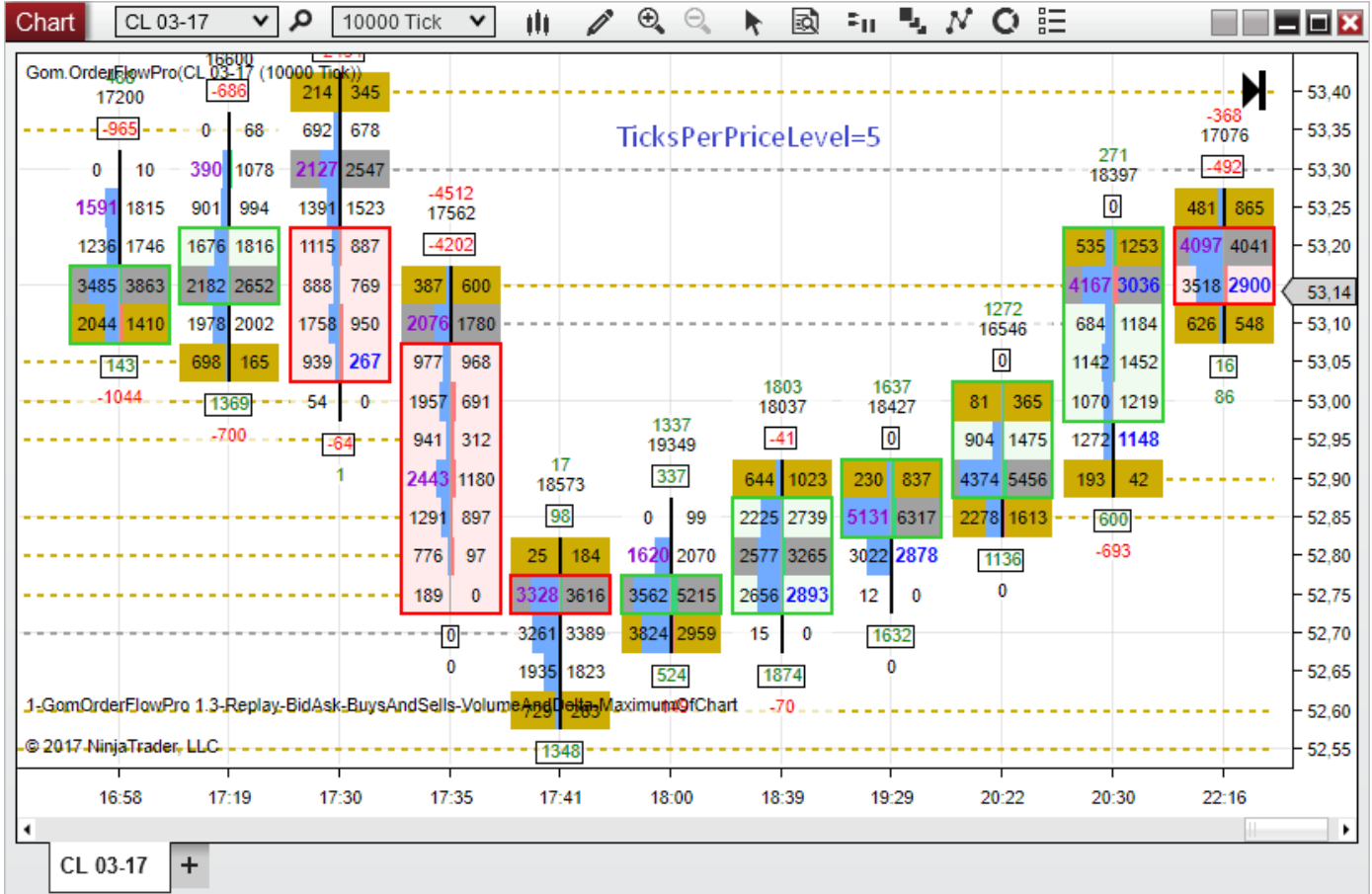

#### **Volume viewing divIsor (NEW IN 1.4)**

The orderflow indicator will divide all the volumes shown by this number. This will allow much less number cluttering on high volume instruments like stocks, where volumes can be huge and cause reading issues.

The divisor is shown in the status bar on the lower left.

Here is an example on AAPL with Divisor=1 and Divisor=1000

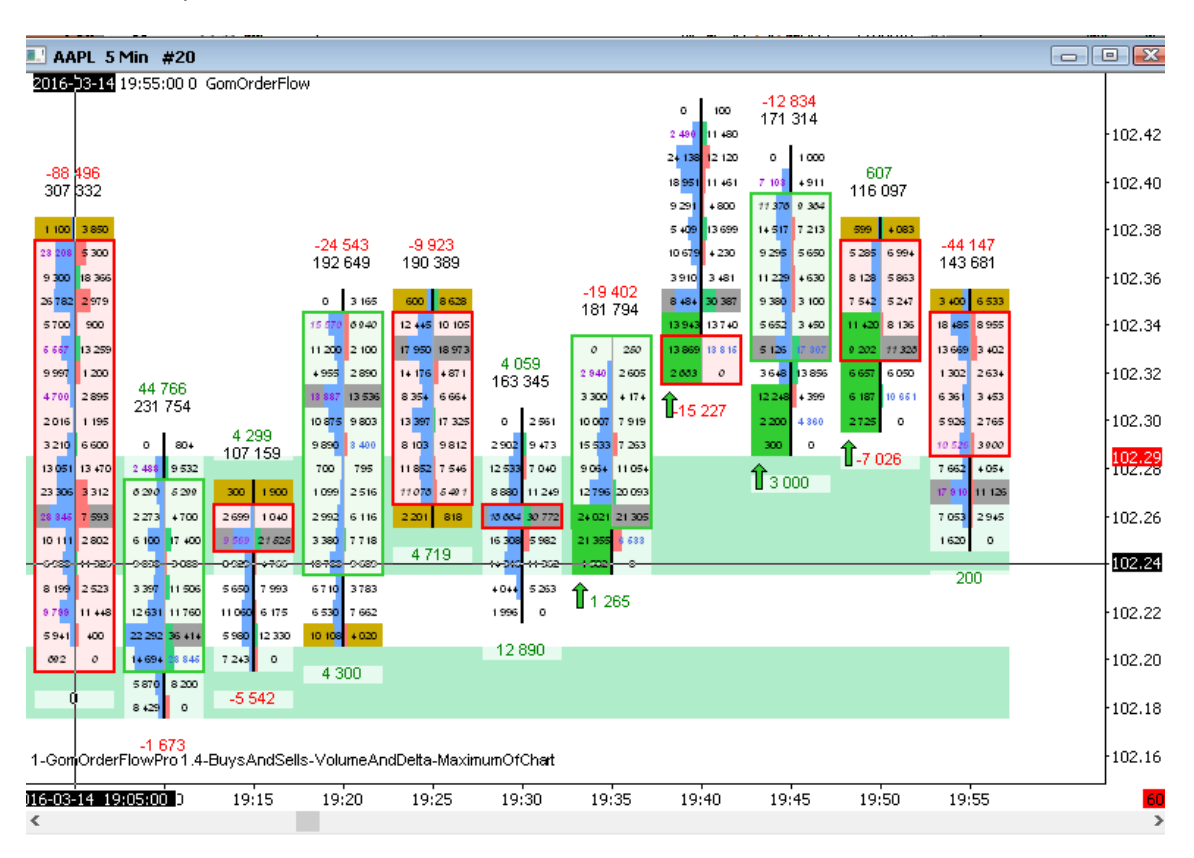

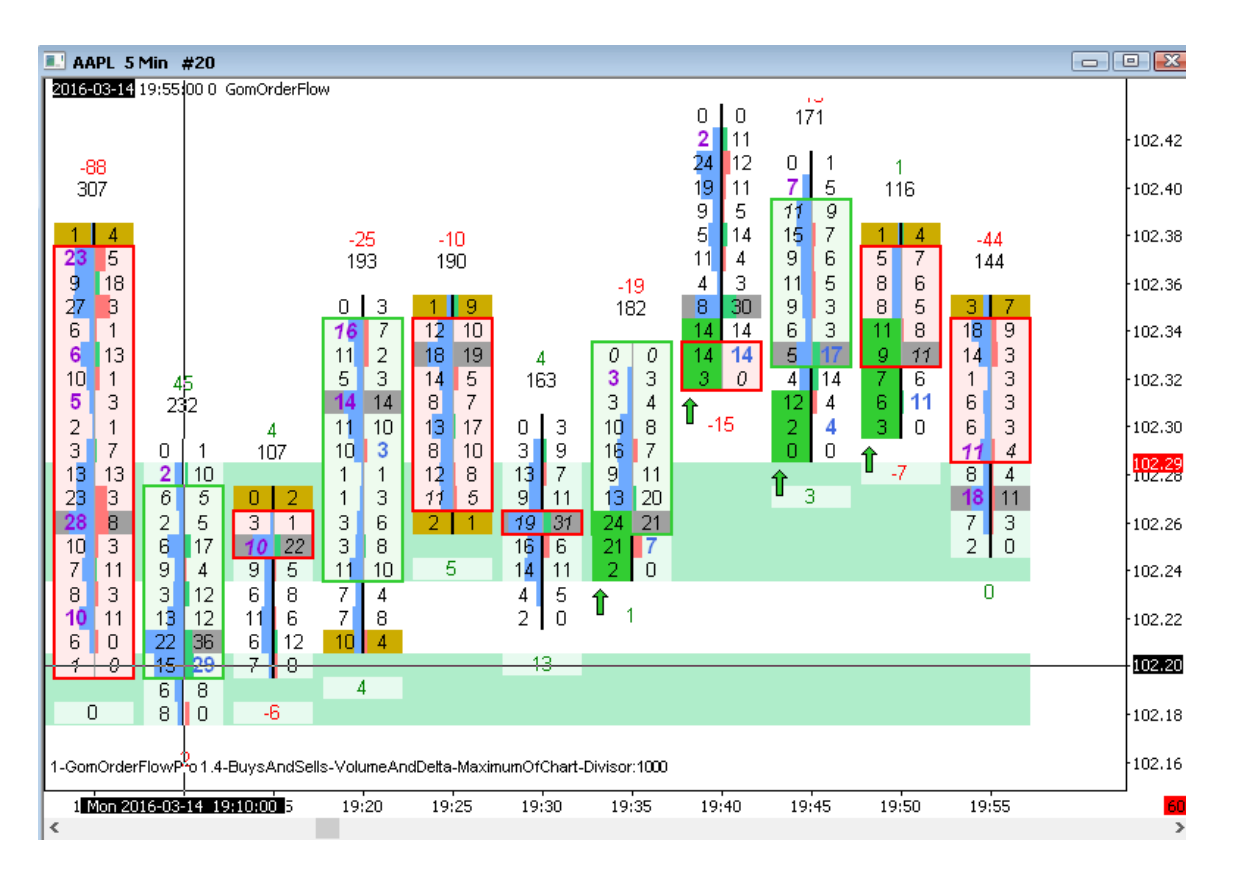

#### **Shows Missing Tick Replay Message (only in NinjaTrader 8)**

If the Data Series is not in Tick Replay mode, historical data can't be loaded. The indicator will work with real-time data though.

If this setting is enabled, when the Data Series is not in Tick Replay, a yellow warning message is displayed

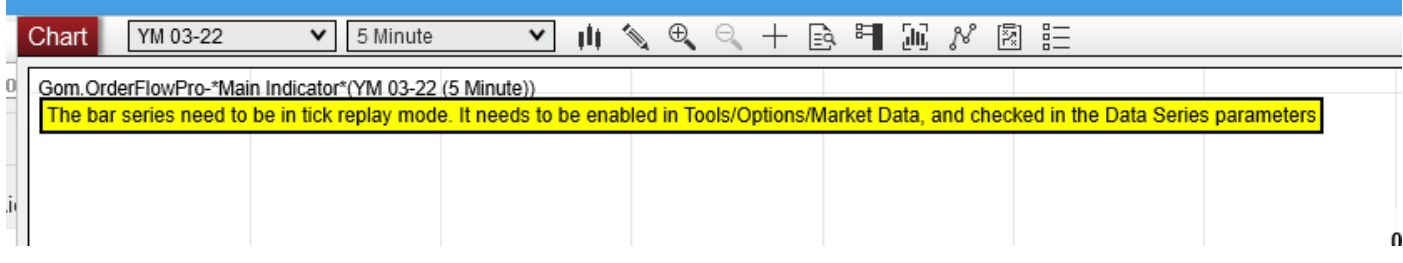

No message is displayed if the setting is disabled

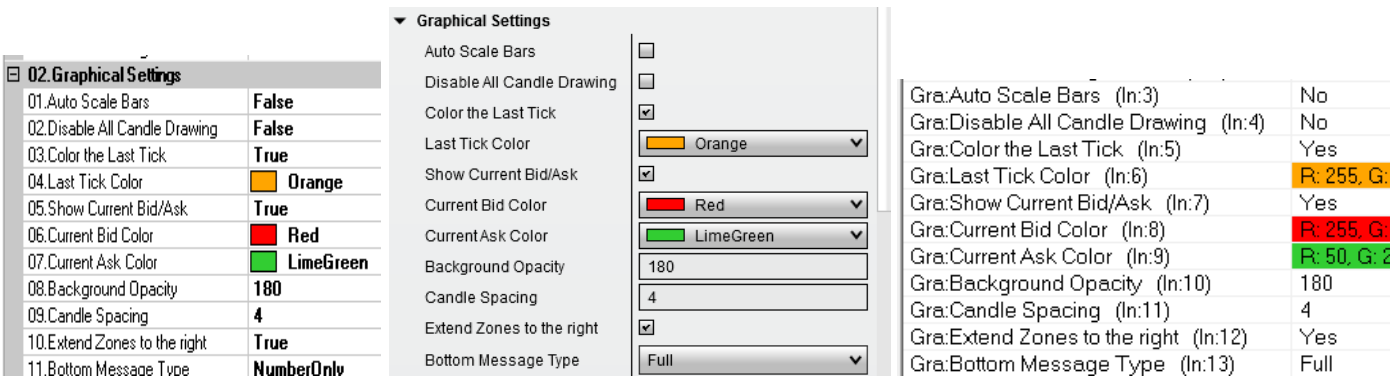

m.

#### **Auto Scale Bars (NEW IN 2.3)**

This setting is hotkeyed using Multiply Key on NinjaTrader 7 and Sierra, Ctrl Multiply on NinjaTrader 8

*On :* When on, the chart is scaled so that cells can hold the data using the Font in "Normal Size"

- The bars are resized horizontally if they are not large enough to hold the data
- The vertical scale is modified so that the cells can be fully visible in the font's "Normal Size" . Some bars of the chart might not be visible

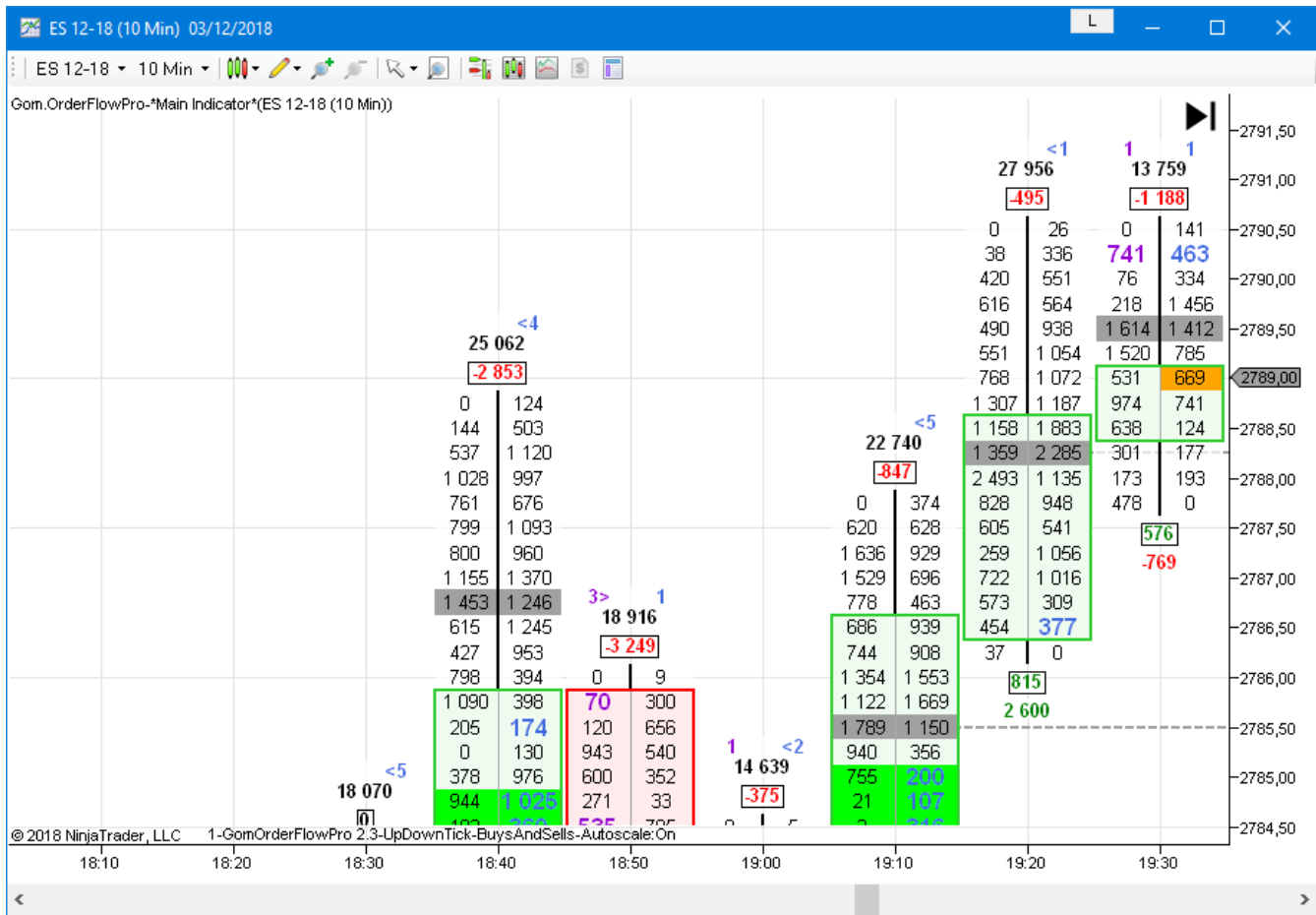

*Off :* When on, the chart is scaled so that all candles are visible. Fonts are reduced accordingly

- All Bars are visible
- Data might not be readable, or might not be plotted if the font is too small.

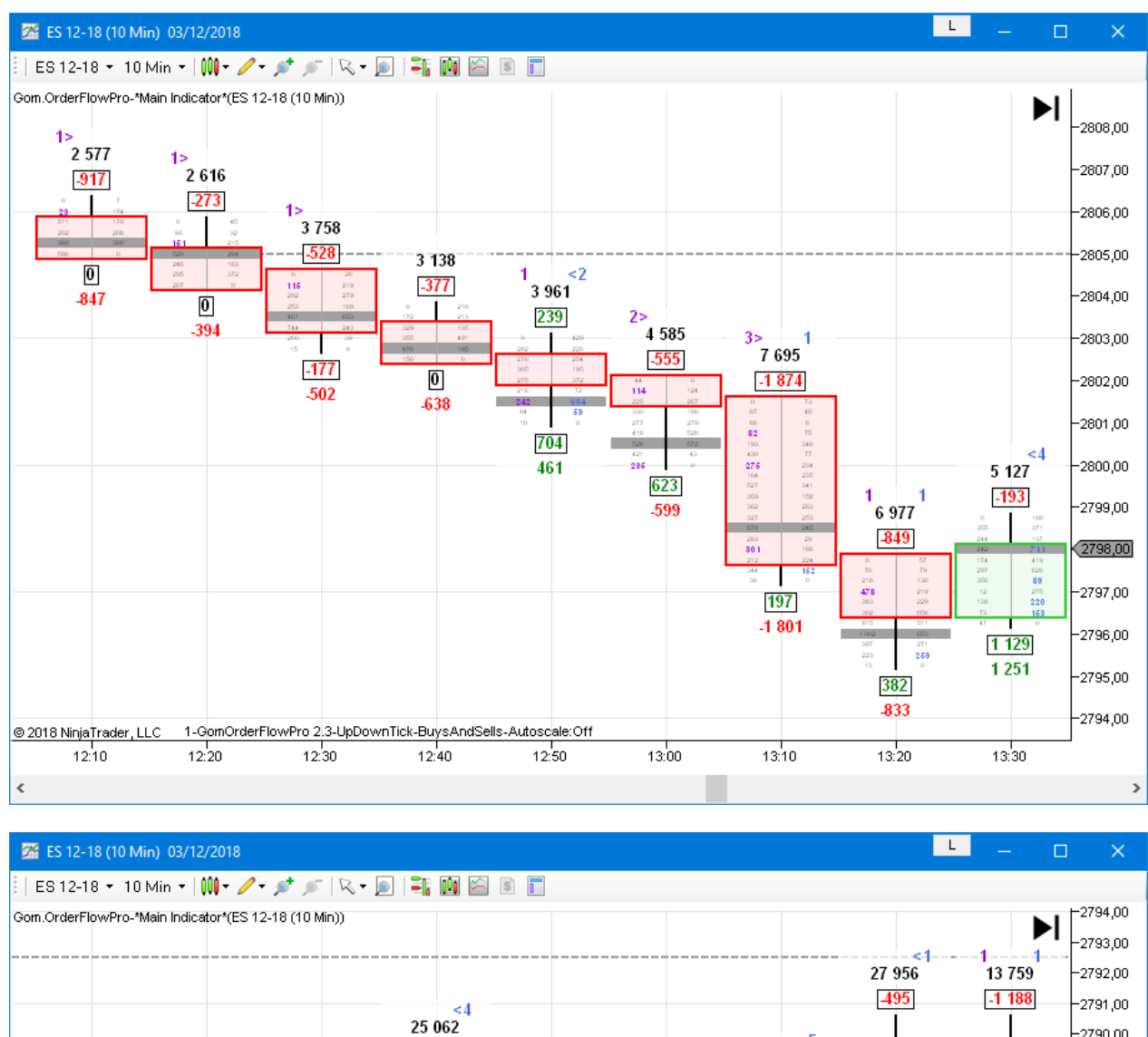

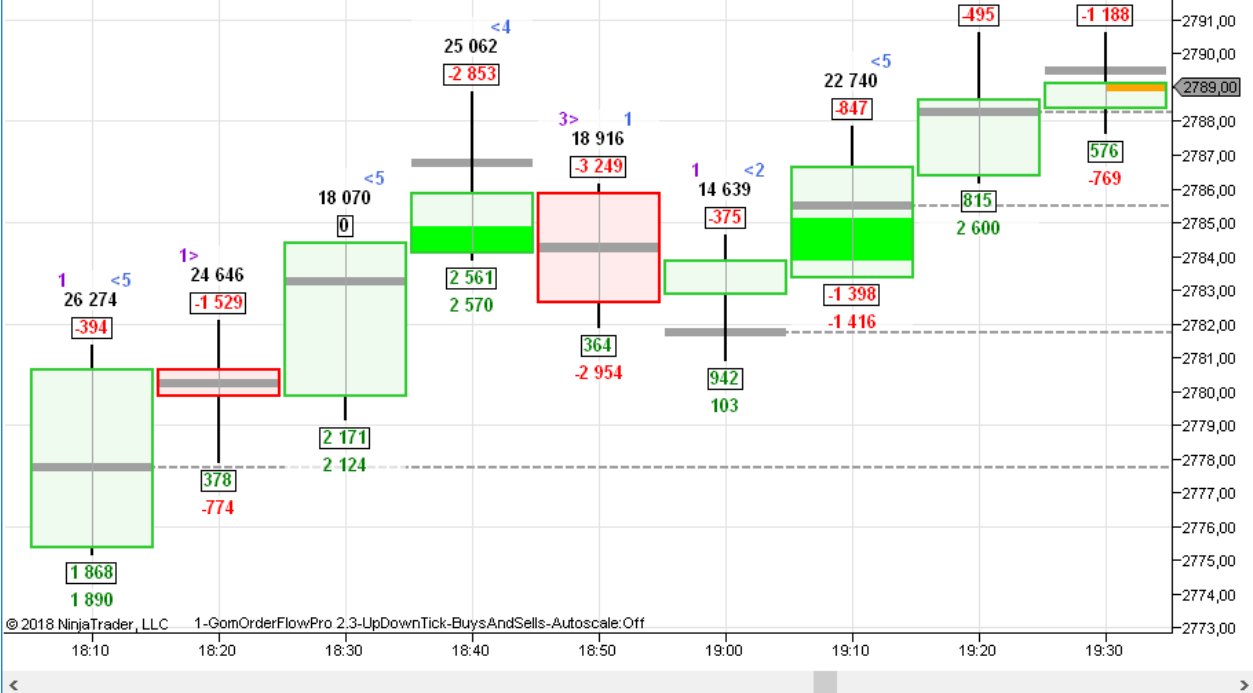

#### **Disable all candle drawing (NEW IN 1.4)**

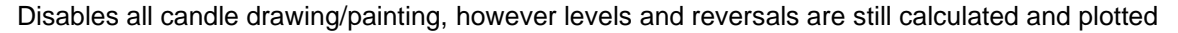

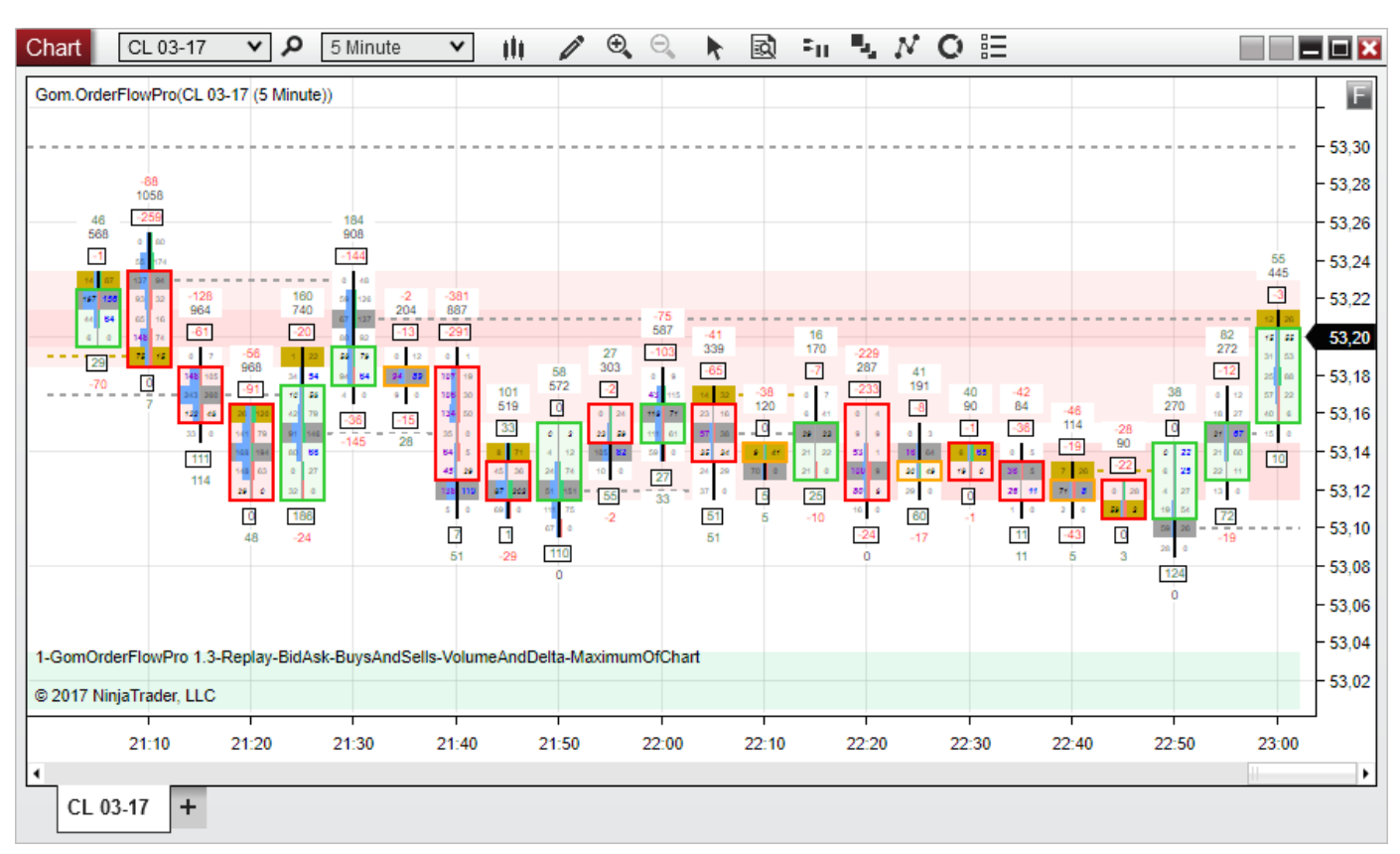

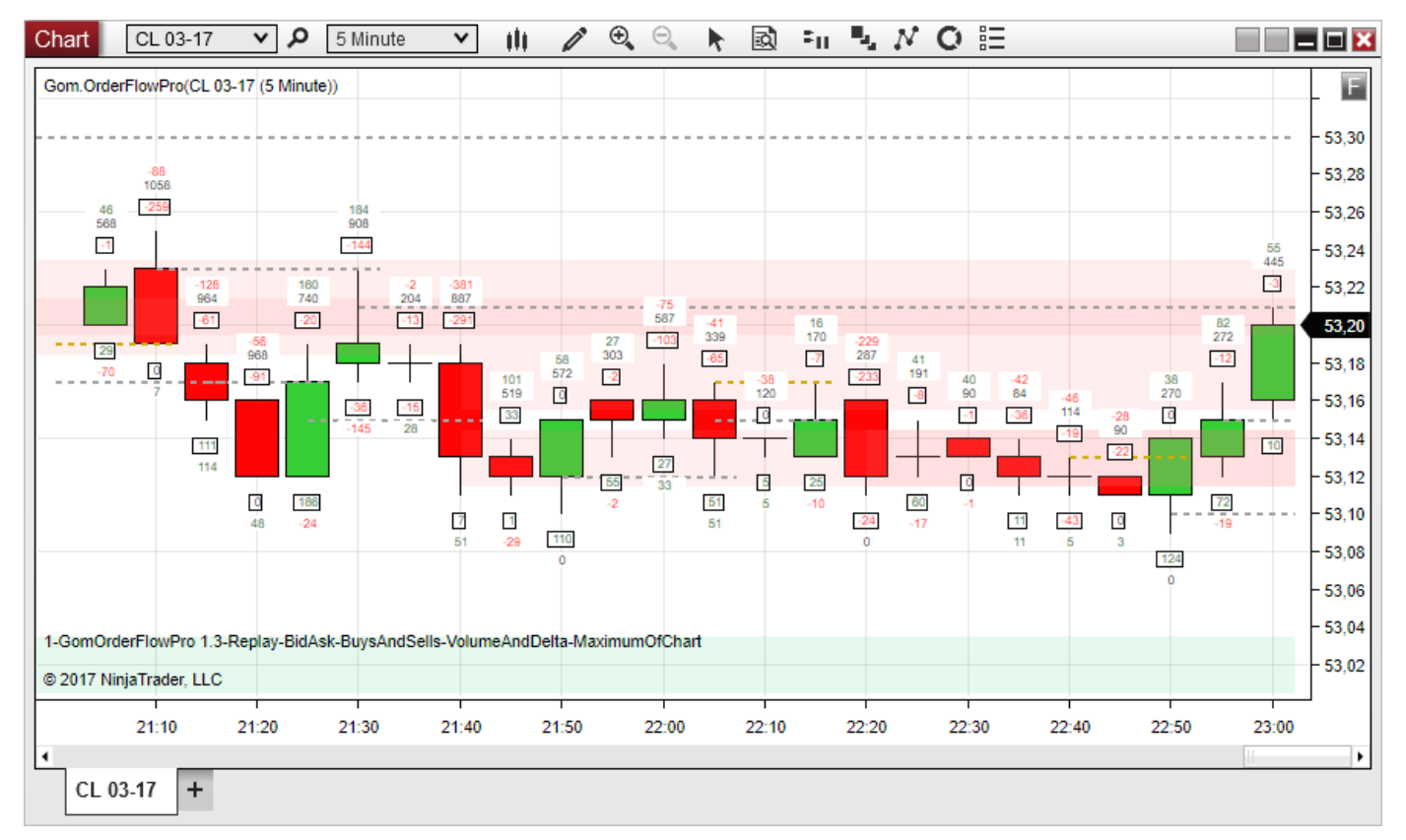

Colors the last tick to easily show where the last trade has happened.

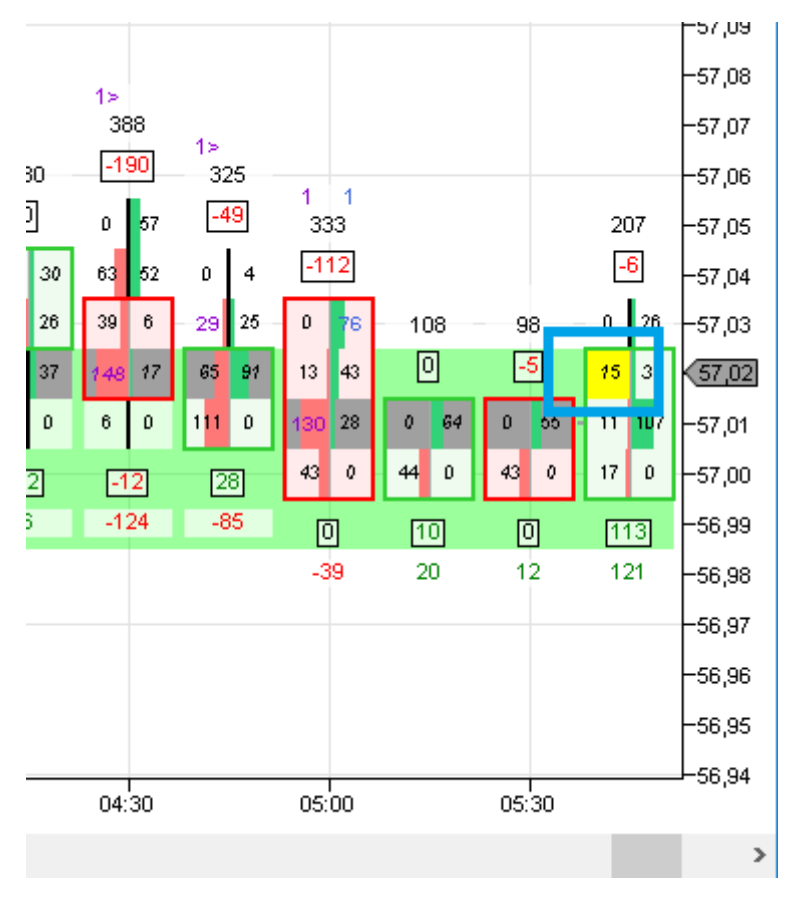

## **Last Tick Color (NEW IN 2.0)**

Color of the last tick.

## **Show Current Bid/Ask (NEW IN 2.4)**

Shows the current Bid/Ask Levels on the last candle.

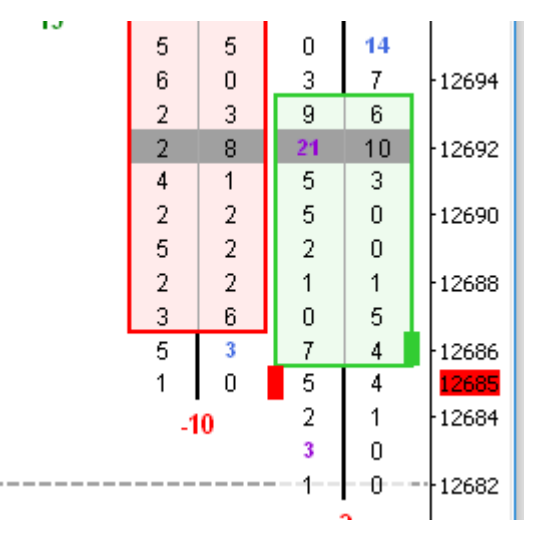

## **Current Bid Color / Current Ask Color (NEW IN 2.4)**

Color of the Bid/ask rectangles (see above)

#### **Background opacity (NEW IN 1.4)**

Sets the opacity (0-255) of the background color painted behind the candle top/bottom and wicks

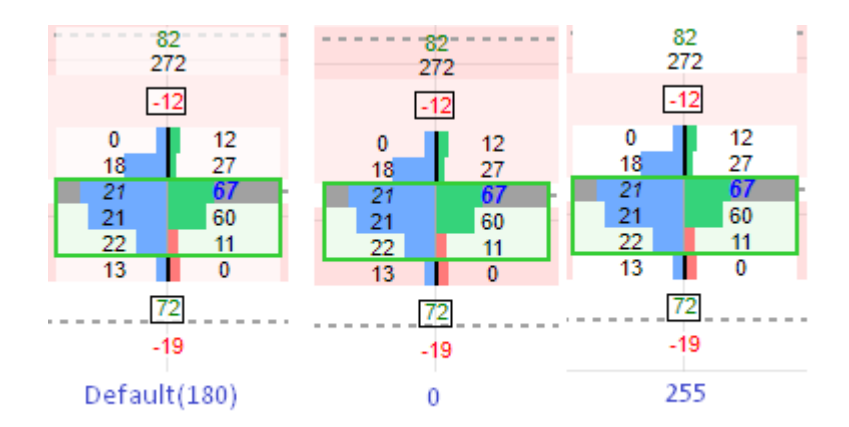

#### **Candle spacing ;**

Sets the number of spacing pixels between bars. Default is 4

#### **Extend Zones to The Right (NEW IN 2.2)**

When true, Naked lines and S/R zones will be extended to the right side of the screen

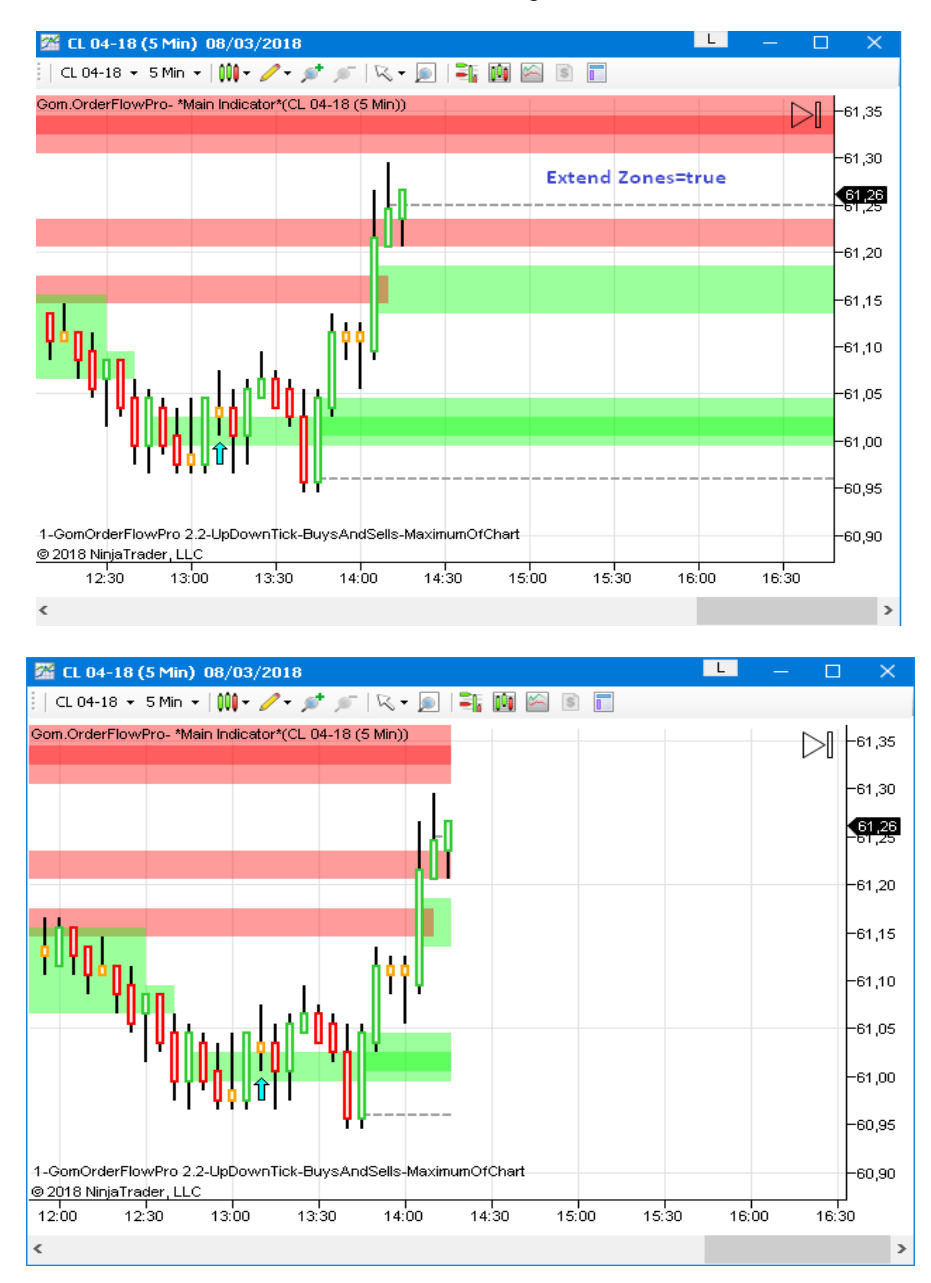

#### **Bottom Message Type (NEW IN 2.5) :** *Full, NameOnly, NumberOnly, None*

This setting manages de message shown in the bottom left

*Full* : Full Message with indicator Number + Indicator Name + indicator Settings

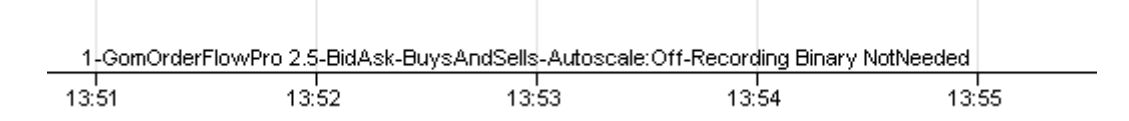

*Name Only :* Indicator Number + Indicator Name

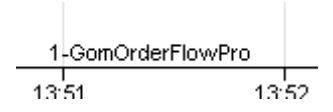

*Number Only*

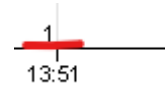

*None :* Shows no message

Remember that showing at least a number can be useful if you use multiple Gom indicators which need hotkeys.

The displayed number indicates which indicator will receive the hotkeys

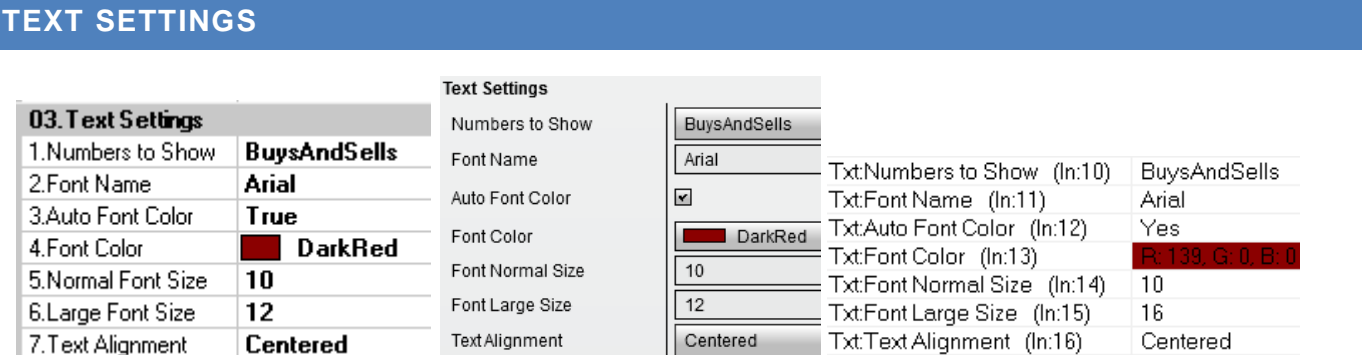

**Numbers to Show :** BuysAndSells,VolumeAndDelta,DeltaOnly **(NEW IN 2.3)**,DiagonalDeltaOnly (**NEW IN 2.5**),None

This setting is hotkeyed using Divide Key on NinjaTrader 7 and Sierra, Ctrl Divide on NinjaTrader 8

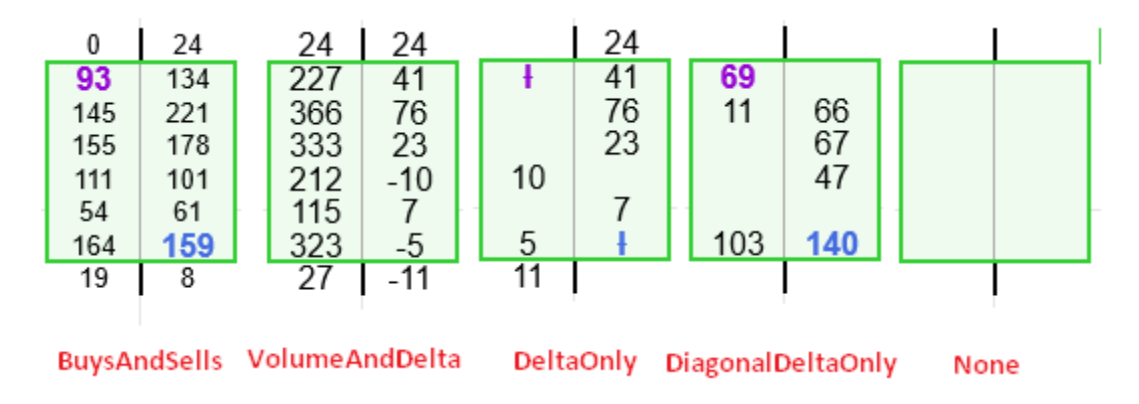

Please note that in the case of *DeltaOnly*, if there is an imbalance on the side that is not "winning" the horizontal delta, a crossed I (+) is displayed to show the existence of the imbalance

**Font Name:** Defines cell font name

#### **Auto Font Color:**

If true, well select font color black or white depending on the luminosity of the background.

If false, font color is set by the Font Color setting.

**Font Color:** Sets the font color in case Auto Font Color is false.

## **Normal Font Size**

Sets the target font size for the cell contents. It will be used by the Auto Scaler if enabled.

#### **Font Large Size (new in 1.4):**

This is that size that will be used on imbalances or on the top/bottom data if "Use larger fonts " is enabled.

**Text Alignment:** sets the way text is displayed in the cells.

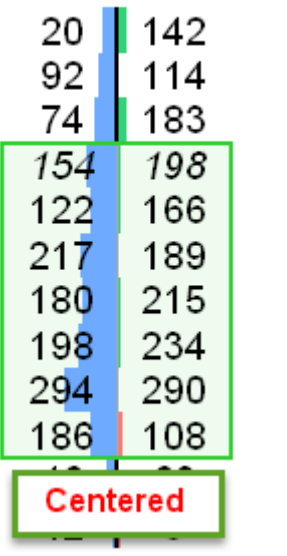

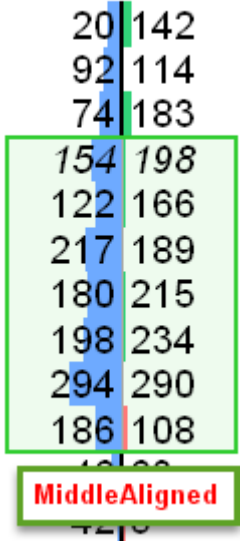

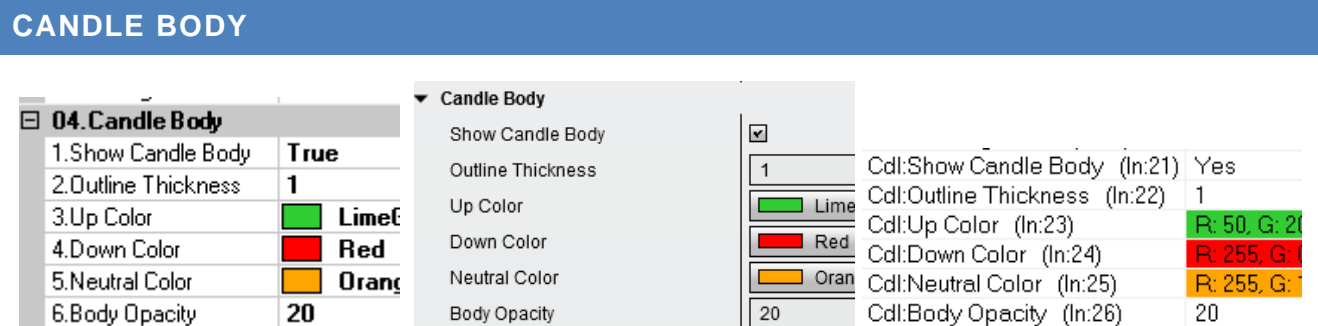

## **Show Candle Body, OutlineThickness (NEW IN 2.5)**

Governs the background painting/surrounding rectangle of the candle's Open/Close. (Candlestick representation) Body painting opacity is set by the **Body Opacity** setting.

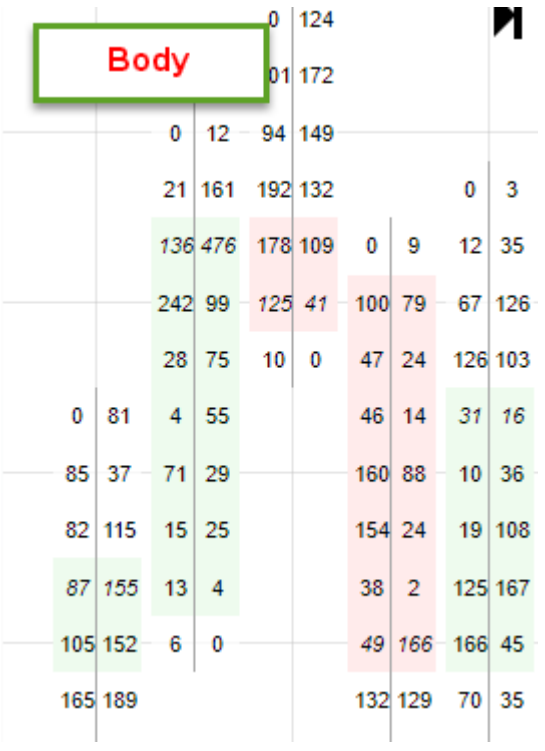

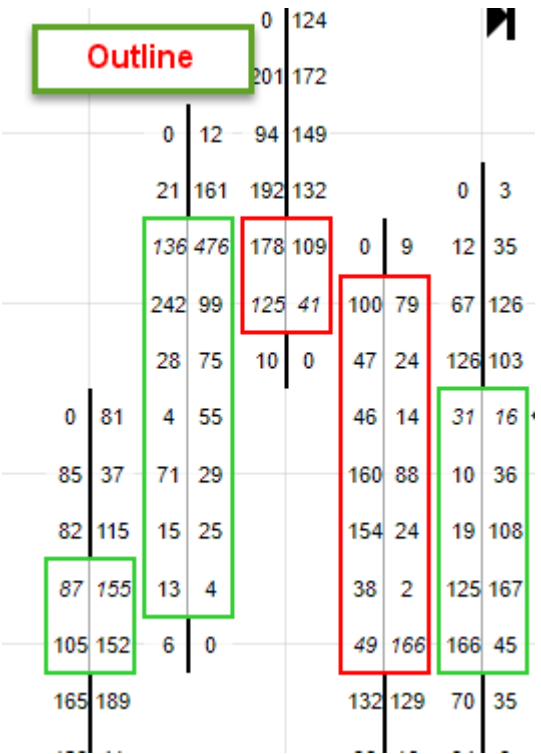

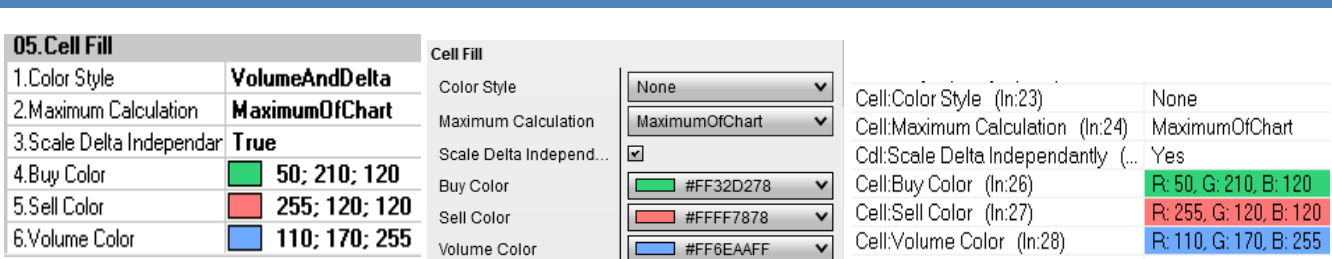

Sets how the cells are colored.

**CELL FILL**

**Color Style :** BidVolAskVol, DeltaColorFill, VolumeAndDelta, BidVolAskVolDelta, DeltaOnly **(NEW IN 2.3),** None

This setting is hotkeyed using Add Key on NinjaTrader 7 and Sierra, Ctrl Decimal on NinjaTrader 8

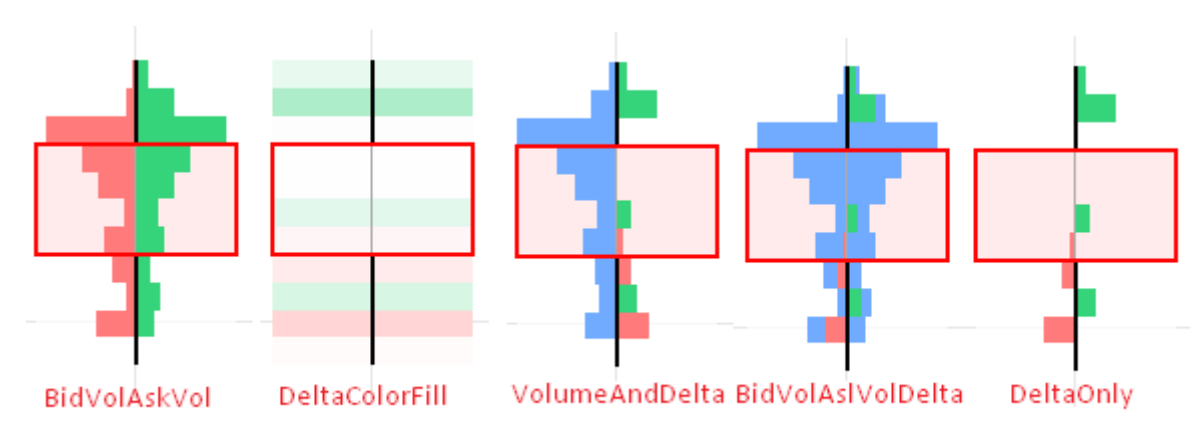

*BidVolAskVol* : selling is on the left, buying is on the right

*DeltaColorFill* : delta (buys – sells) is computed on each price level, and cell color is set accordingly, "Sell Color" for negative delta, "Buy Color" for positive delta. Color opacity is the ratio between the delta and maximum absolute value of the delta.

*VolumeAndDelta* : total volume on the left, delta on the right

*BidVolAskVolDelta* : this is a mix between *BidVolAskVol* and *VolumeAndDelta*.

Neutral volume is painted in blue: it is the volume that is the same between buys and sells, which generates a null delta.

The remaining volume is painted with the delta color. So the bars have the length of the *BidVolAskVol* mode, with the colors of the *VolumeAndDelta* mode.

*DeltaOnly* : shows only the delta

#### **Maximum Calculation :** MaximumOfChart, MaximumOfBar

Sets what maximum is used to draw the bar histograms and color the cells in *DeltaColorFill* mode

In *MaximumOfChart* mode, all the cells of the plotted bars are analyzed to find the highest value, and set all the histograms accordingly.

In *MaximumOfBar* mode, the maximum is calculated bar by bar.

*MaximumOfChart* gives a better overall view of the volume on the price levels, because all histogram bars of the screen have the same size ratio. So big and small volume bars can be observed. In *MaximumOfBar* mode, each bar is scaled independently, so there is a better view of the price volume on the low-volume bars, but there is no view of the overall volume of all the bars of the screen (i.e. where are the bars with high volume ?) since all bars don't have the same volume scale

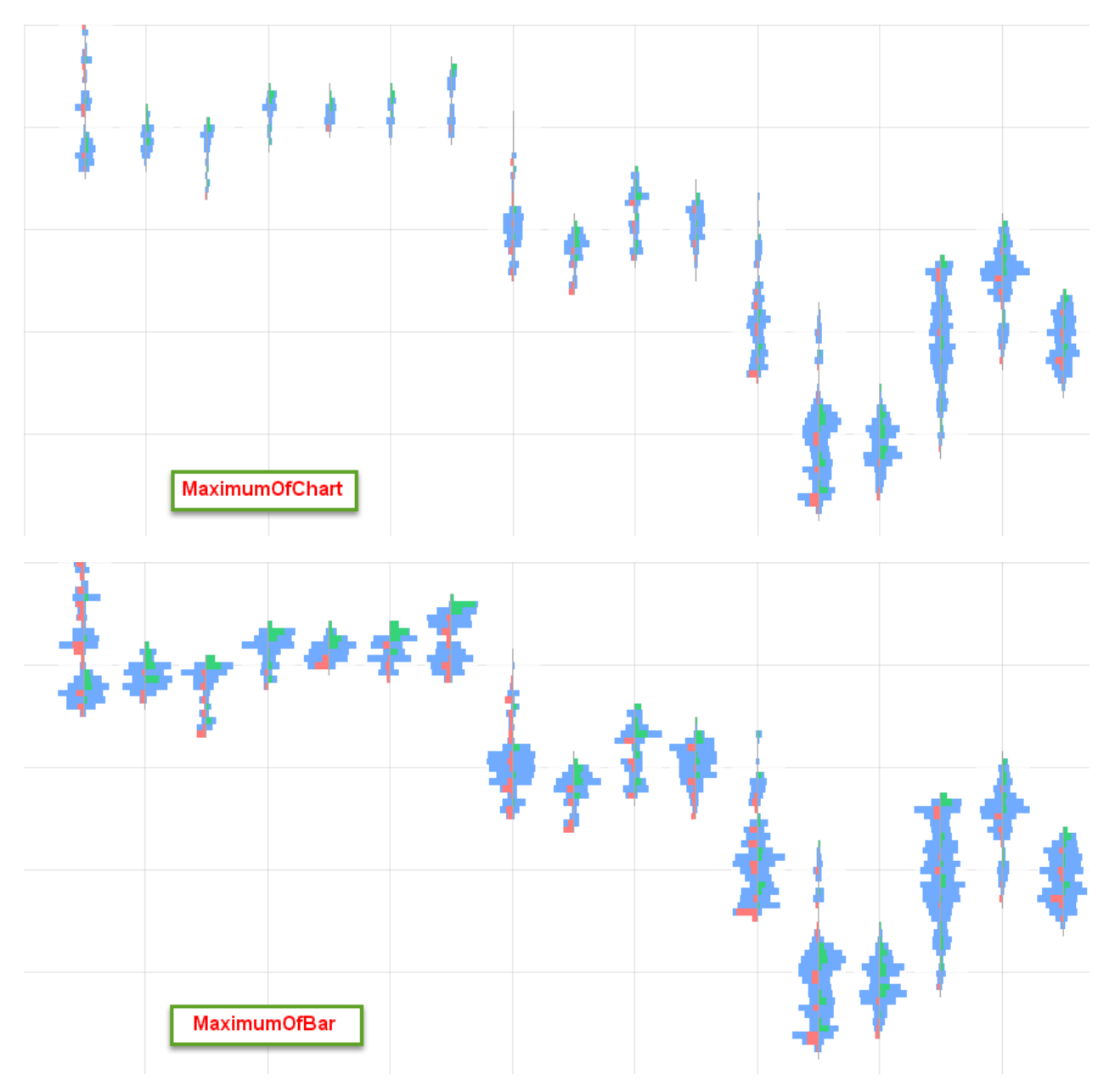

## **Scale Data Independently (new in 2.0):**

If this option is *False* , delta and volume are scaled together, ie 10 delta has the same size than 10 volume.

Since the delta is generally small when compared to volume, it can be difficult to see delta correctly? In that case setting the option to *True* will scale the delta on its own, making the delta bars larger.

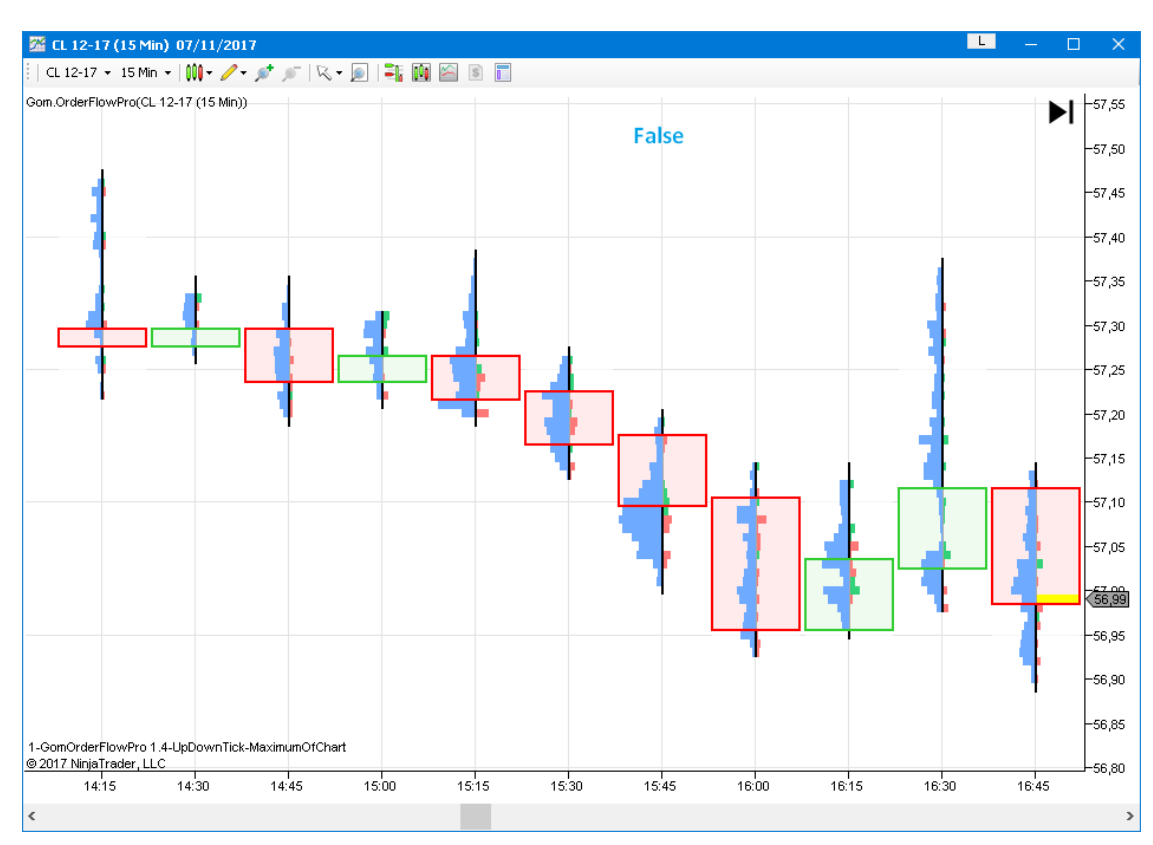

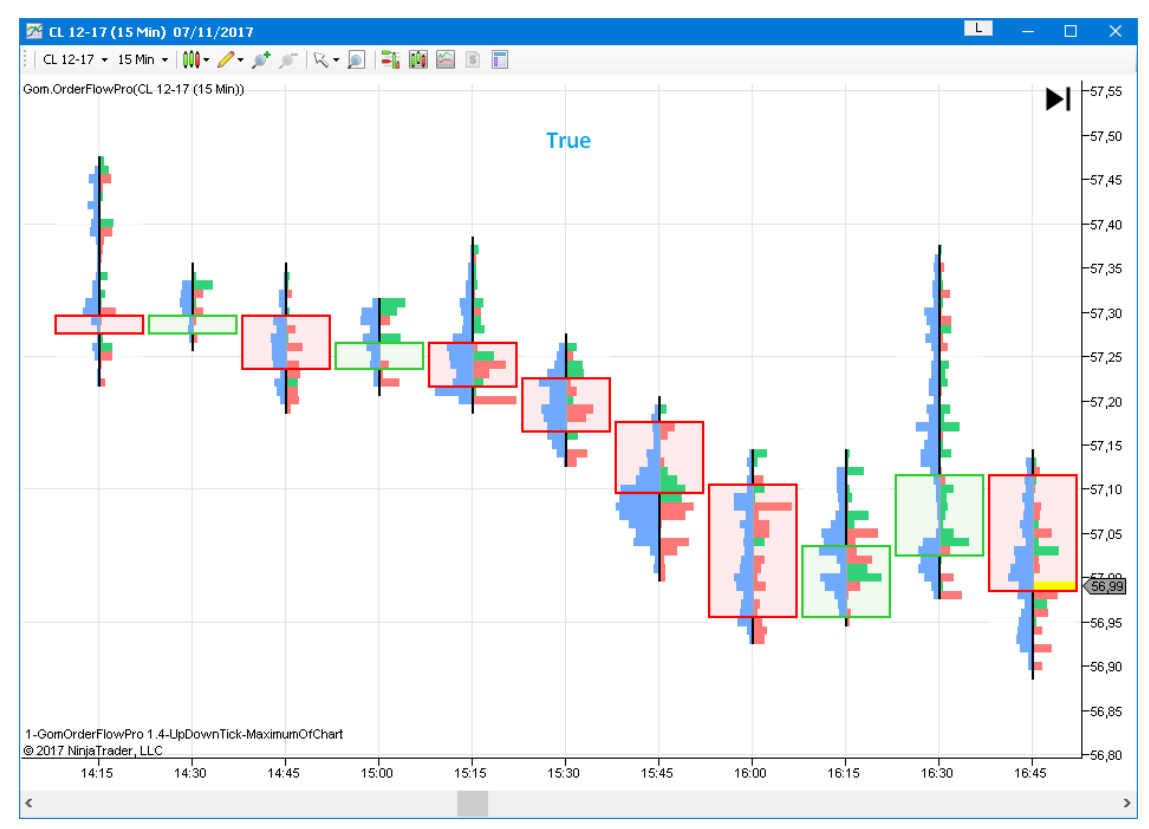

# **CANDLE TOP/BOTTOM DATA(NEW IN 2.0)**

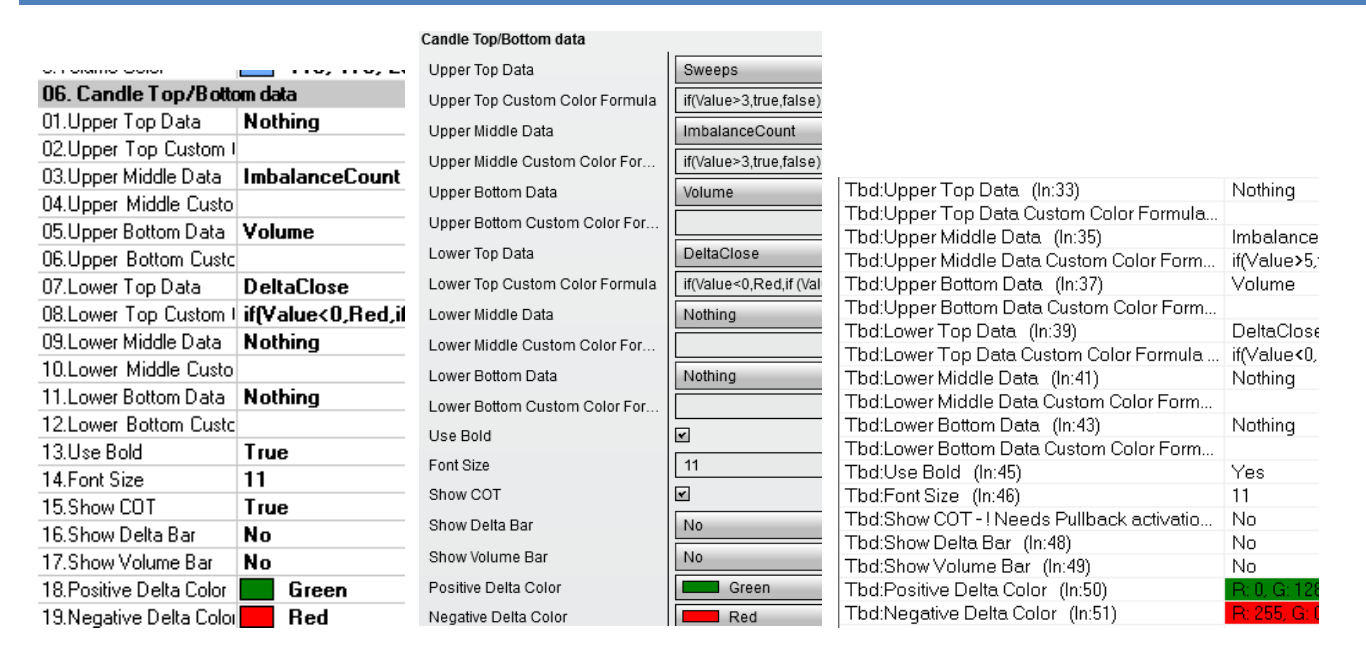

The Orderflow offers the possibility to set up to 3 information zones on the top of the price candle, and 3 information zones on the bottom of the candle.

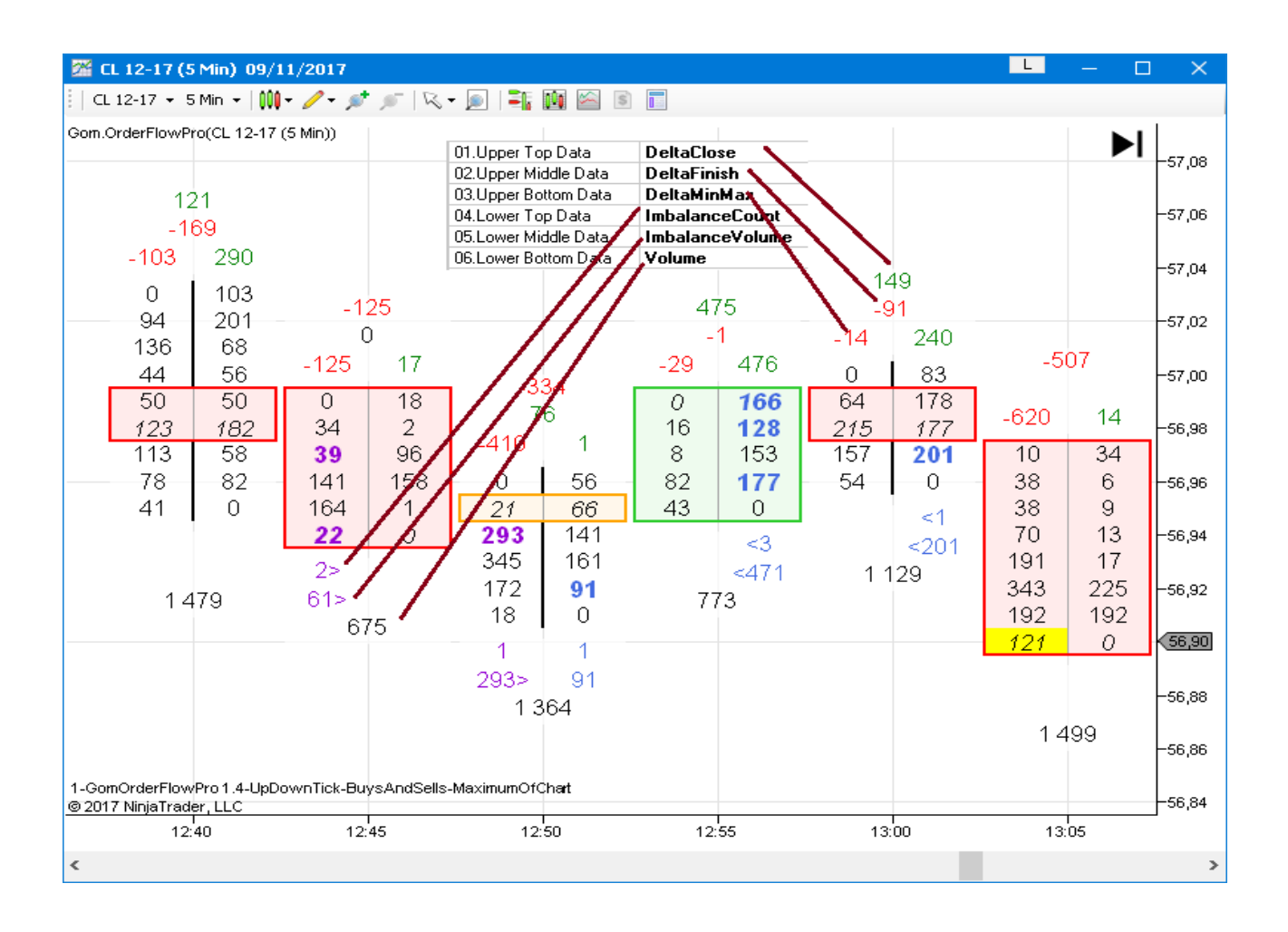

Each one of the zones can be either

- *Nothing*
- *DeltaClose*: Delta on the candle close
- *DeltaFinish*: Delta pullback since the last time it touched its intrabar minimum or maximum
- *DeltaMinMax*: Min and Max delta that were obtained during the candle's life
- *ImbalanceCount*: Number of Imbalances of each side on the bar
- *ImbalanceVolume:* Total imbalance volume on each side
- *Volume:* Total volume of bar
- *BuysSells (new in 2.3)* **:** Shows Total buys and Total sells.
- *RatioHigh(new in 2.2)* **:** Ratio of the 2 highest buys
- *RatioLow(new in 2.2)* **:** Ratio of the 2 lowest sells buys
- *TimeSinceLastTouchTop (new in 2.5)* : Time in Min:Sec from last touch of the top of bar
- *TimeSinceLastTouchBottom (new in 2.5)* : Time in Min:Sec from last touch of the bottom of bar
- *BarDuration (new in 2.5)* : Duration of the bar
- *Sweeps (new in 2.5)* : Number of 0 fills on the bid or ask side

#### **(NEW IN 2.5) Custom Color Formula**

Each zone is associated with a custom color formula that can set the **Color** of the cell depending on its Value

For instance, the default settings shows this for DeltaClose

if(Value<0,Red,if (Value>0,Green,Transparent))

It reads :

```
if the Value is <0,
     then color is Red, 
else if Value>0, 
     then Color is Green 
else (Value=0), 
      then use Transparent Color (so we don't show anything)
```
These formulas are useful to unclutter your charts because you can decide to show values only if they have some special meaning, or you can color them using any kind of thresholds.

On zones that plot multiple values (*DeltaMinMax, ImbalanceCount, ImbalanceVolume, BuysSells, Sweeps),* the formula usage is a little different : it must return **true** of **false** which defines the condition for the numbers to be plotted.

For instance, if you wish to plot the *ImbalanceCount* only if the *Buy* imbalance **or** *Sell* Imbalance is greater than 5, the formula would be

if (Value>5,true,false)

Both Values (*Buy* and *Sell*) are tested against the formula, and if one of them is true, the zone is plotted.

#### Examples:

#### Show only the Delta if Delta< -100 or Delta > 100

```
Formula : if(Value<-100,Red,if (Value>100,Green,Transparent))
```
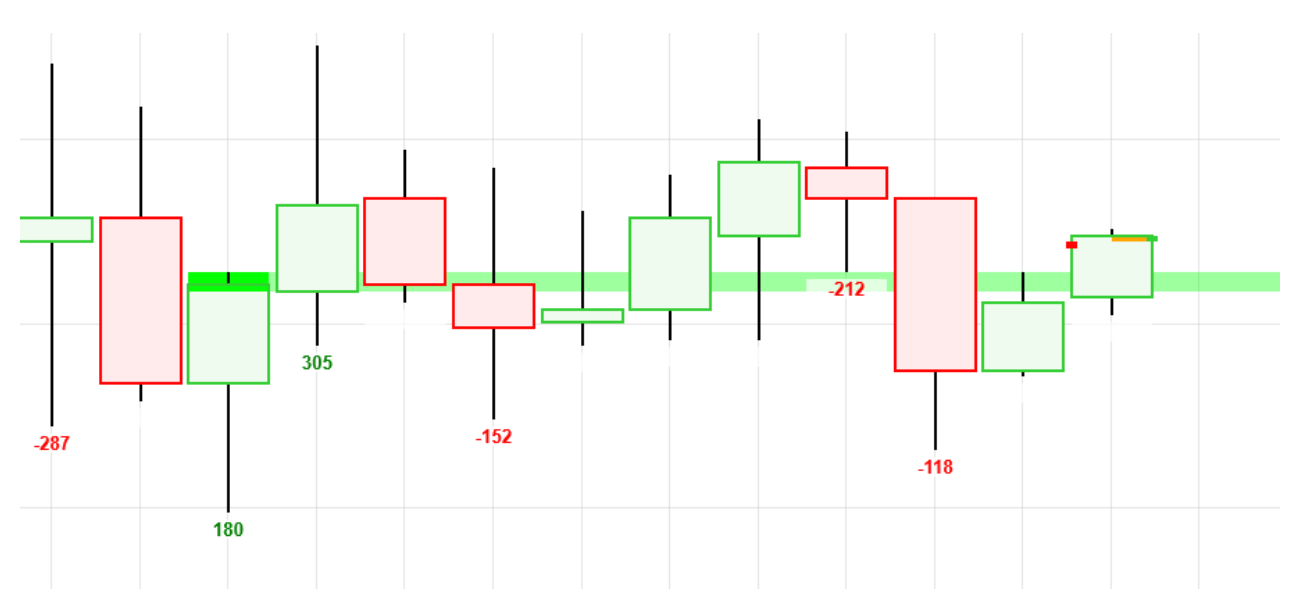

## Show only RatioHigh or RatioLow if Ratio< 1 or Ratio > 10

*Formula* if(Value<1,Blue,if(Value>10,DarkOrange,Transparent))

#### You get

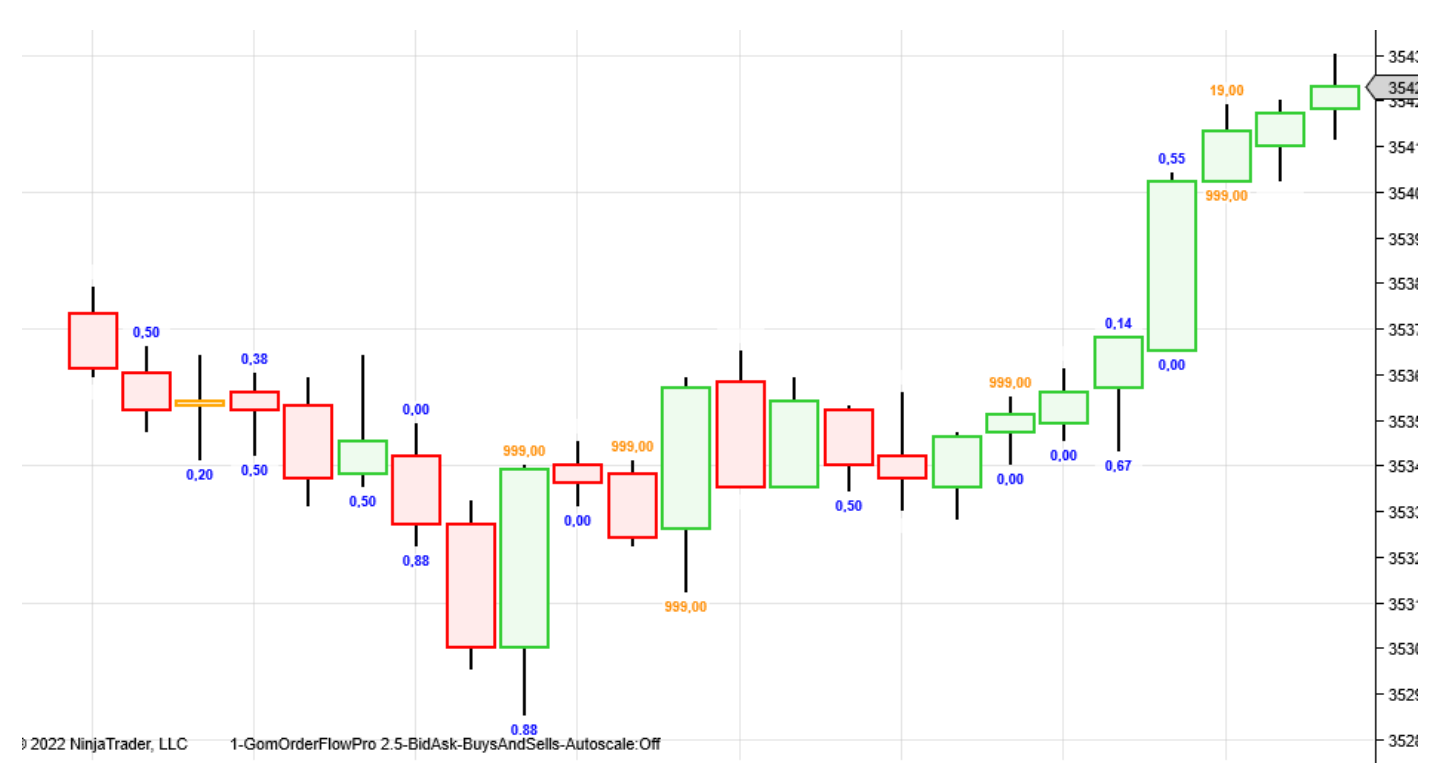

If you have a 0 on one of the cells of the Ratio, you will get a 0.00 or 999.00 value

You can filter those out with by extending the formula, for instance :

if(Value=0 or Value=999, Transparent, if(Value<1, Blue, if(Value>10, DarkOrange, Transparent)))

Which means : if Value = 0 or Value =999, use Transparent Color (don't plot), else if Value<1 use Blue, else if Value >19 use DarkOrange , else (Value between 1 and 10), use Transparent (don't plot)

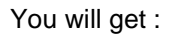

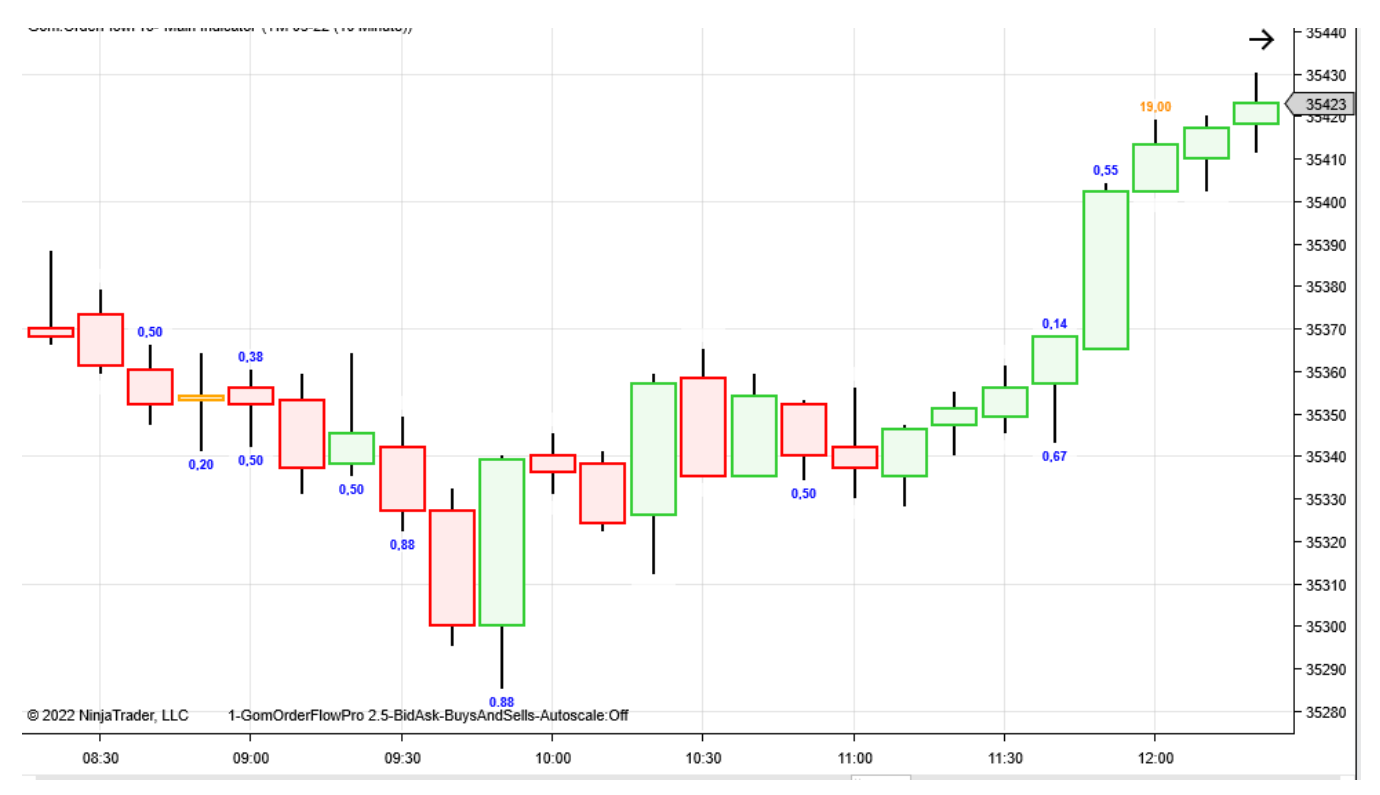

#### Show Imbalance count having Buy or Sell values greater than 5

*Formula* if (Value>5, true, false)

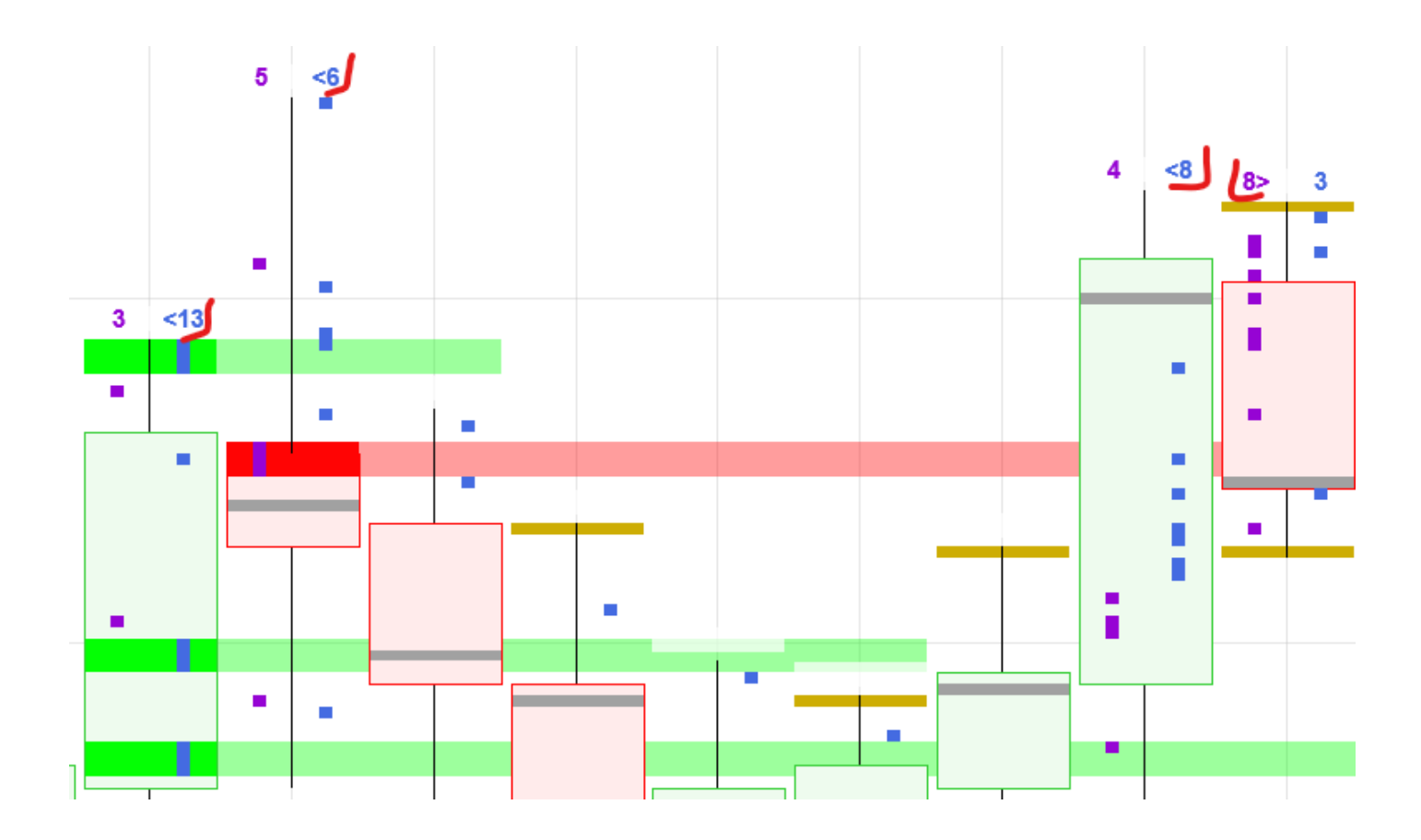

**Imbalance Count** : the imbalance numbers showing on the side with the most imbalance numbers/volume are shown with a > or < symbol to help visualizing the "winning" side.

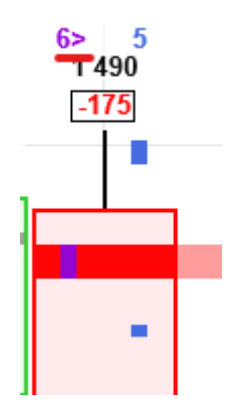

## **RatiosHigh/RatioLow (New in 2.2)**

They can be used to gauge buyer/seller power on edges of the bar

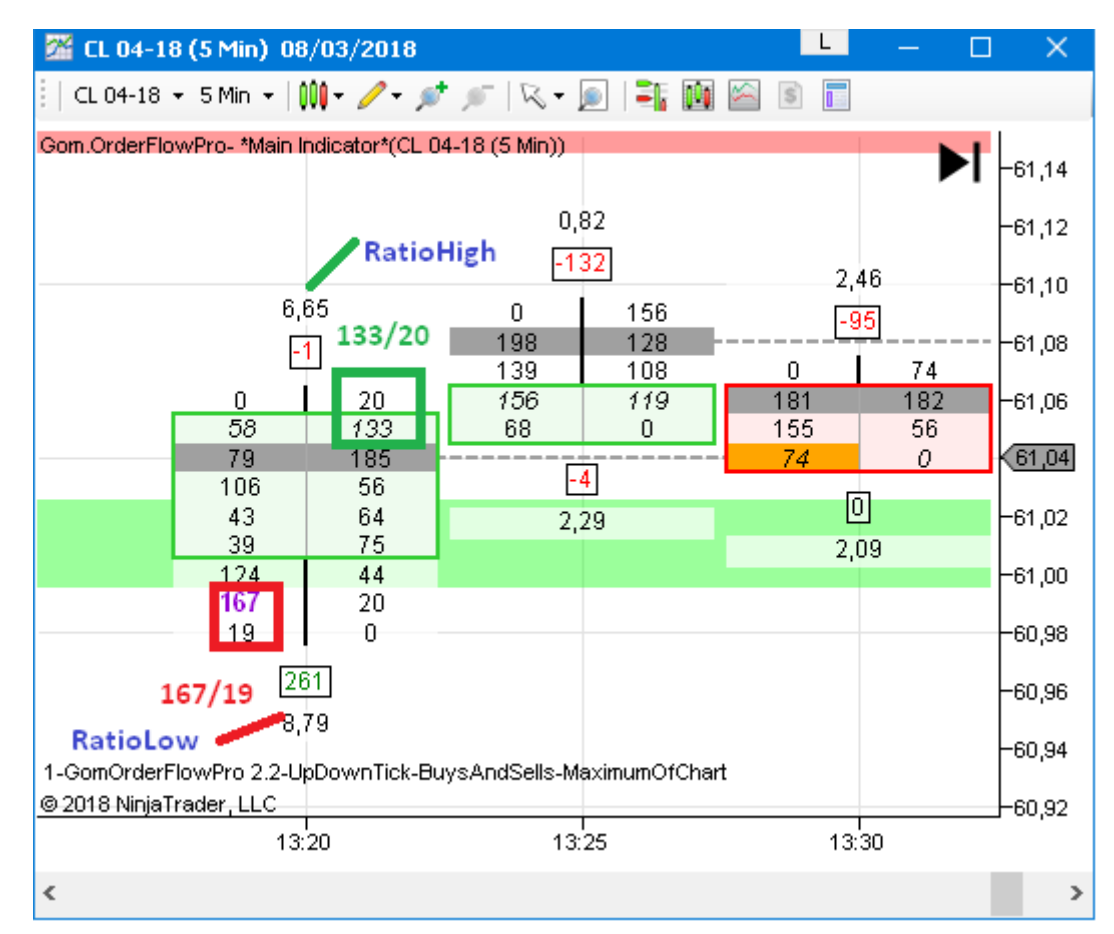

#### **TimeSinceLastTouchTop/TimeSinceLastTouchBottom (New in 2.5)**

Shows the Time since price last touched the top or bottom of the bar

#### **On Sierrachart, this value only appears in real-time**

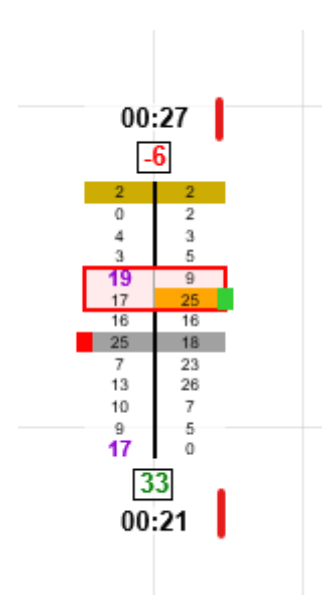

**BarDuration (New in 2.5)** ; shows total duration of the bar

**On Sierrachart, this value only appears in real-time**

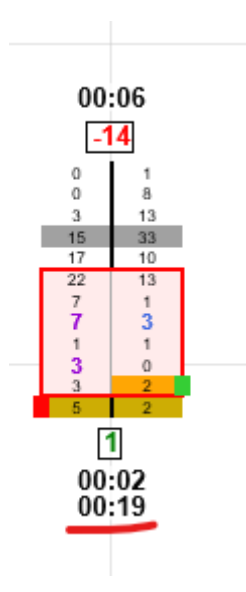

#### **Sweeps (New 2.5)**

Shows the number of 0 values on the Bid or Ask side

It might be used to show a strength in a move, with no defensive action showing up on the opposite side

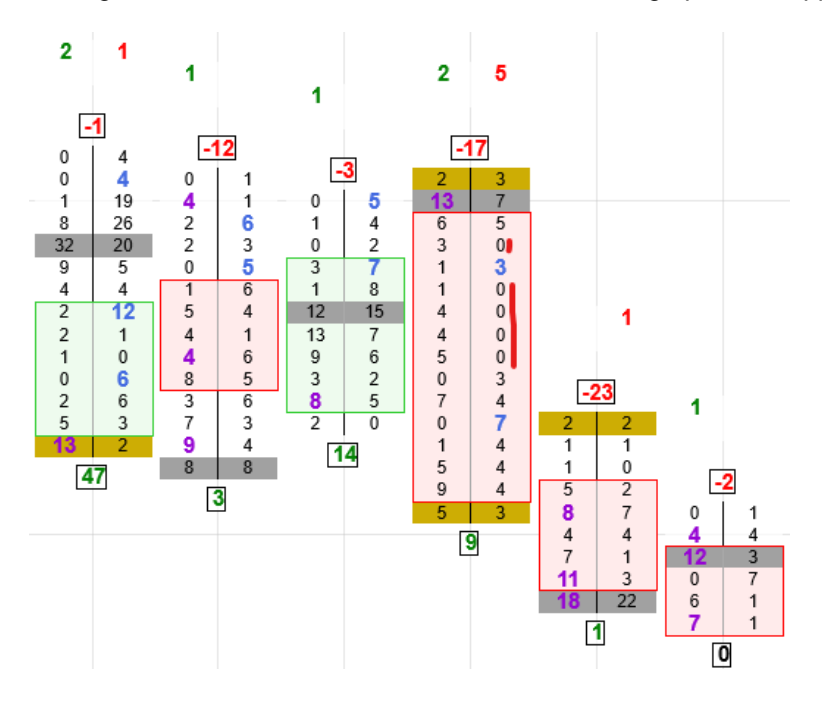

#### **Use Bold (New in 2.3)**

Uses Bold font on the numbers to enhance visibility

#### **Font Size (New in 2.5)**

Sets the largest size of the Font. It will be reduced if the candles are not large enough

Will be enforced it the chart is on auto-scale mode

#### **Show COT**

Enables/Disables showing COT numbers (in rectangles above/below candle)

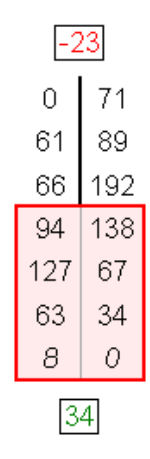

There are 2 COTs : High COT and Low COT.

HighCOT is the delta since last time price touched the high of the bar. It's usually negative

LowCOT is the delta since last time price touched the low of the bar. It's usually positive.

High positive HighCOT and high negative LowCOT can be used to spot potential reversals, because in both cases, a lot of traders tried to aggressively take the price beyond the bar's high and low, and failed.

**NB Sierra Users :** using COT on Sierra requires setting up pullback in the chart settings

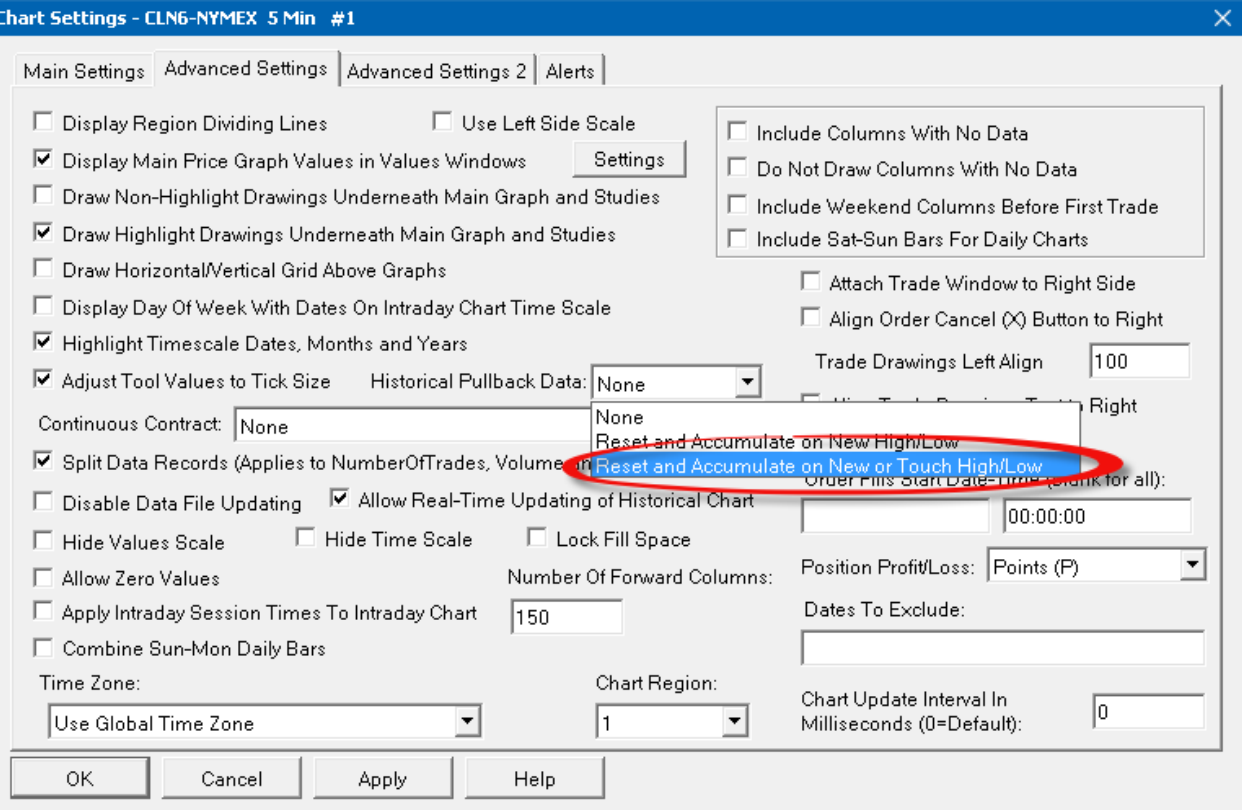

#### **Show DeltaBar/Show Volume Bar (NEW IN 2.0)**

Sets the position (*None, Top, Bottom*) of the horizontal bar representation of the delta and volume of the bar.

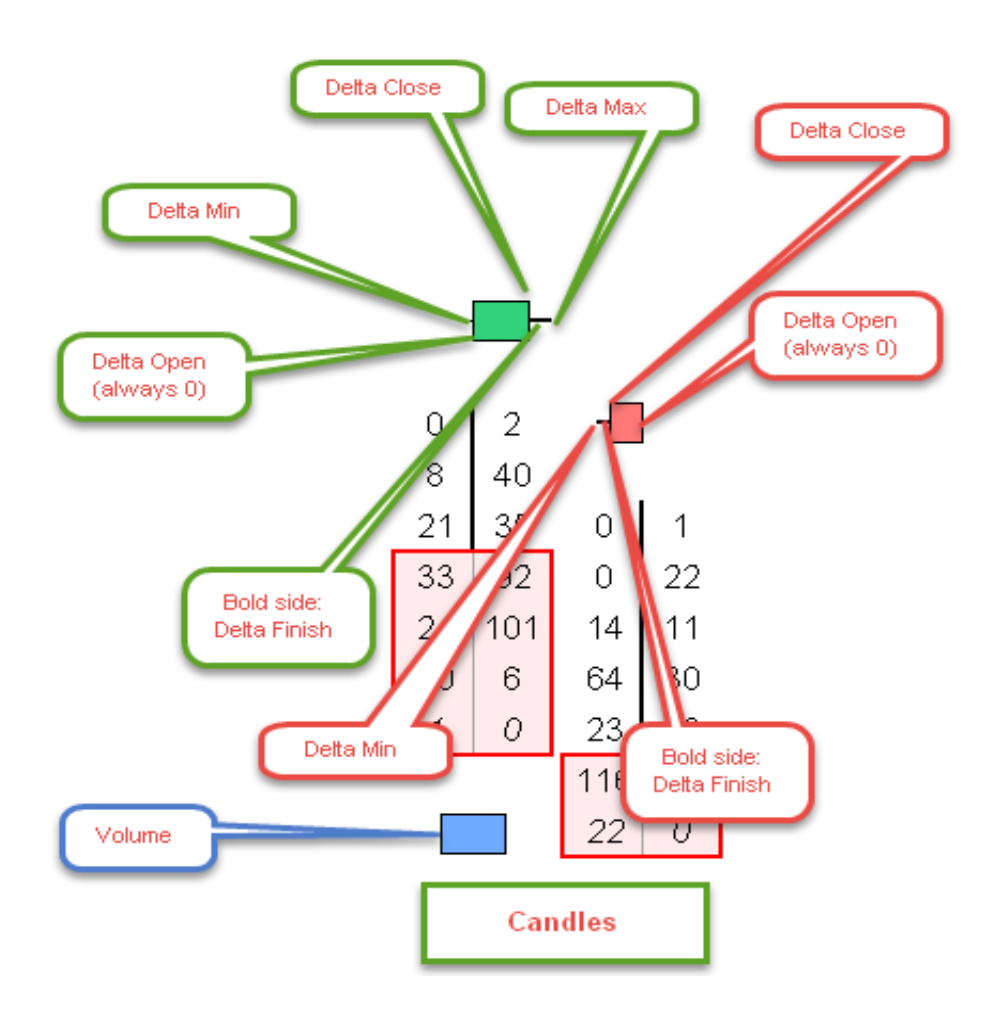

## **HIGHLIGHTED CELLS**

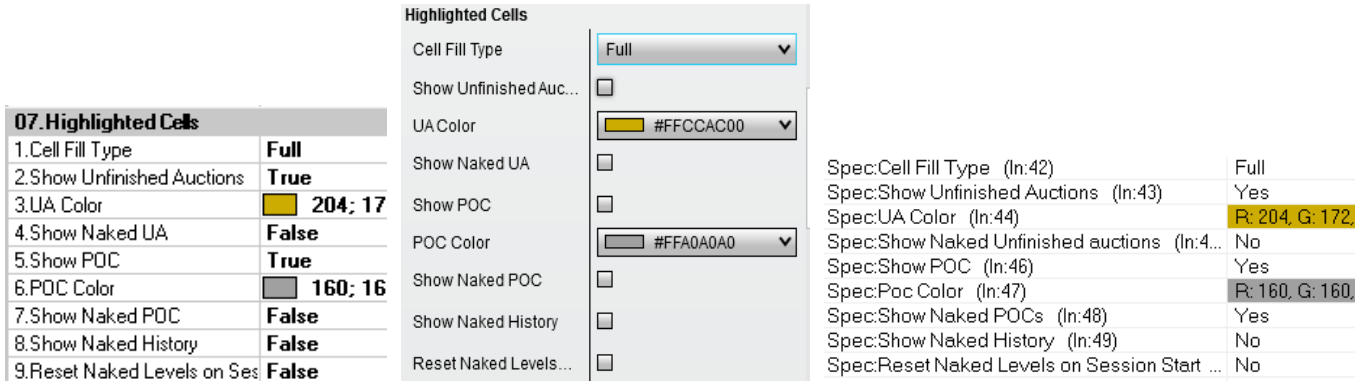

#### **What is an Unfinished Auction (or unfinished business)**

Unfinished auctions happen on the high or the low of a bar, and appear when the high or low price level **does not** show one side's end of interest, i.e. no more aggressive buyers on the low, no more aggressive sellers on the high.

These prices might get rested to end the auction process.

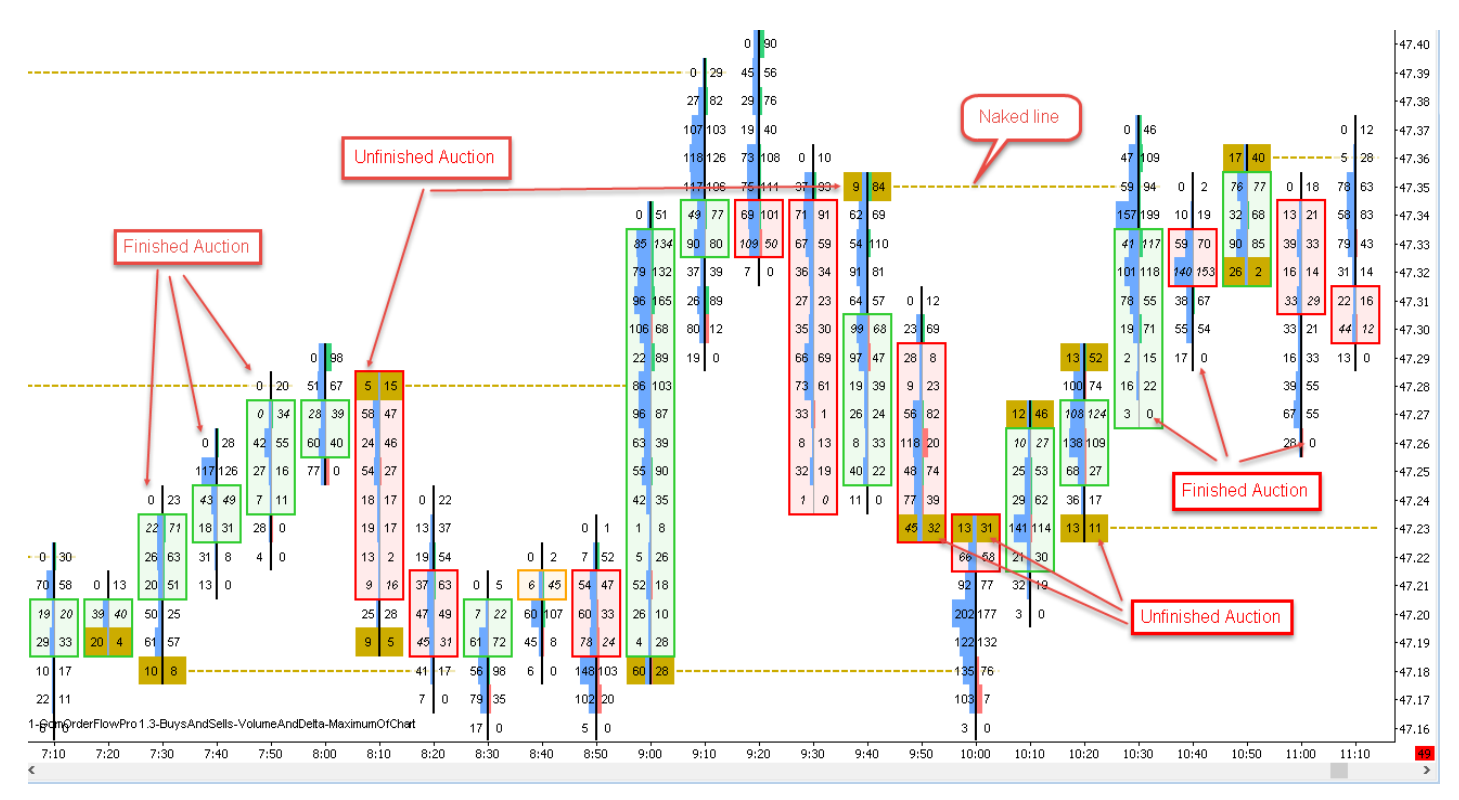

#### **What is the POC**

POC is "Point of Control", it's market profile lingo meaning the price with the highest volume of the bar

#### **Cell fill Type (NEW IN 2.3)**

This setting controls how the cells are painted with the POC/UA information

#### *Full :* Full Cell Paint

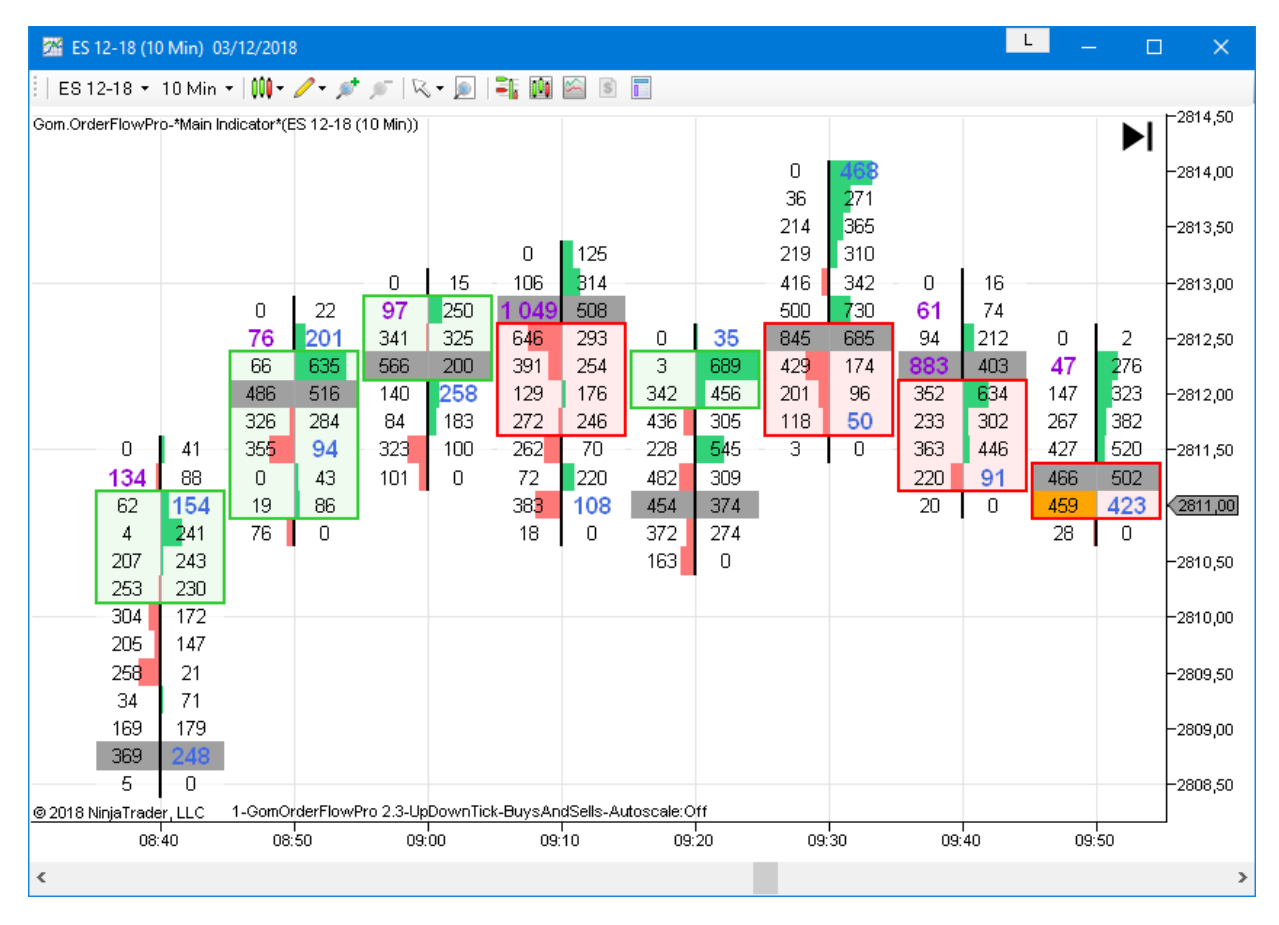

*Outline* : Only the outline of the cell is painted, allowing to see the cell colors underneath

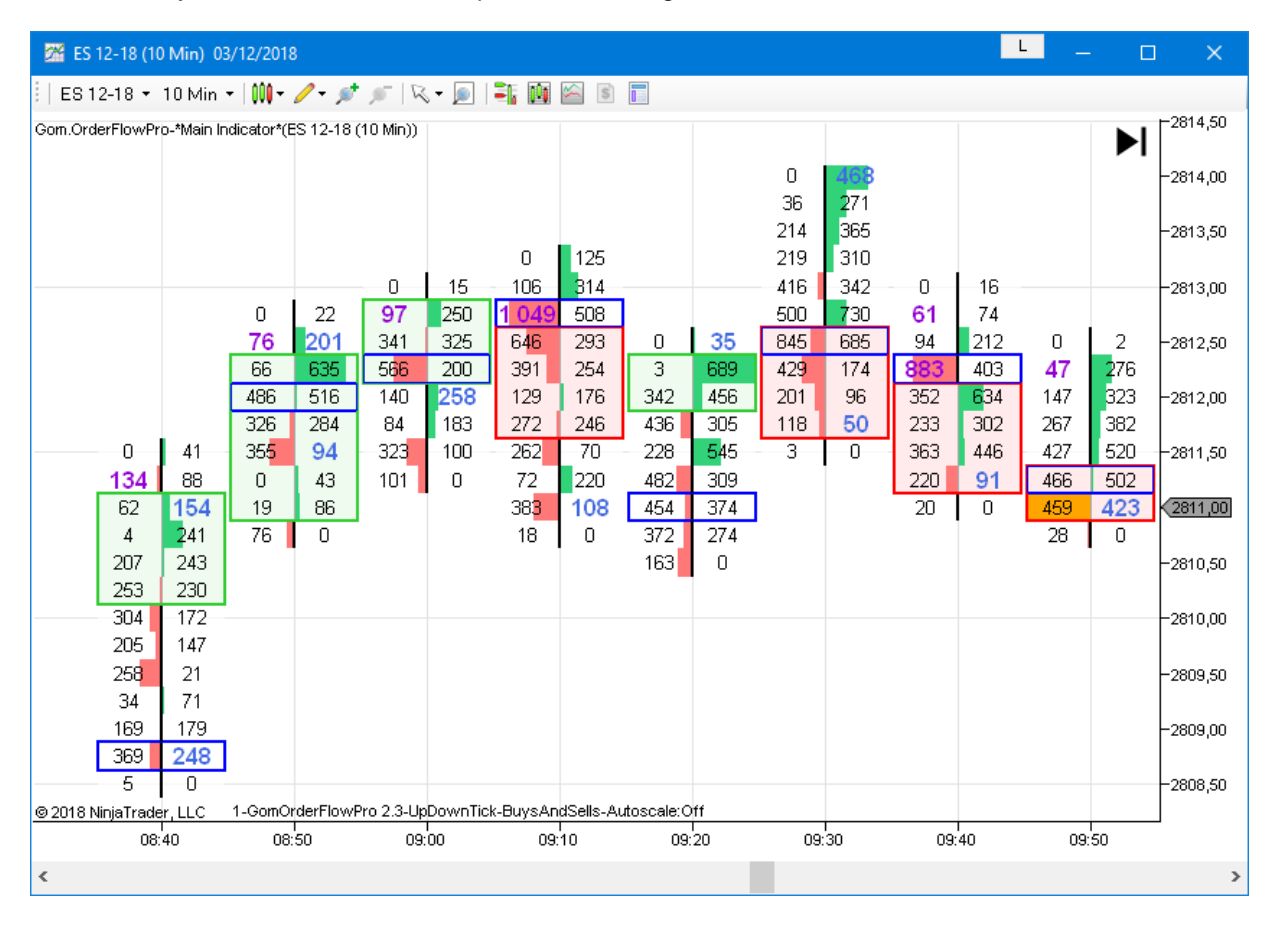

#### **What are naked lines**

Naked lines are extension of price values (POC or Unfinished Auctions) in the future, to help visualize where they are. As soon as these prices are touched again, they are not naked anymore, and the lines disappear.

#### **Show Naked history setting:**

If true, old, deactivated, naked lines will be displayed, allowing analysis of naked lines on historical data.

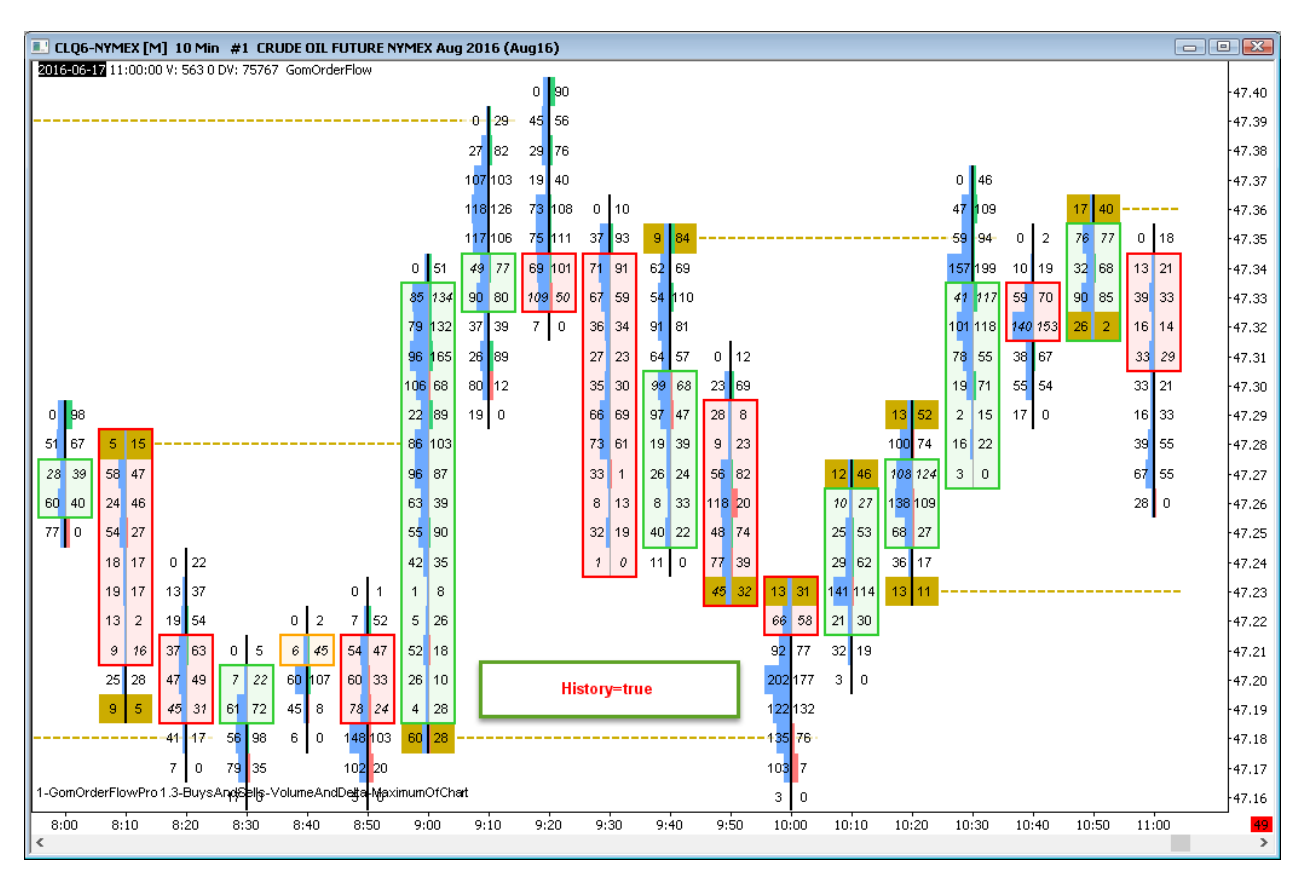

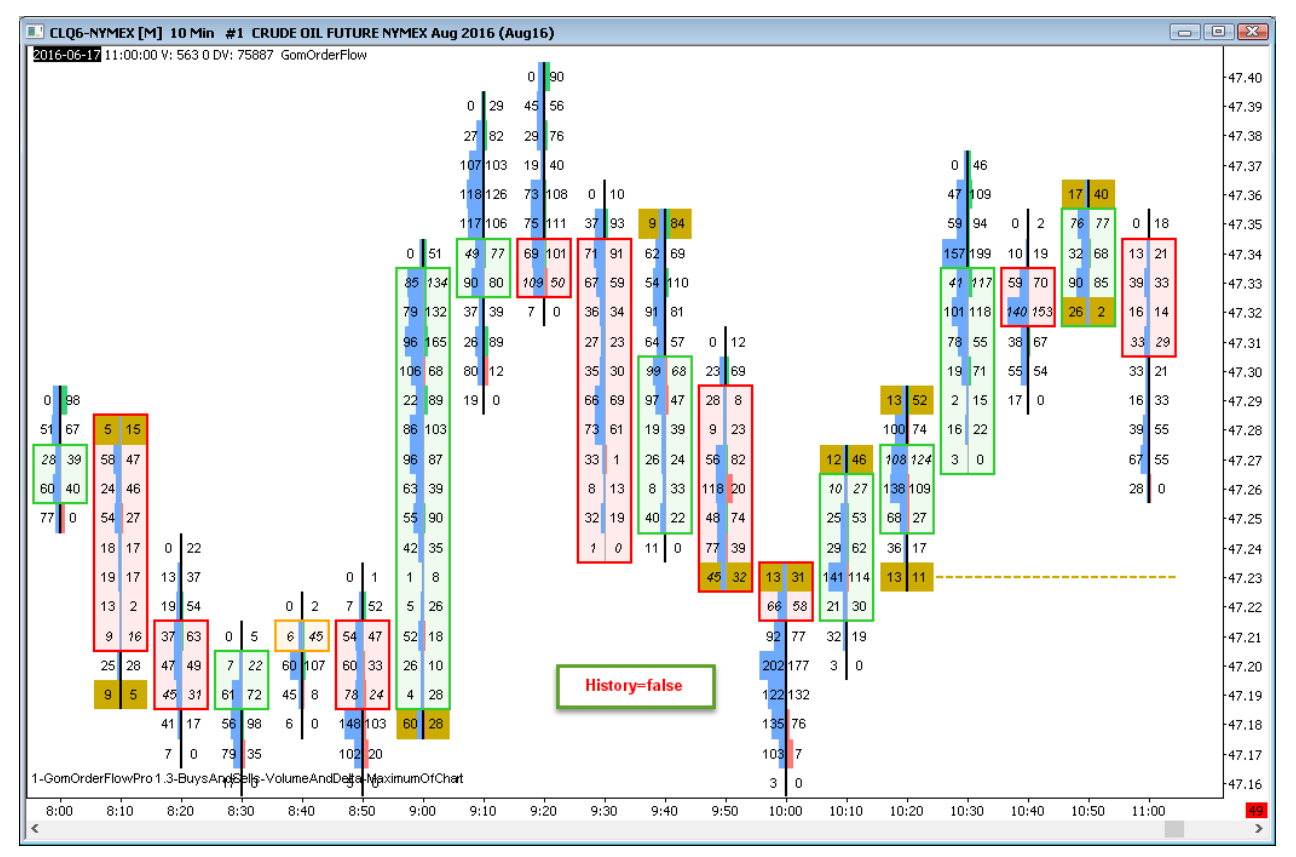

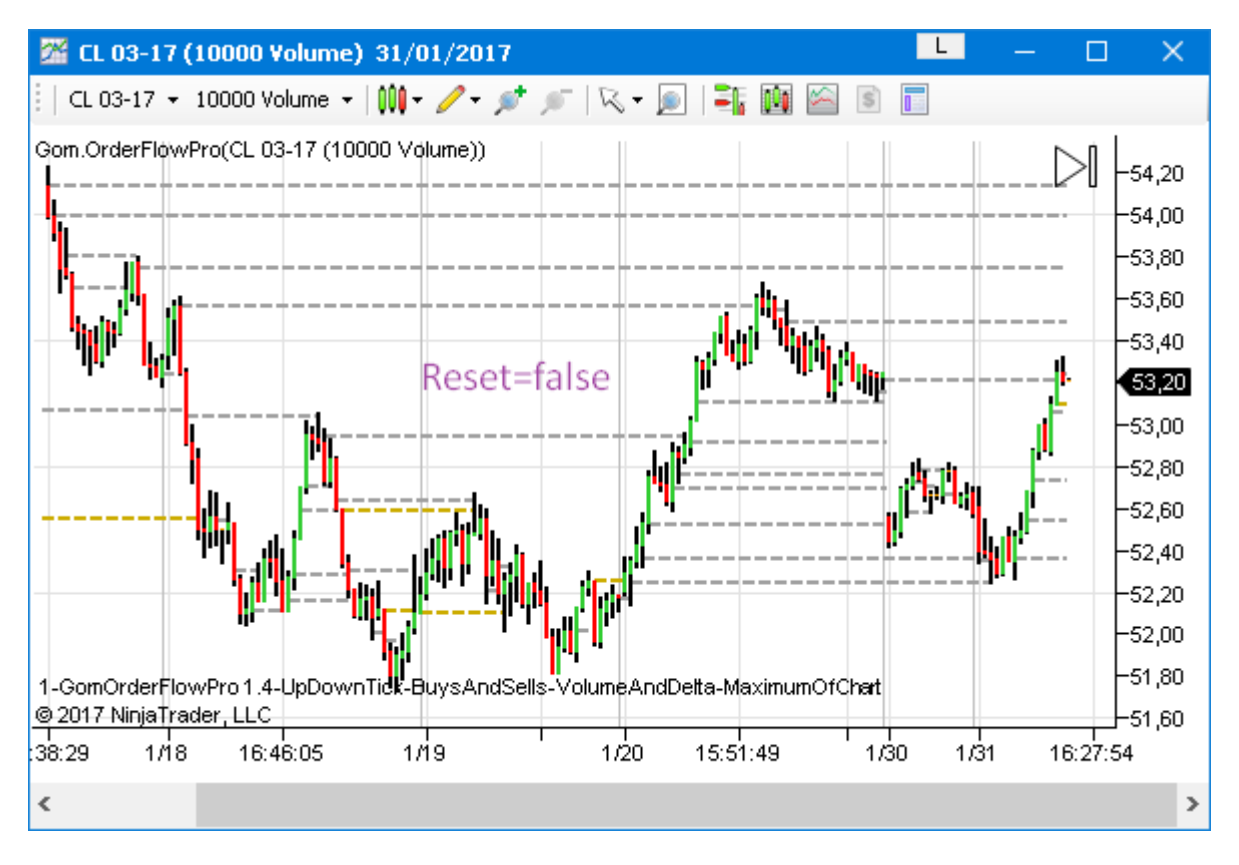

**Reset Naked Levels on Session Start :** On session start, any untouched naked level is cancelled.

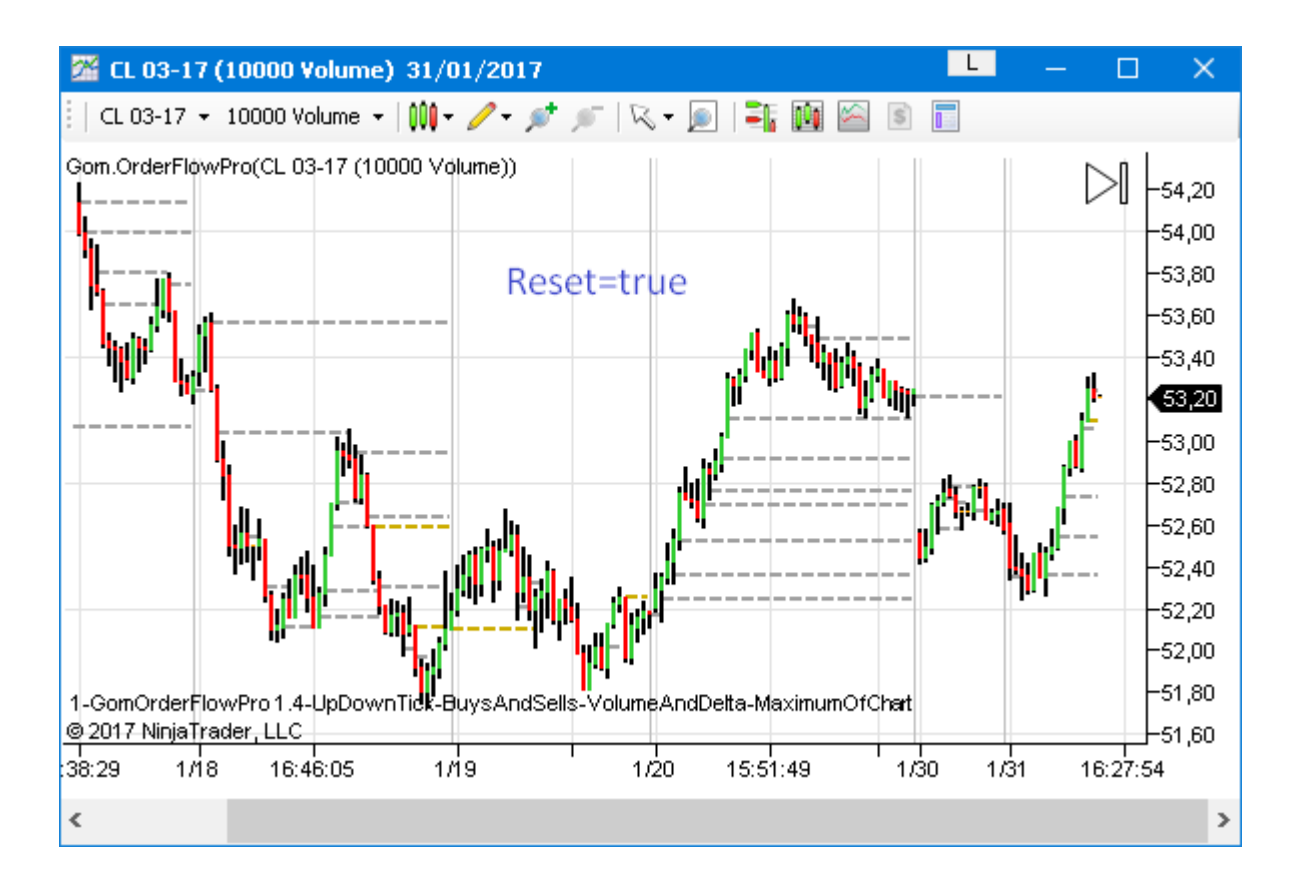

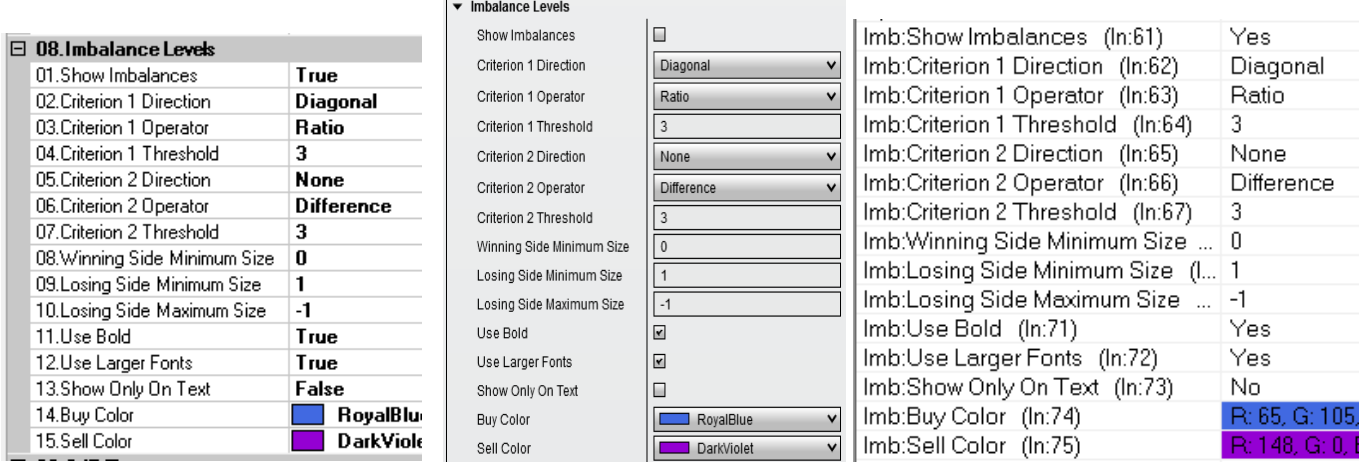

Imbalances show price levels where there are much more aggressive buyers than aggressive sellers and vice versa.

#### **Caution : Massive changes new in 2.2**

Imbalances are now defined by 1 or 2 criterions, both of them must be true for an imbalance to be validated.

Each Criterion has 3 parameters Direction, Operation and Threshold

**Direction (new in 2.2):** Diagonal, Horizontal, None

The direction sets how bid/asks values are compared.

- *Horizontal :* bid and ask are compared on the same price level
- *Diagonal :* bid and ask are compared diagonally, on the same auction level
- *None:* Criterion is not used.

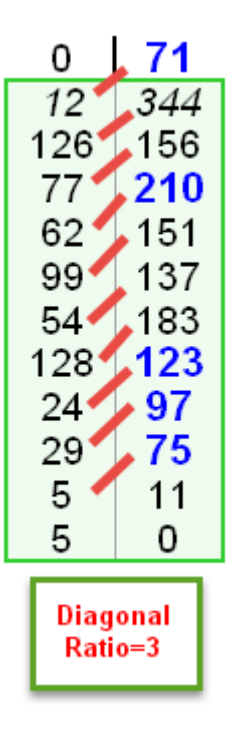

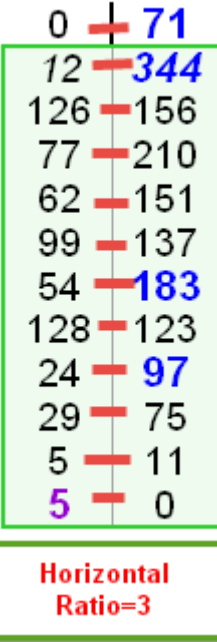

#### **Operator :** Ratio, Difference

*Ratio* : to get buying imbalance, we need buys/sells > operator threshold (default 3), and vice versa for sellers.

*Difference*: to get buying imbalance, we need buys – sells > operator threshold, and vice versa for sellers

#### **Threshold :**

Value used against the threshold, using the operator, to decide is one side is "winning"

#### **Winning Side Minimum Size (new in 2.2):**

This setting allows to show only the imbalances where the winning side has a minimum volume

#### **Losing Side Minimum Size (new in 2.4):**

This settingsforces the losing side to a minimum size, it can be used to avoid imbalances created by 0 size on the losing side in thin markets

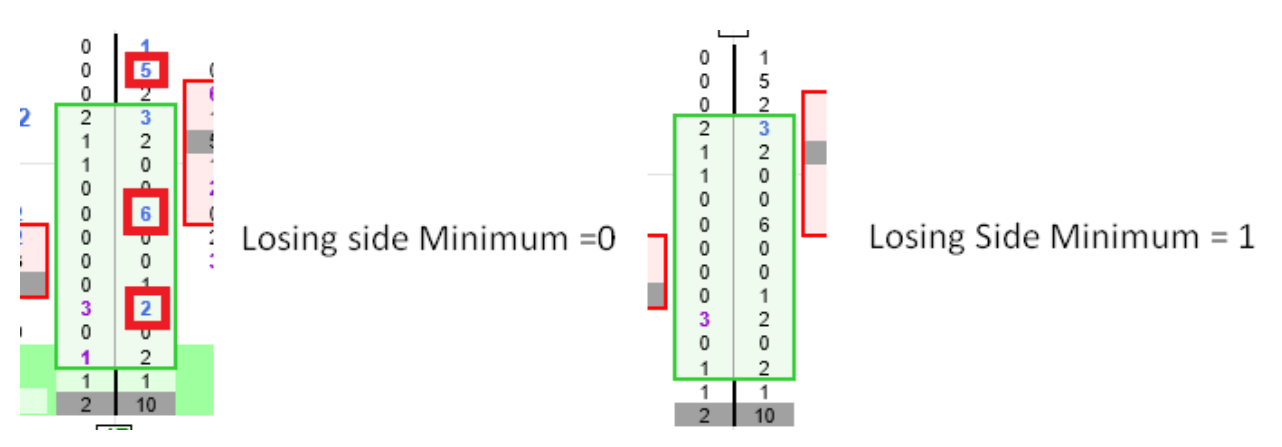

#### **Losing Side Maximum Size (new in 2.2):**

This settings allows to show only imbalances where the losing side is no bigger than a maximum volume. To disable, use -1.

Example with 3:1 horizontal ratio

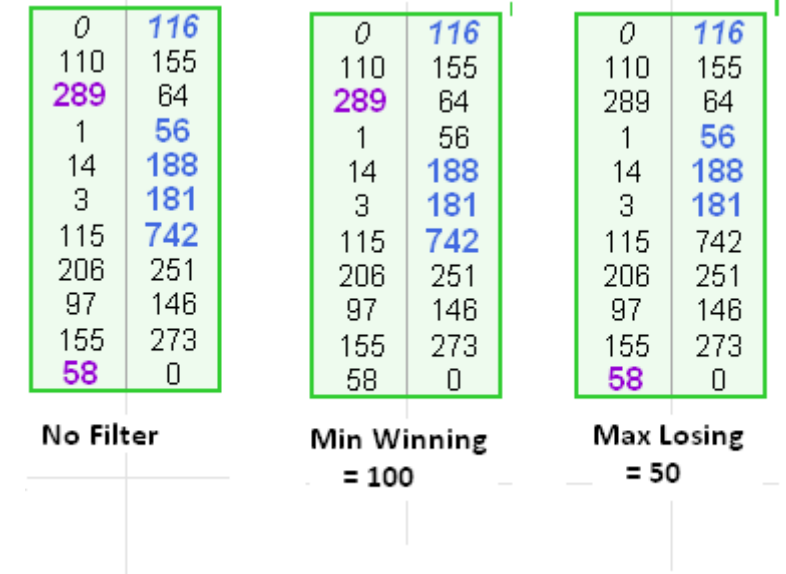

#### **Use Bold, Use Larger Fonts**

These settings change font size/boldness to enhance readability of imbalance levels.

Normal view

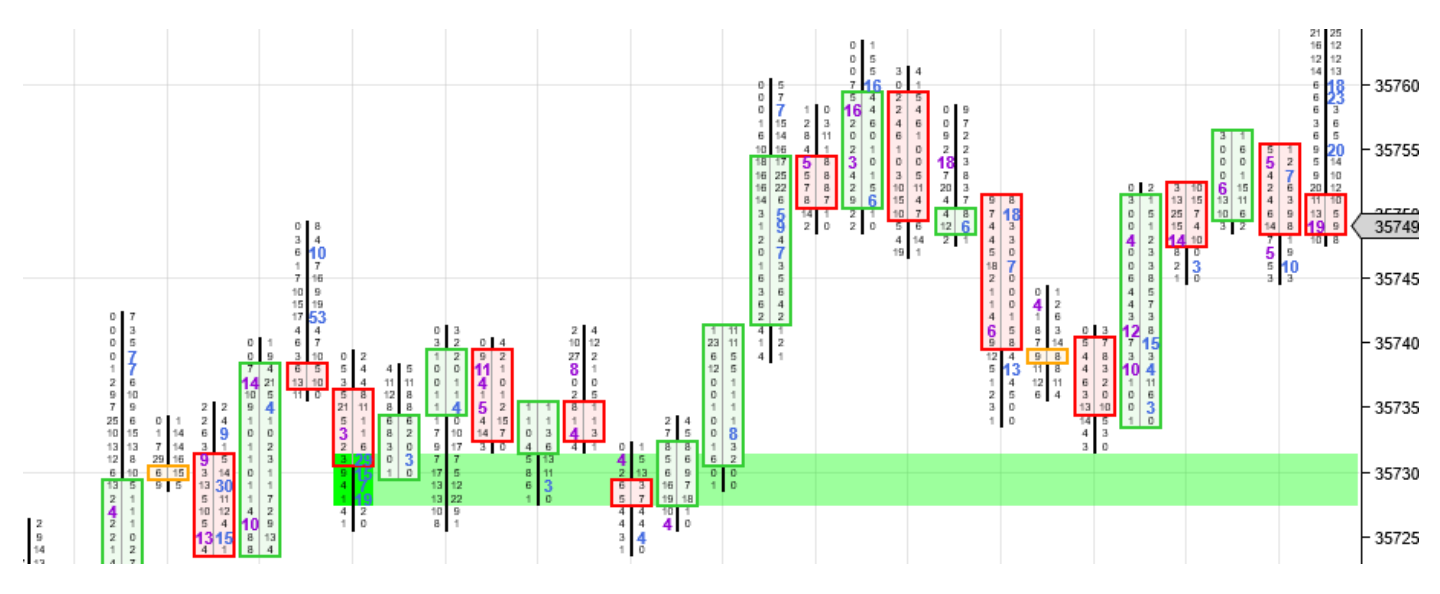

When this setting is disabled, imbalances are replaced by colored rectangles when the numbers get too small to read

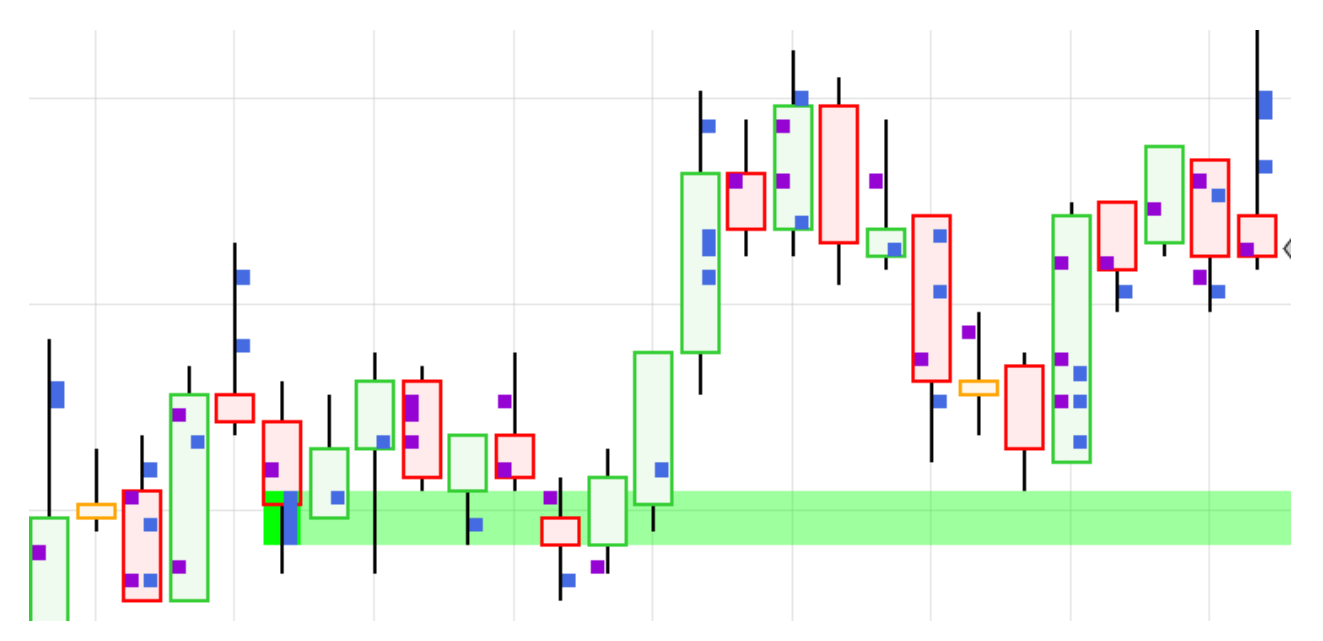

When this setting is enabled, colored rectangles are not shown

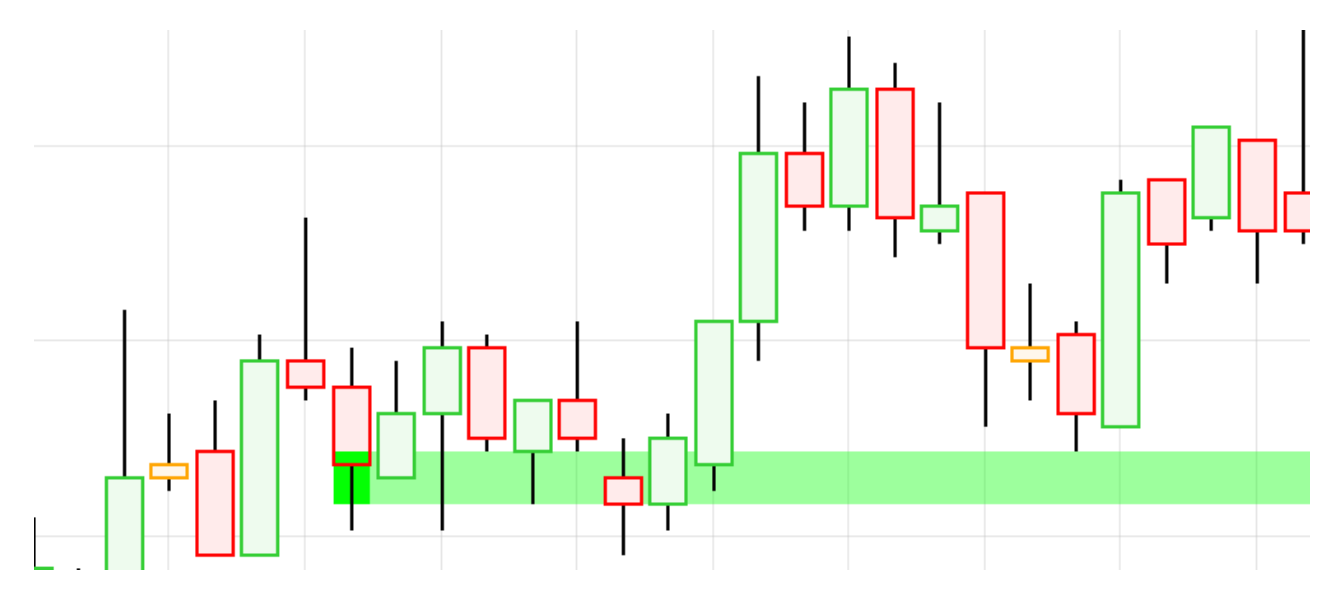

## **S/R ZONES**

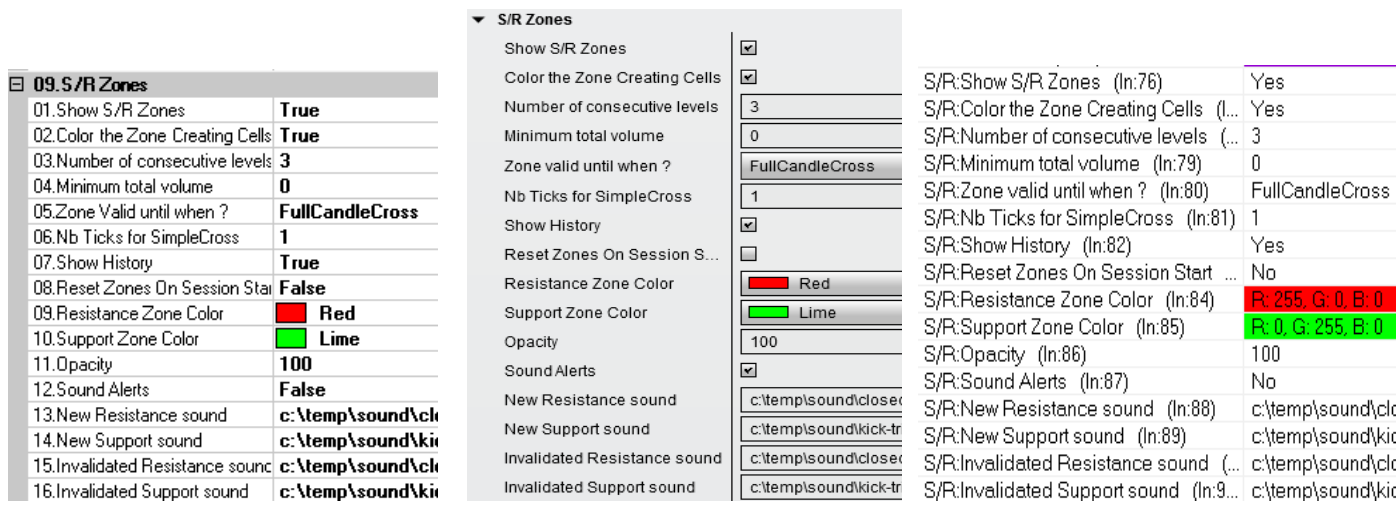

This sections governs the plotting of the S/R levels defined as a vertical series of consecutive imbalances.

When multiple consecutive buying imbalances appear, they create a zone where the buyers will defend their position, hence a support zones, and vice versa with selling imbalances

#### **Number of consecutive levels**

This number sets the minimum number of vertical levels needed for a S/R zone to be defined. Default is 3

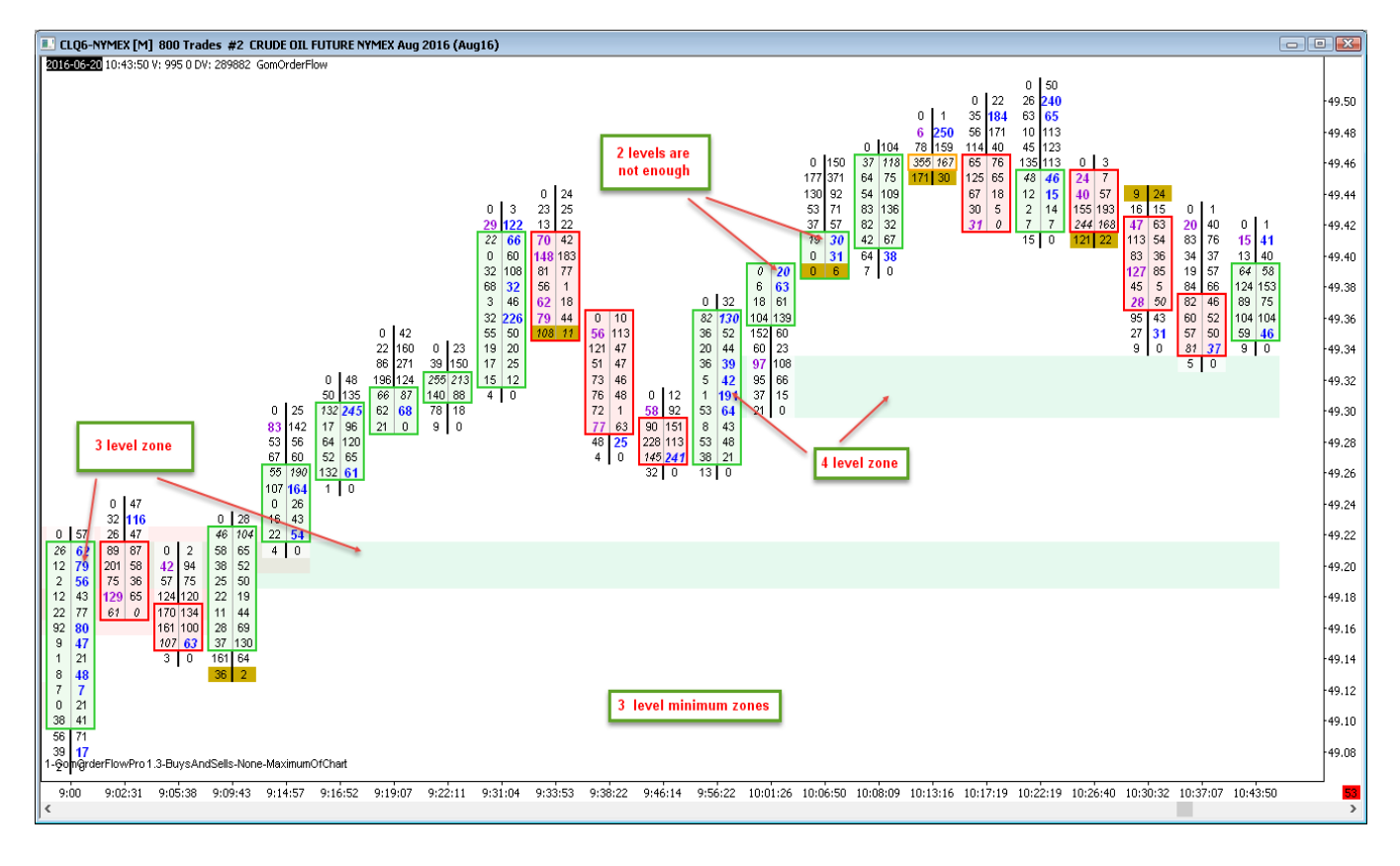

#### **Minimum Total volume**

Defines the minimum volume of total imbalance levels needed to define a S/R zones. This can be used to withdraw zones not defined with enough contracts.

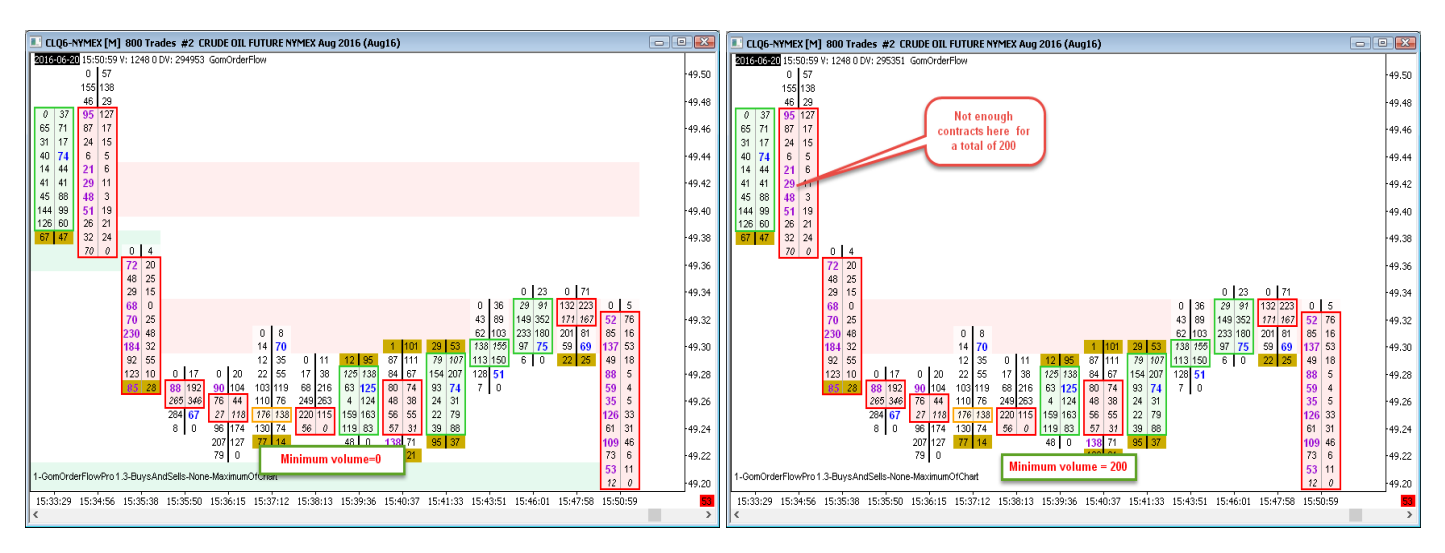

**Zone valid until when ? (NEW IN 2.0)** : FullCandleCross, PocCross, SimpleCross

This settings sets how is decided that a S/R zone is not valid any more

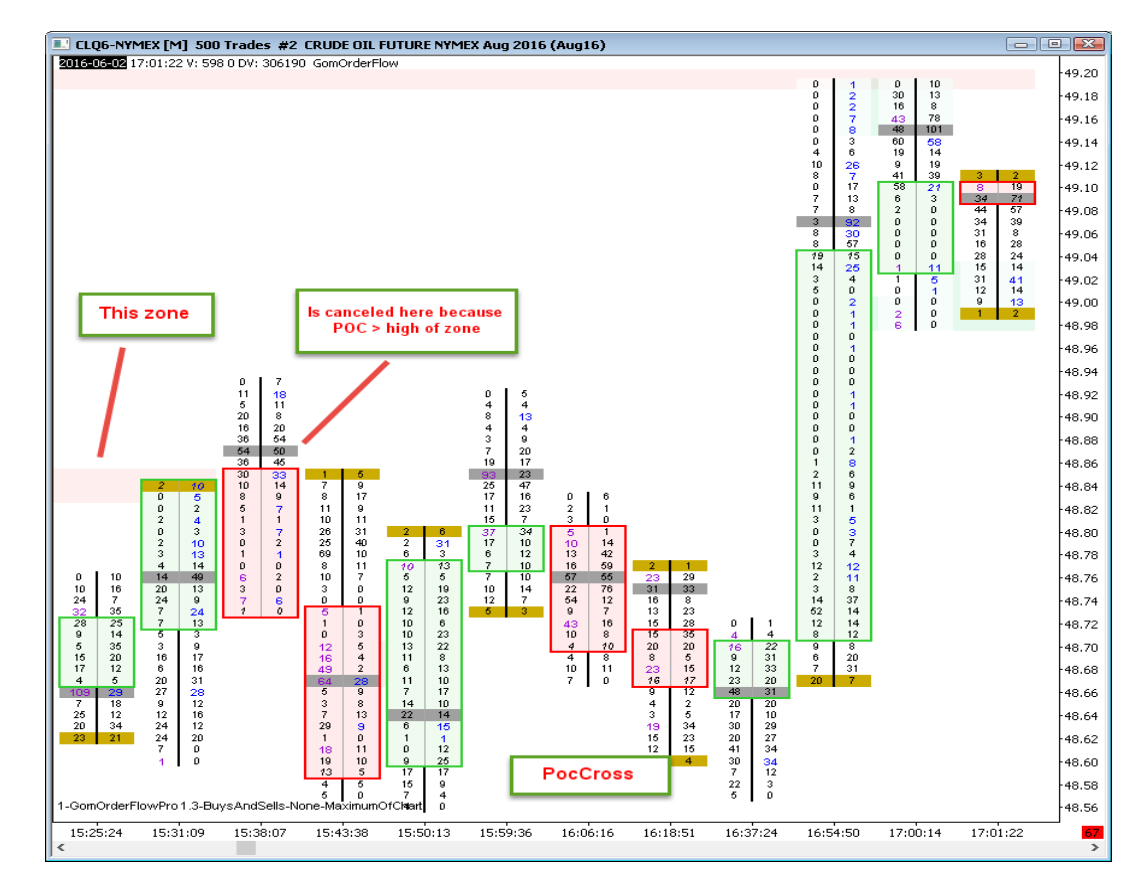

*PocCross*: S/R zone is invalidated as soon as the POC of the candle has crossed.

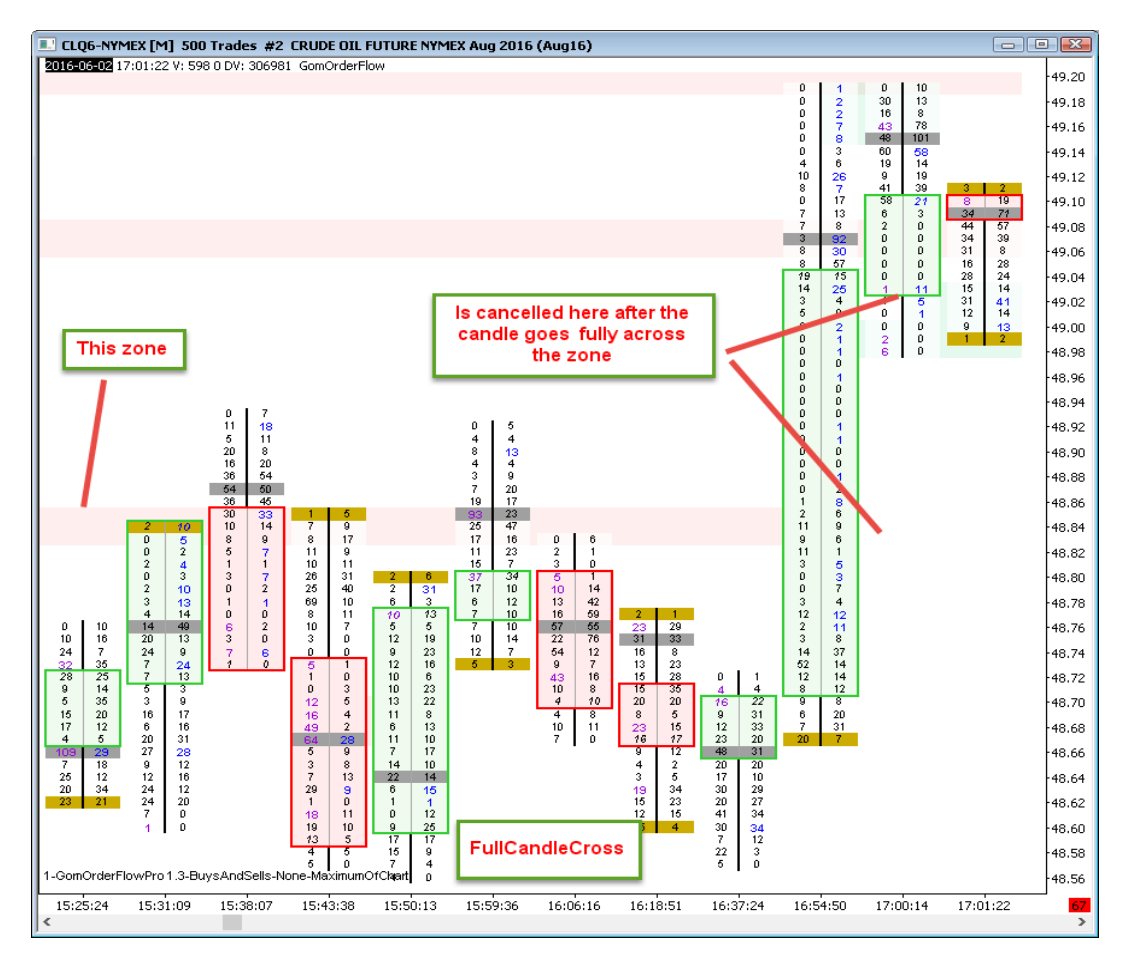

#### *FullCandleCross*: the full candle needs to have crossed the S/R zone

*SimpleCross*: Hi/Lo of the candle needs to have crossed the S/R zone by a number of ticks defined by the setting **Nb Ticks for SimpleCross**

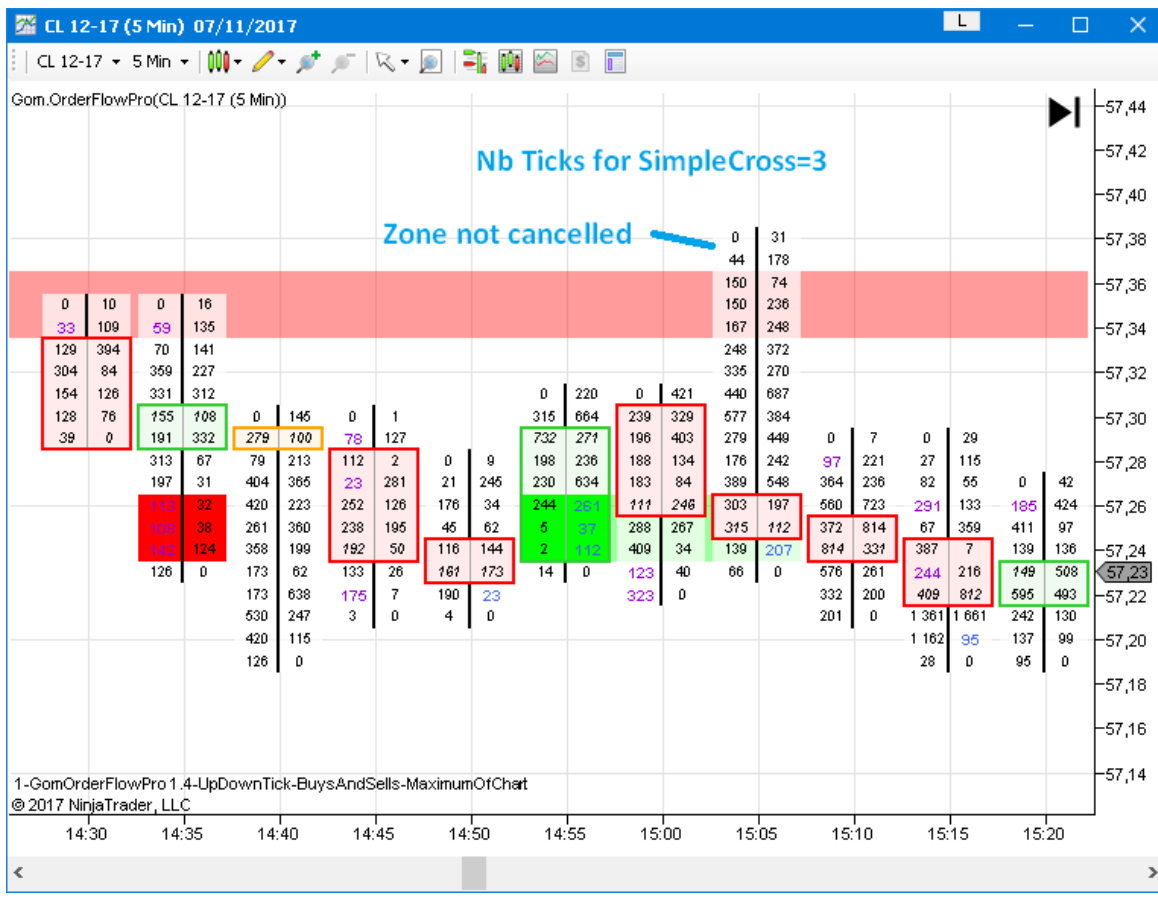

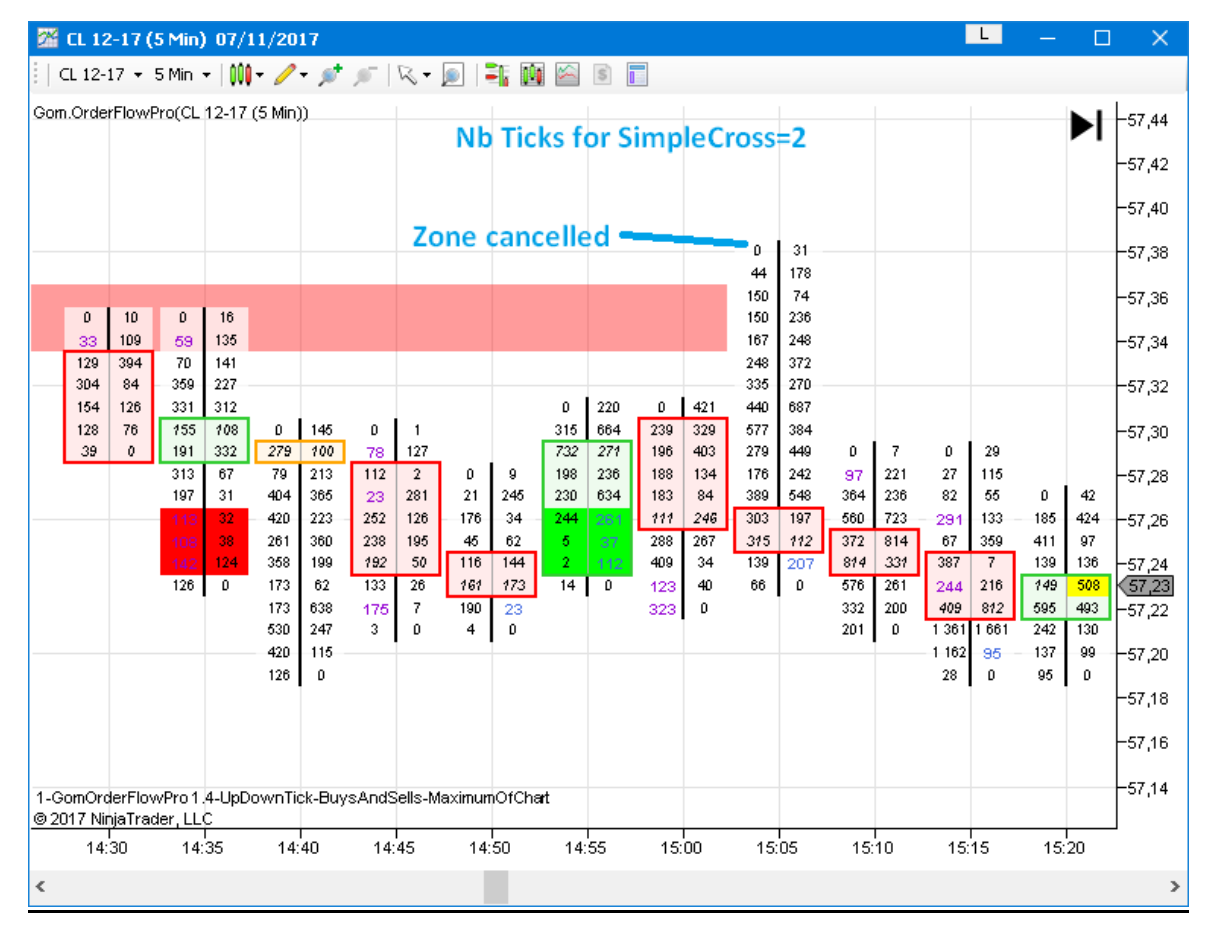

**Show History** Shows historical cancelled zones for analysis purposes.

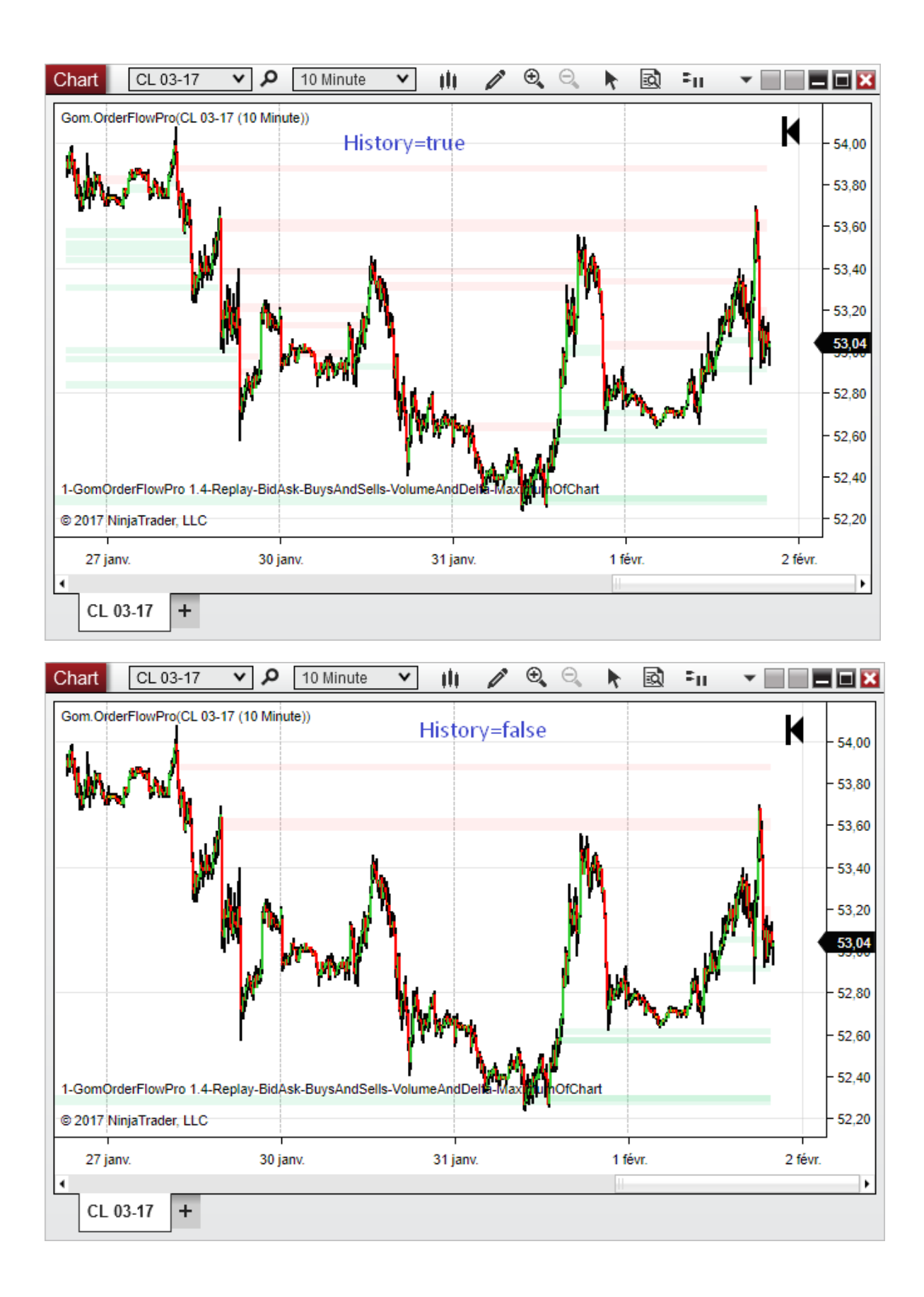

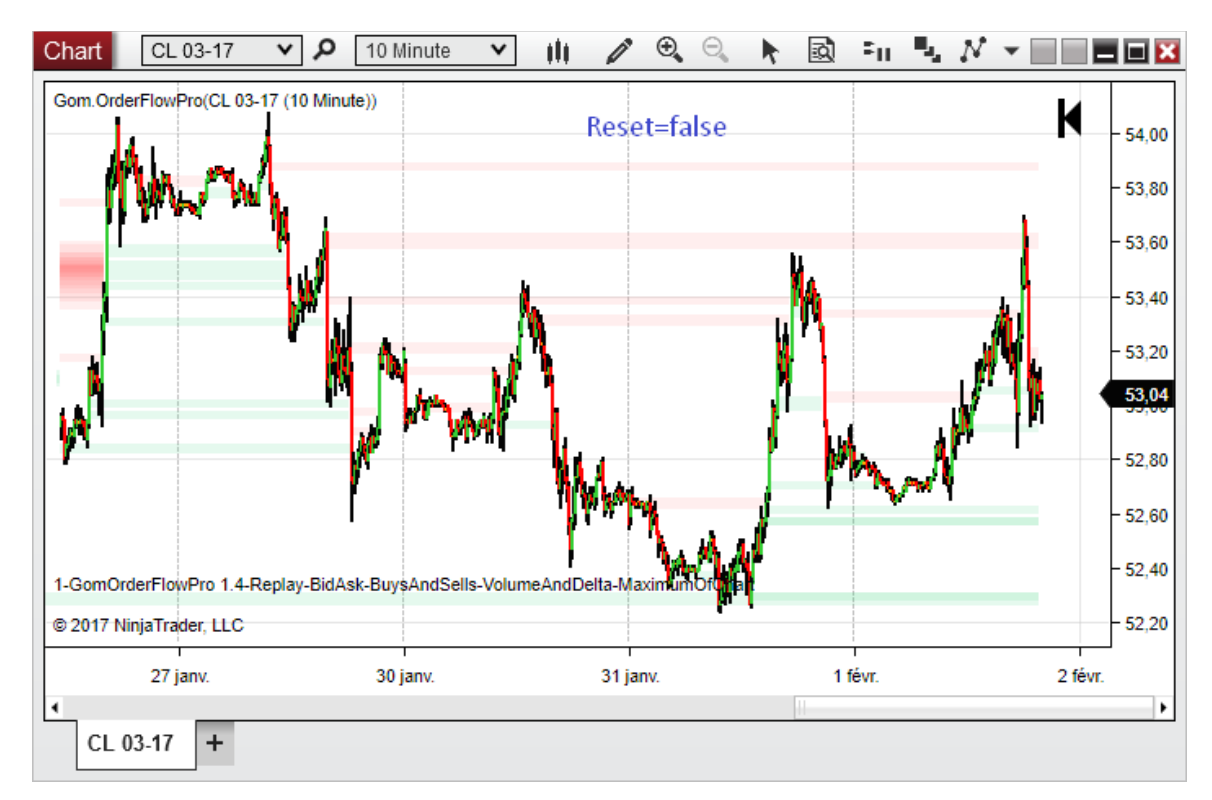

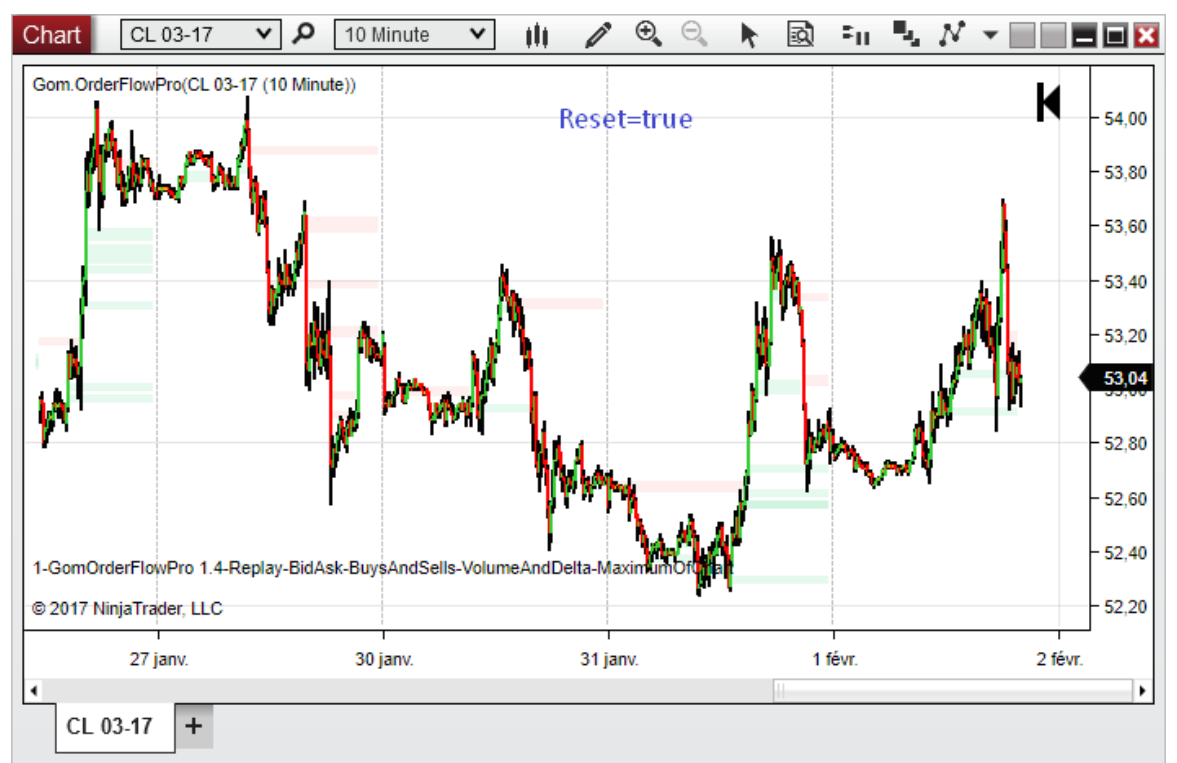

**Resistance Zone Color, Support Zone Color(NEW IN 2.0) :** Color of the Resistance/Support zones.

#### **Color the Zone Creating Cells(NEW IN 2.0) :**

When true, all the cells creating the zone in the candle are colored with the R/S color. This allows to spot them more easily in real-time when they building up.

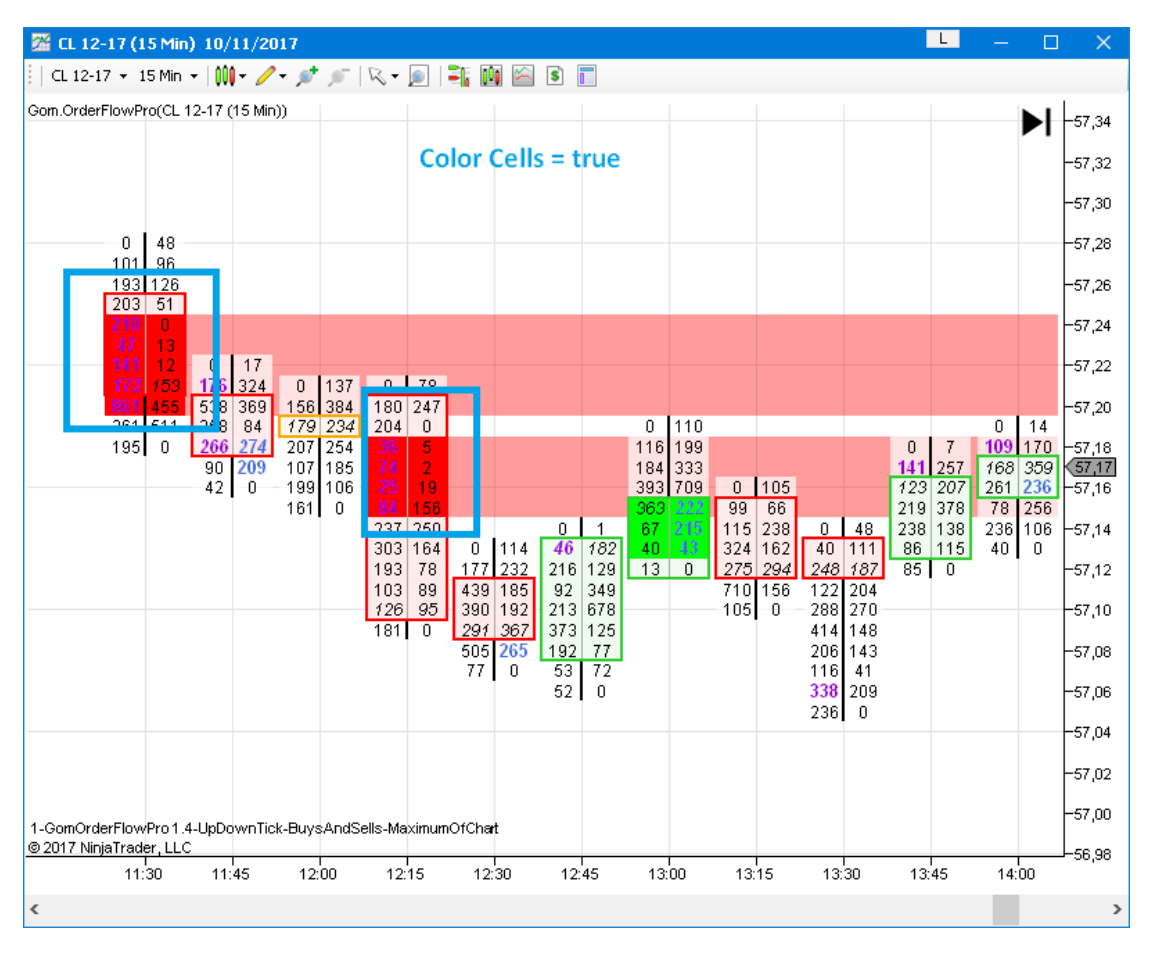

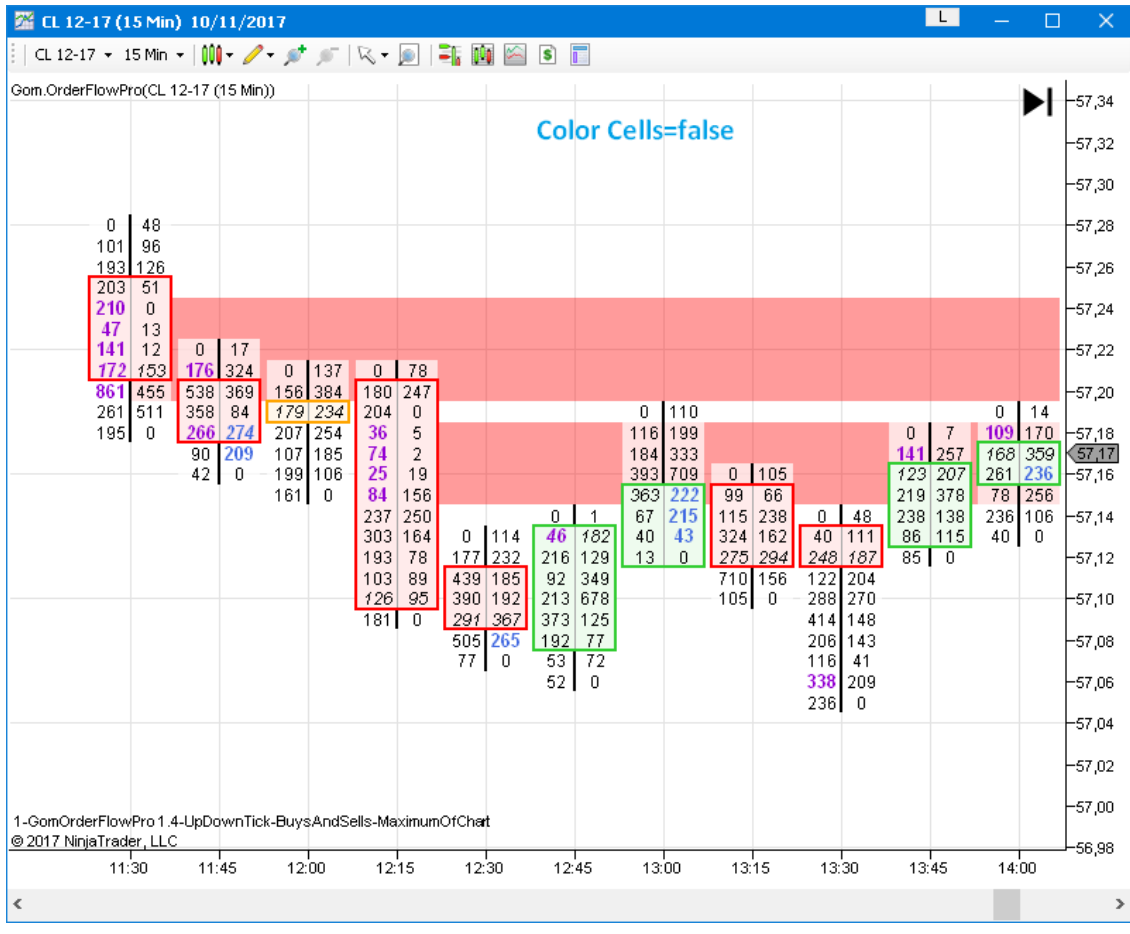

#### **Opacity :**

Sets the opacity (0-255) of the S/R zone.

#### **Sound Alerts (NEW IN 1.4):**

If true, a sound will be played whenever a new support or resistance zone is created or if a resistance or support zone is invalidated (ie. deleted)

#### **New Resistance/New Support sound (NEW IN 1.4):**

Defines the sounds to be played if "Sound Alerts" is true and a new Resistance or Support zone is created

The files defined in the settings must be present on the file system.

## **Invalidated Resistance/ Invalidated Support sound (NEW IN 2.5):**

Defines the sounds to be played if "Sound Alerts" is true and a Resistance or Support zone is invalidated.

The files defined in the settings must be present on the file system.

# **REVERSALS (NEW IN 1.4)**

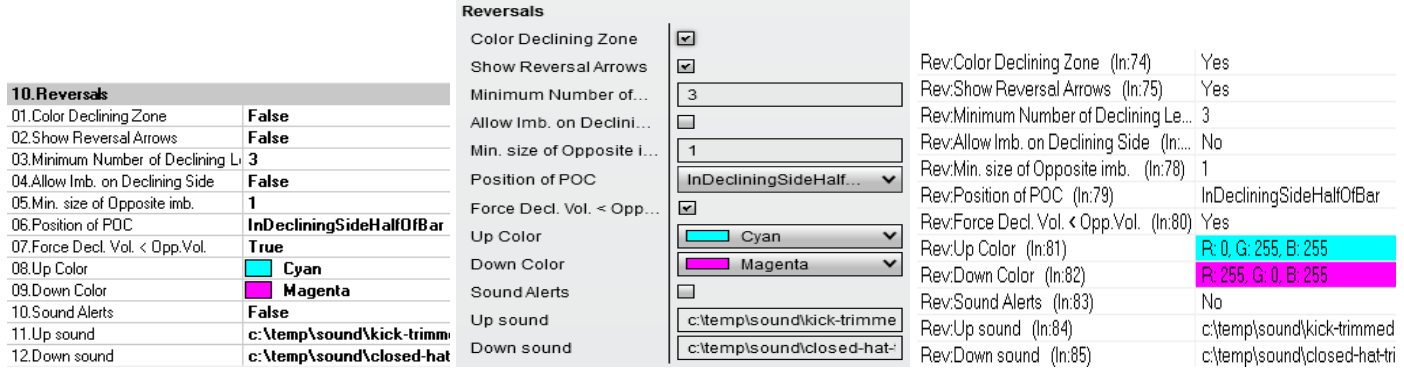

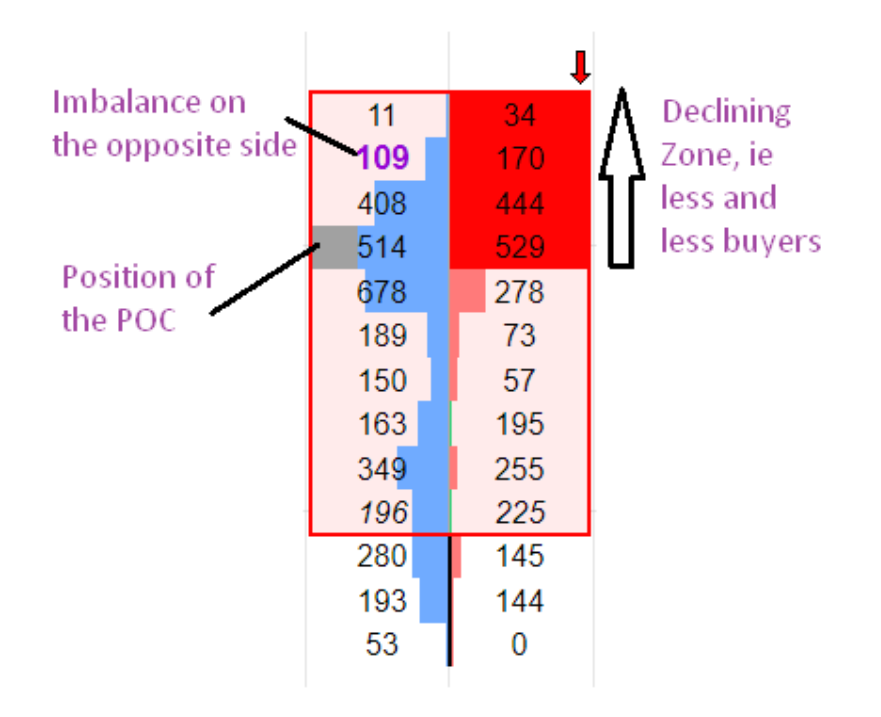

Reversal indicator show potential reversals : they are shown when a certain number of conditions are met, concerning

- Declining interest on one side
- Imbalance on the opposite side
- Absence or presence of imbalance on the declining side.
- POC (price with maximum volume) in a favorable zone in the bar.
- Total volume of the Declining Zone vs Total Volume of the opposite zone

#### **Color Declining Zones :**

If set to True, will paint the cells in the declining zone with Up color or Down Color if all the conditions of the valid reversal are met.

#### **Show Reversal Arrows.**

When enabled, this setting will paint an arrow on the top or bottom of the candle when all conditions of valid reversal are met.

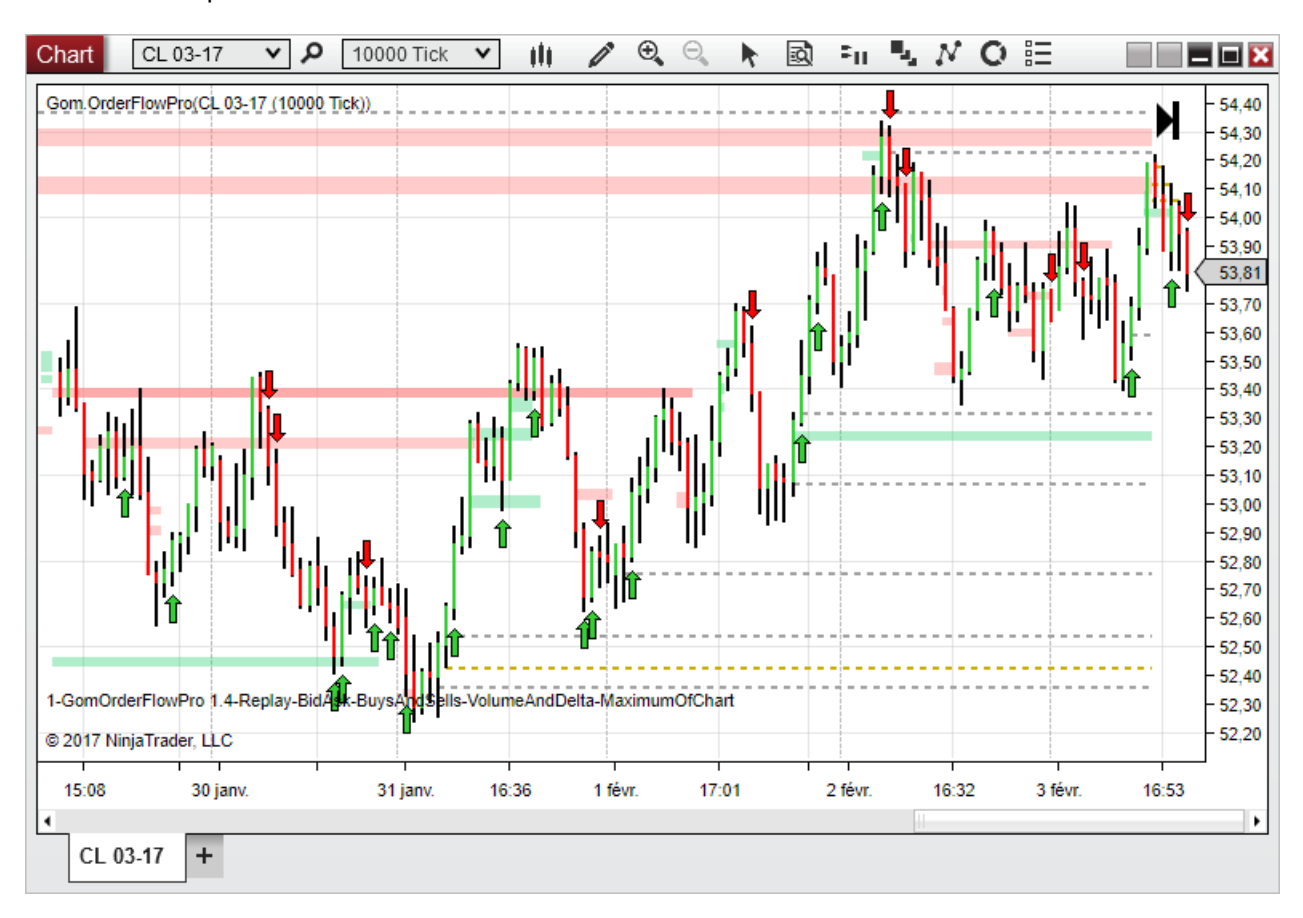

This allows to spot reversals even on a shrinked chart.

#### **Minimum number of declining levels**

Sets the minimum number of declining levels to validate the reversal zone, default is 3

#### **Allow imbalance on declining side**

We are trying to measure the failure of the decline side, this setting defines if having imbalances on the decline side is authorized for a valid reversal. Default is false because an imbalance on the declining side would mean strength.

#### **Minimum size of Opposite Imbalance**

If 0, there is no condition on the presence of imbalances on the opposite side If 1, any kind of imbalance on the opposite side will validate the setup If larger than 1, we look for an imbalance of a minimum size, to assert strength.

## **Position of the POC**

Having the POC on the declining side of the bar can help with imbalances working out because it can show there is a big number of traders trapped on the wrong side of the market near the highs or the lows.

Possibilities are *Anywhere, InDecliningZone,InDecliningSideHalfOfBar,InDeclinigSideThirdOfBar*

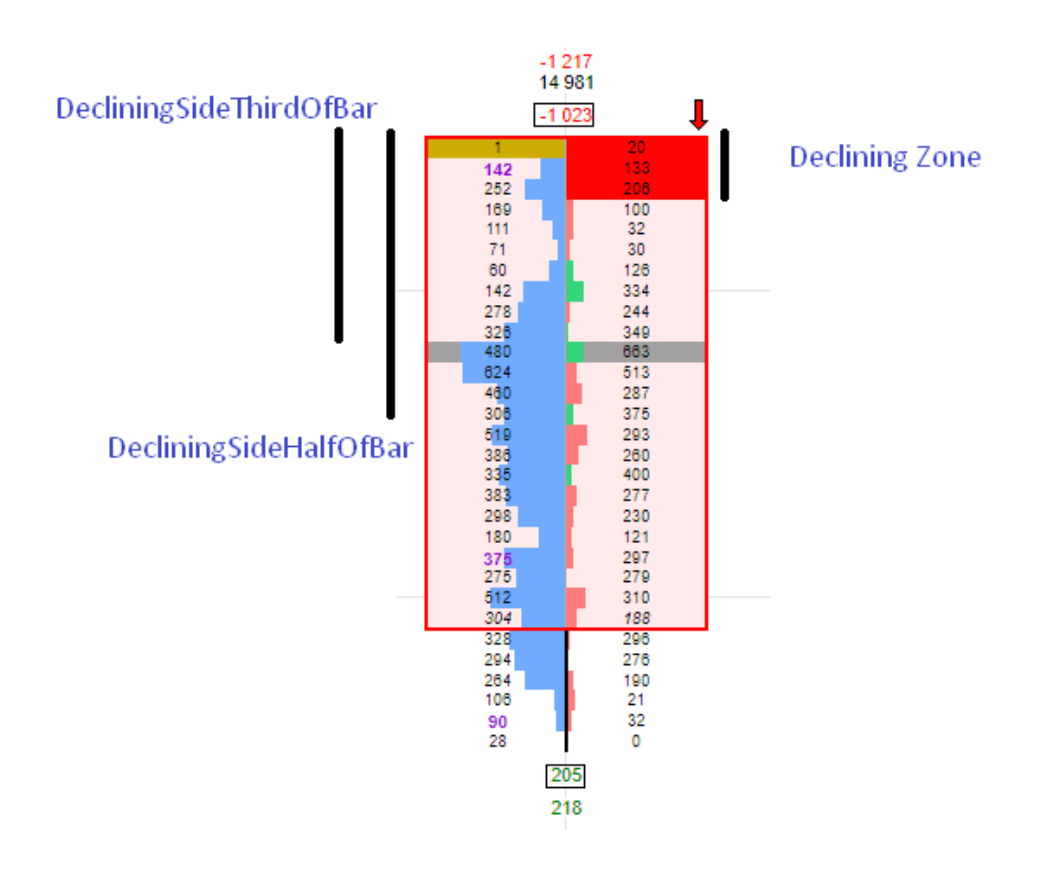

#### **Force Decl. vol < Opp. vol**

When this option is set, a reversal is only validated if the total declining volume is smaller than the total opposite volume. The opposite would mean there is strength on the declining side.

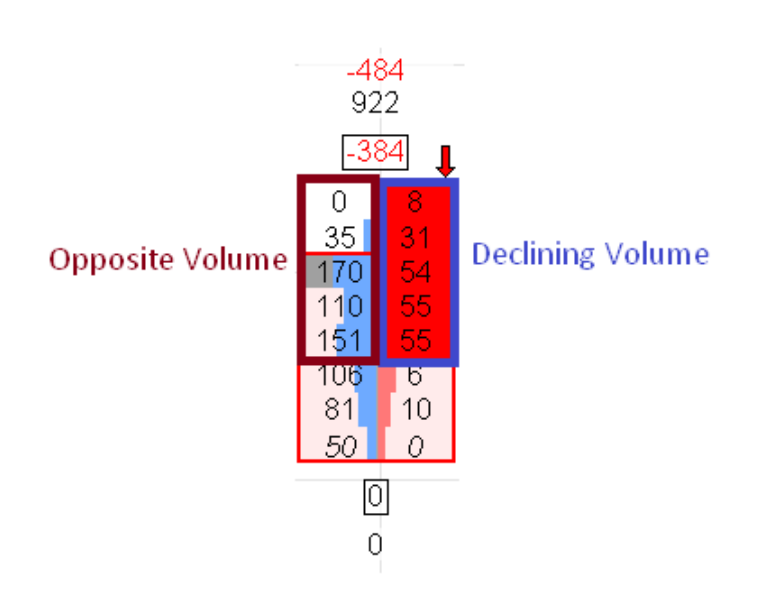

#### **Sound Alerts**

If true, a sound will be played whenever a new reversal is found. This is only evaluated at the end of each bar

**Up/Down sound** Defines the sounds to be played if "Sound Alerts" is true

# **PULLBACK COLUMN (NEW IN 2.5)**

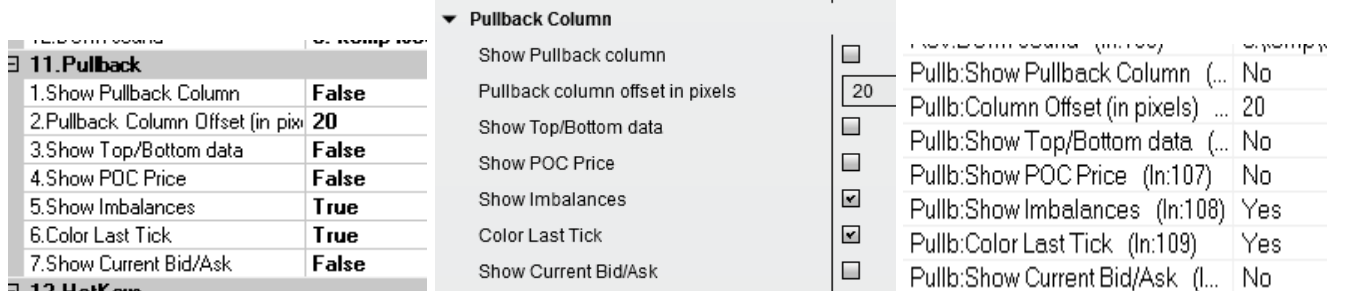

The Pullback colum is a column that is added on the right of the chart and that only plots real-time (or in Market Replay).

This bar is reset when the current candles makes a new high or a new low, so it contains all the bid/ask info since the last market new high or new low. Therefore, it can be used to analyze how the market reacted to this new high or new low.

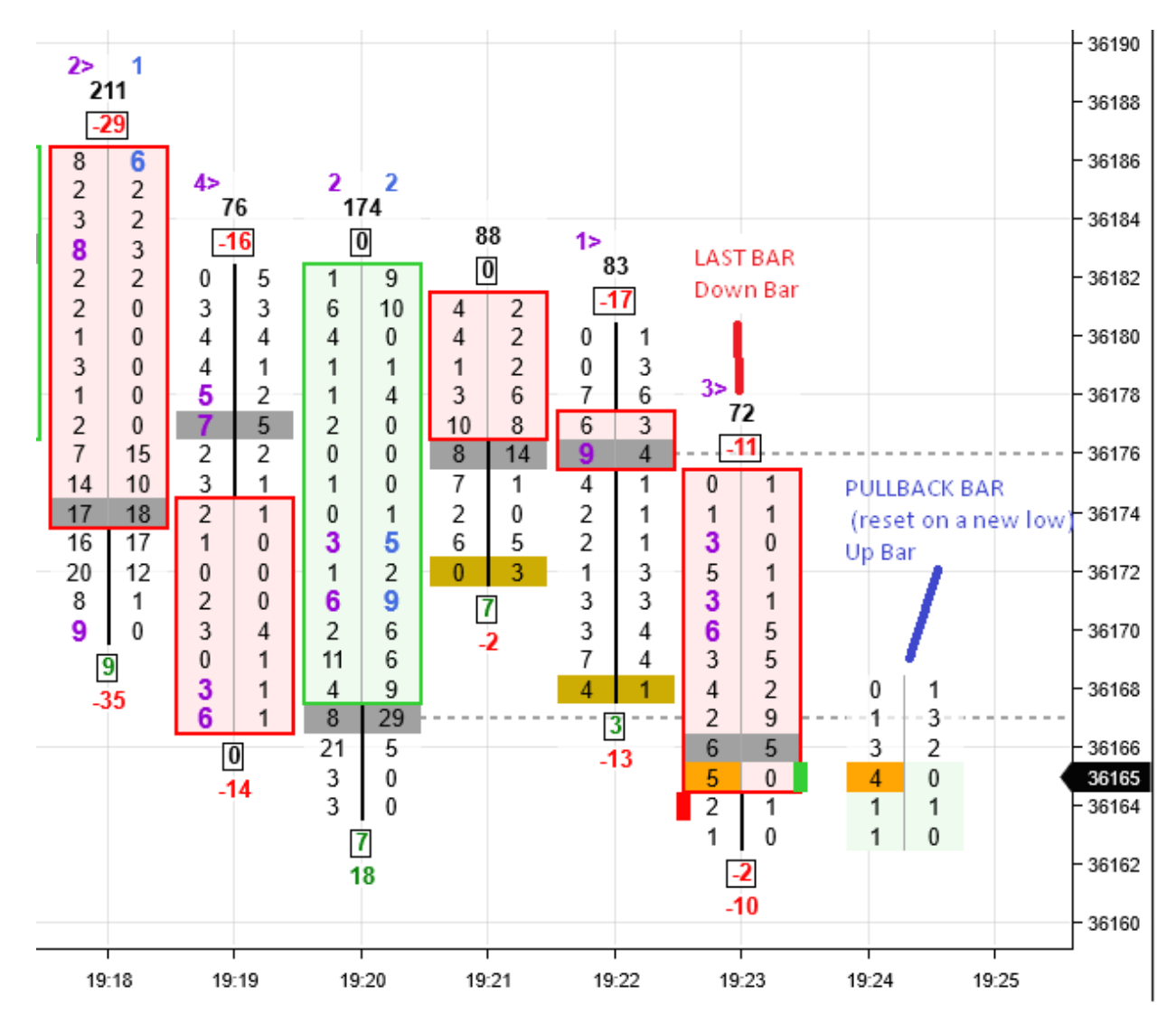

#### **Making some room to hold the column**

You will need to make some room on the right of the chart to be able to plot the pullback column

#### *Ninjatrader 8*

Right Click the Chart / Properties and set the right side margin to an appropriate value (100? )

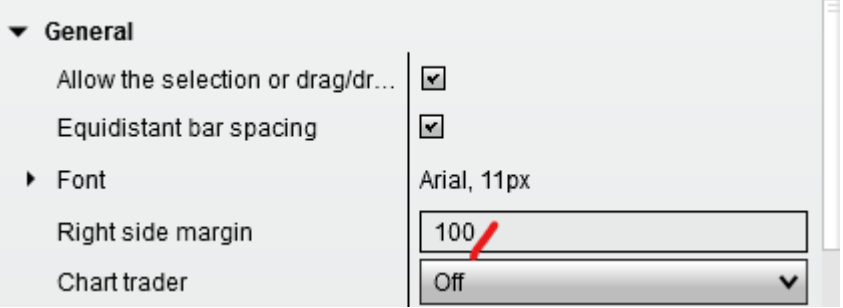

#### *Ninjatrader 7*

Right Click the Chart / Properties and set the right side margin to an appropriate value (100? )

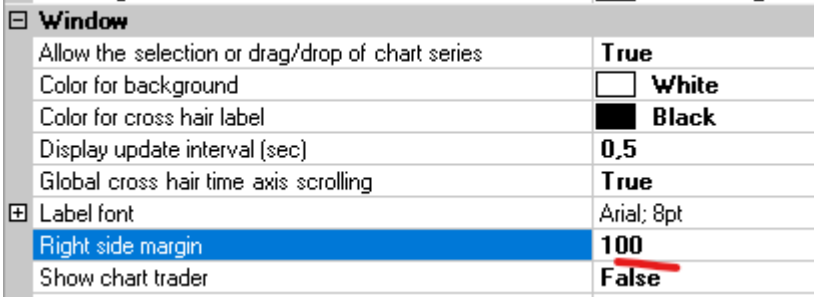

#### *SierraChart*

Set your chart so that there is some room after the last candle on the right, then in the Chart menu, select "Lock Fill Space"

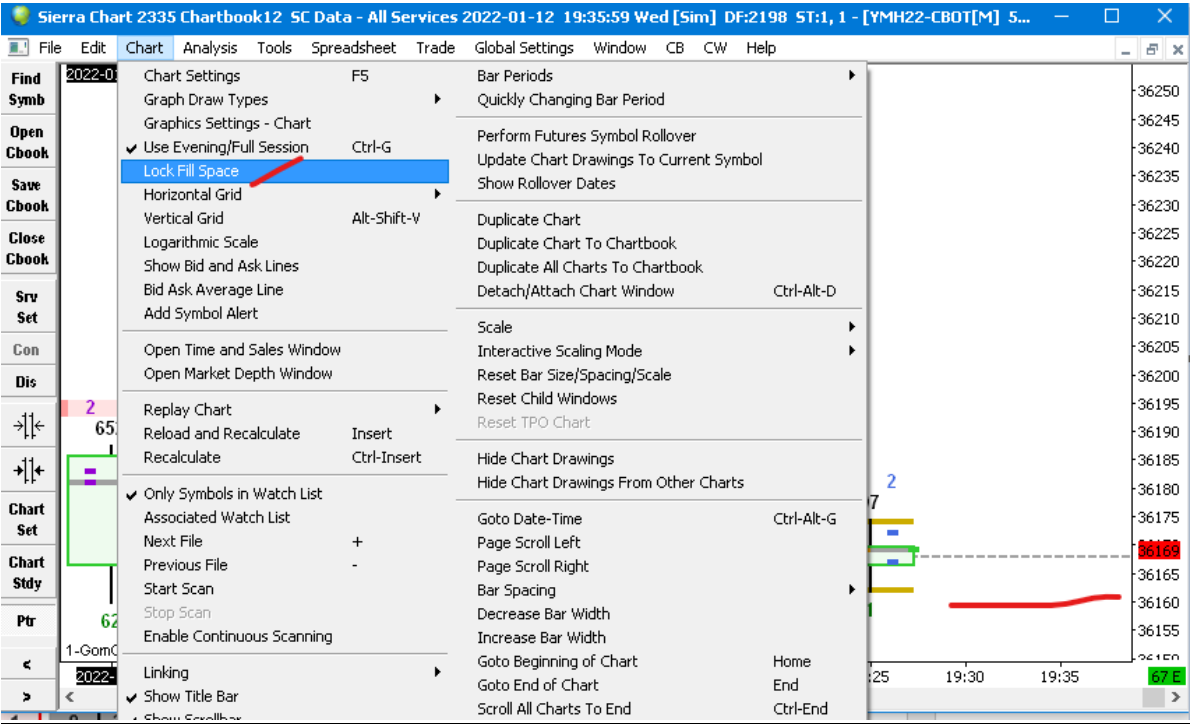

#### **Pullback Column Offset in Pixels**

Sets the distance between the Pullback column and the last column. By default it's larger than the normal spacing in order to avoid confusion with a "real" column

#### **Show Top/Bottom Data, POC Price, Imbalances, Last Tick, Current Bid/Ask**

These settings allow the user to choose which data from the main candles is also used on the Pullback column

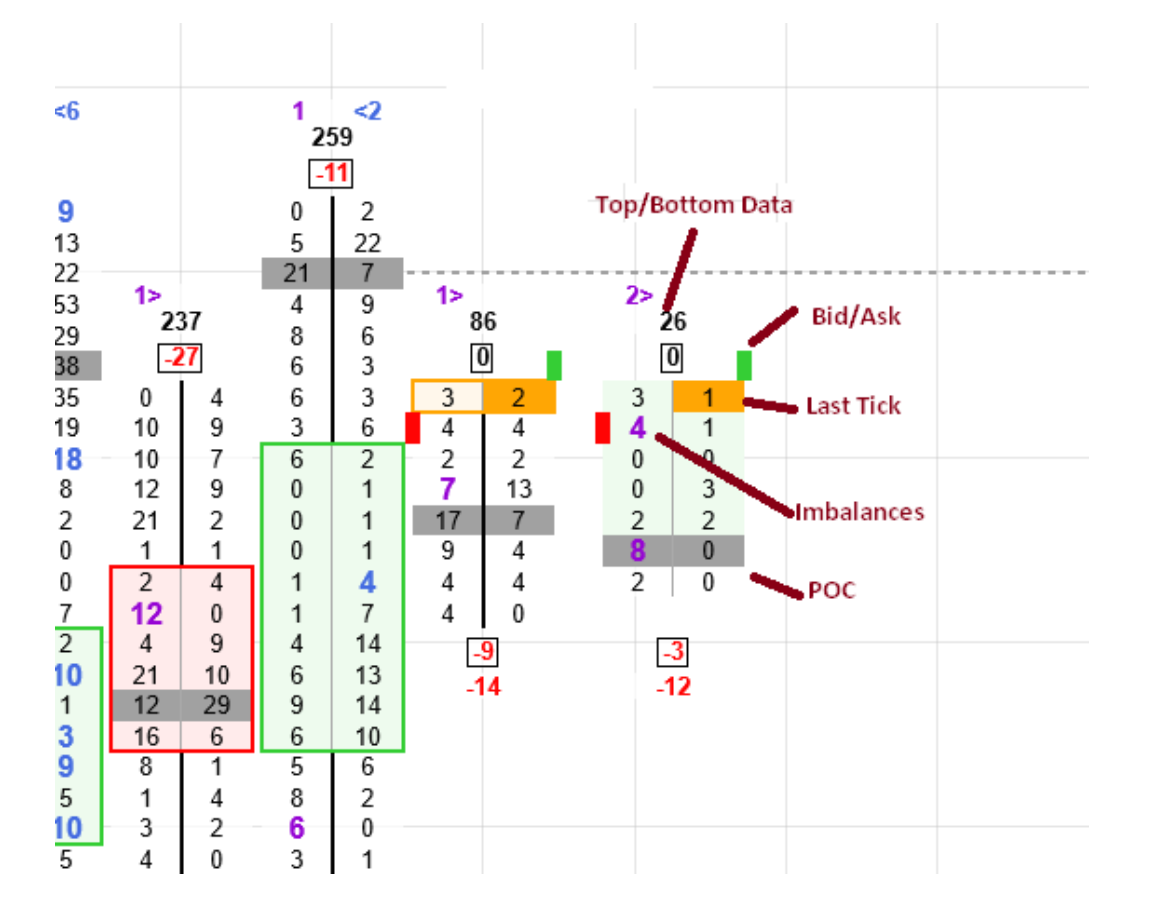

## **HOTKEYS**

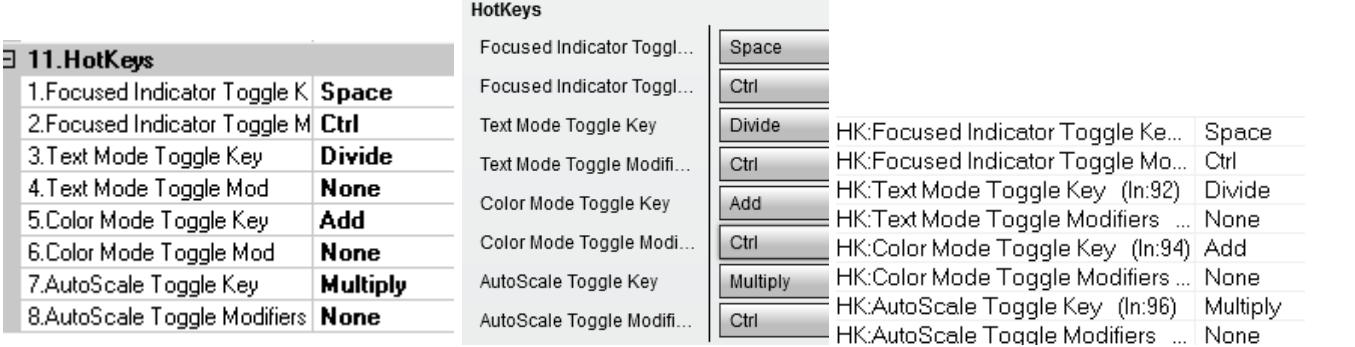

All the hotkeys can be manually assigned.

Each hotkey consists of a key (., A, F1 etc) and a Modifier (None, Ctrl, Shift, Alt, ShiftCtrl,ShiftAlt,CtrlAlt,ShiftCtrlAlt)

A special hotkey is "Focused indicator toggle key" which is used to toggle the keyboard focus between hotkeyed indicators. (more used in GomMPPro where you can put multiple GomMPPros on one chart)